**UNIVERSIDADE FEDERAL DO PARANÁ MARCO AURÉLIO DEBUS NADAL** 

**CONTROLE E OPERAÇÃO REMOTA DE ESTAÇÕES TOTAIS ROBOTIZADAS VOLTADO À AUSCULTAÇÃO GEODÉSICA** 

> **CURITIBA 2008**

# **Livros Grátis**

http://www.livrosgratis.com.br

Milhares de livros grátis para download.

**MARCO AURÉLIO DEBUS NADAL** 

# **CONTROLE E OPERAÇÃO REMOTA DE ESTAÇÕES TOTAIS ROBOTIZADAS VOLTADO À AUSCULTAÇÃO GEODÉSICA**

**Dissertação apresentada como requisito parcial a obtenção do título de Mestre em Ciências Geodésicas, Curso de Pós-Graduação em Ciências Geodésicas, Setor de Ciências da Terra, Universidade Federal do Paraná.** 

**Orientador: Prof. Dr Luís A. Koenig Veiga** 

**CURITIBA 2008**

Nadal, Marco Aurélio Debus

 Controle e operação remota de estações totais robotizadas voltado à auscultação geodésica / Marco Aurélio Debus Nadal. - Curitiba, 2008. 132 f.: il., tabs, grafs.

 Orientador: Prof. Dr. Luis Augusto Koenig Veiga Dissertação (Mestrado) – Universidade Federal do Paraná, Setor de Ciências da Terra, Curso de Pós-Graduação em Ciências Geodésicas. Inclui Bibliografia.

1. Monitoramento geodésico. 2. Monitoramento ambiental. 3. Redes (Geodésia). 4. Automação. I. Veiga, Luiz A. K. II. Título. III. Universidade Federal do Paraná.

CDD 526.98

# **TERMO DE APROVAÇÃO**

# **MARCO AURÉLIO DEBUS NADAL**

#### "CONTROLE E OPERAÇÃO REMOTA DE ESTAÇÕES TOTAIS ROBOTIZADAS VOLTADO À AUSCULTACÃO GEODÉSICA"  $\tilde{\mathbf{A}}$

Dissertação nº 220 aprovada como requisito parcial do grau de Mestre no Curso de · Pós-Graduação em Ciências Geodésicas, Setor de Ciências da Terra da Universidade Federal do Paraná, pela seguinte banca examinadora:

Orientador:

Prof. Dr. Luís Augusto Koenig Veiga Departamento de Geomática, UFPR

Prof. Dr. Eno Darci Saatkamp Universidade Federal de Santa Maria, UFSM

Prof. Dr. Wilson Alcântara Soares Departamento de Física, UFPR

Curitiba, 28 de março de 2008.

Aos meus pais Ao Mateus e a Naiana. Por todo o amor, por quem sou e por tudo o que alcancei.

#### **AGRADECIMENTOS**

A DEUS pela vida, benção e proteção.

A minha família pelo apoio incondicional, carinho e orgulho positivo sempre.

Ao Prof. Dr. Luis Augusto Koenig Veiga pela orientação, pelo respeito no tratamento, e por aceitar esta missão e estar sempre disponível para o auxílio e conversa.

Aos professores Pedro Luis Faggion e Carlos Aurélio Nadal pela amizade externada durante este projeto.

Ao Curso de Pós-Graduação em Ciências Geodésicas da UFPR, em especial à secretária Mônica pelos serviços prestados e por sua amizade.

Aos laboratórios LAIG, LAIG2 e LABTOPO e pelos equipamentos e suporte fornecidos.

Agradeço de forma especial aos engenheiros Elizeu Santos Ferreira e Marcos A. Soares, ao Projeto "Automação da Instrumentação de Auscultação Geodésica de Controle e Segurança da Barragem de Salto Caxias".

A engenheira Roberta e ao Devanilton do LACTEC pelo auxílio sempre que necessário

A ANEEL, COPEL, LACTEC e UFPR pelos recursos financeiros da bolsa e das campanhas de levantamento e aos materiais fornecidos para apoiar o estudo e ao CNPQ pelos descontos obtidos na compra de equipamentos.

Ao prof. Álvaro pelo grande auxílio no início da programação em Delphi.

Ao prof. Wilson pelo auxílio desde o começo deste trabalho com conversas e indicações de bibliografia.

Ao prof. Eno pela disposição e colocações pertinentes no seminário de qualificação.

Aos companheiros e amigos Ricardo Vilar Neves, Ernesto Mitsuo Shibayama e Vagner Ferreira, pela ajuda, conselhos e dicas na implementação dos programas e pela grande amizade.

Aos companheiros e amigos Alessandra Svonka Palmeiro, Fabiani Abatti Miranda, Michele Beppler, Karol Jamur, Maria de Lurdes (Malu), Diuliana Leandro, Daniel Perozzo dos Santos, Elmo Tanajura, Rodrigo Mickoz, Marcio Shimith, Sydney Oliveira, Silvio Andolfato, João Cortez, John A. Fierro, e ao meu grande amigo Jair Silveira (em memória) pela amizade e pelas aulas de Geodésia e programação.

Aos bolsistas de iniciação científica e amigos, Érica S. Matos, Niarkios Graça e, César Rafael Lopes pela enorme ajuda em campo, nos laboratórios e trabalhos diversos.

Aos membros do C.A.C.P.G.U.F.P.R.O.C.Q.M.S.O.C. pelos churrascos ao longo do curso que serviram pra unir ainda mais os alunos.

Aos professores Dr. Carlos Aurélio Nadal, Dr. Luis Augusto Koenig Veiga, Pedro Luis Faggion , responsáveis pelo convênio e realização da pesquisa, pelas sugestões, pela ajuda nos levantamentos, pela orientação e pela amizade.

Quem disse que "isso não era possível"? E que grandes realizações terá essa pessoa a seu crédito, para empregar tão facilmente a palavra "impossível"? NAPOLEON HILL

#### **RESUMO**

Atualmente com a evolução do instrumental utilizado em levantamentos geodésicos, especialmente no que diz respeito a robotização de estações totais, é possível a utilização destes em monitoramentos geodésicos contínuos, principalmente aplicados a estruturas de grande porte e uma forma de realização deste tipo de aplicação é através da automação do controle do equipamento. No presente trabalho foi abordada a maneira de se estabelecer comunicação e controle destes instrumentos de medição. São apresentados conceitos de transmissão de dados e o desenvolvimento de programas que permitem o envio e o recebimento de dados entre a estação total robotizada e o computador.

Foram testadas diversas interfaces de comunicação que o instrumento dispõe, dentre elas: conexão via cabo serial, bluetooth®, e link de rádio. Também foi estudado o protocolo de comunicação específico para este instrumento, disponibilizado pelo fabricante.

O foco principal do trabalho foi o desenvolvimento de um programa de computador que permite o controle de uma estação total robotizada (modelo Leica TCRA1205) voltado a aplicações de monitoramento geodésico

Palavras-chave: monitoramento geodésico, automação, estações totais robotizadas.

## **ABSTRACT**

Nowadays with the evolution of the equipments used for Geodetic Survey, especially what concerns the use of Robotic Total Stations, ani the possibility of using them for continue geodetic monitoring of structures a way of reaching this goal is by the automation of the instrument control. In this work were studied the way of how to establish the communication and control of these measuring instruments. It´s presented a bibliographic review of data transmission, communication and the development of computer programs that allows data transmission between the robotic total station and a computer.

All the communication interfaces available on the instrument such as serial cable, *Bluetooth*® and radio link were tested. Also it was studied the communication protocol specific for the instrument used in the tests.

The main goal of this work was the development of a computer program that allows the control of a Robotic Total Station (Leica TCRA1205), aiming at geodetic monitoring applications.

Keywords: geodesic monitoring, automation, robotic total stations

# **LISTA DE ILUSTRAÇÕES**

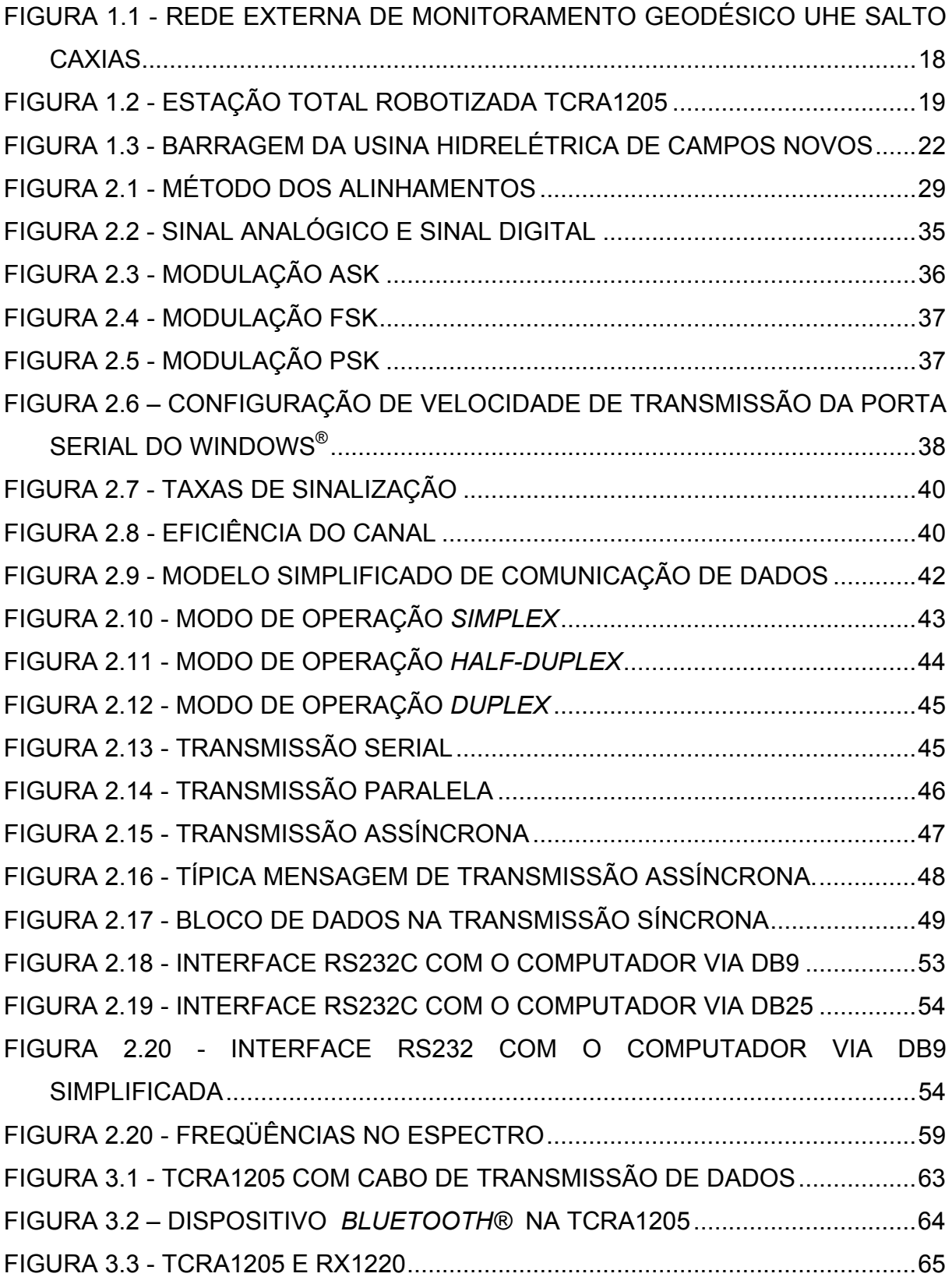

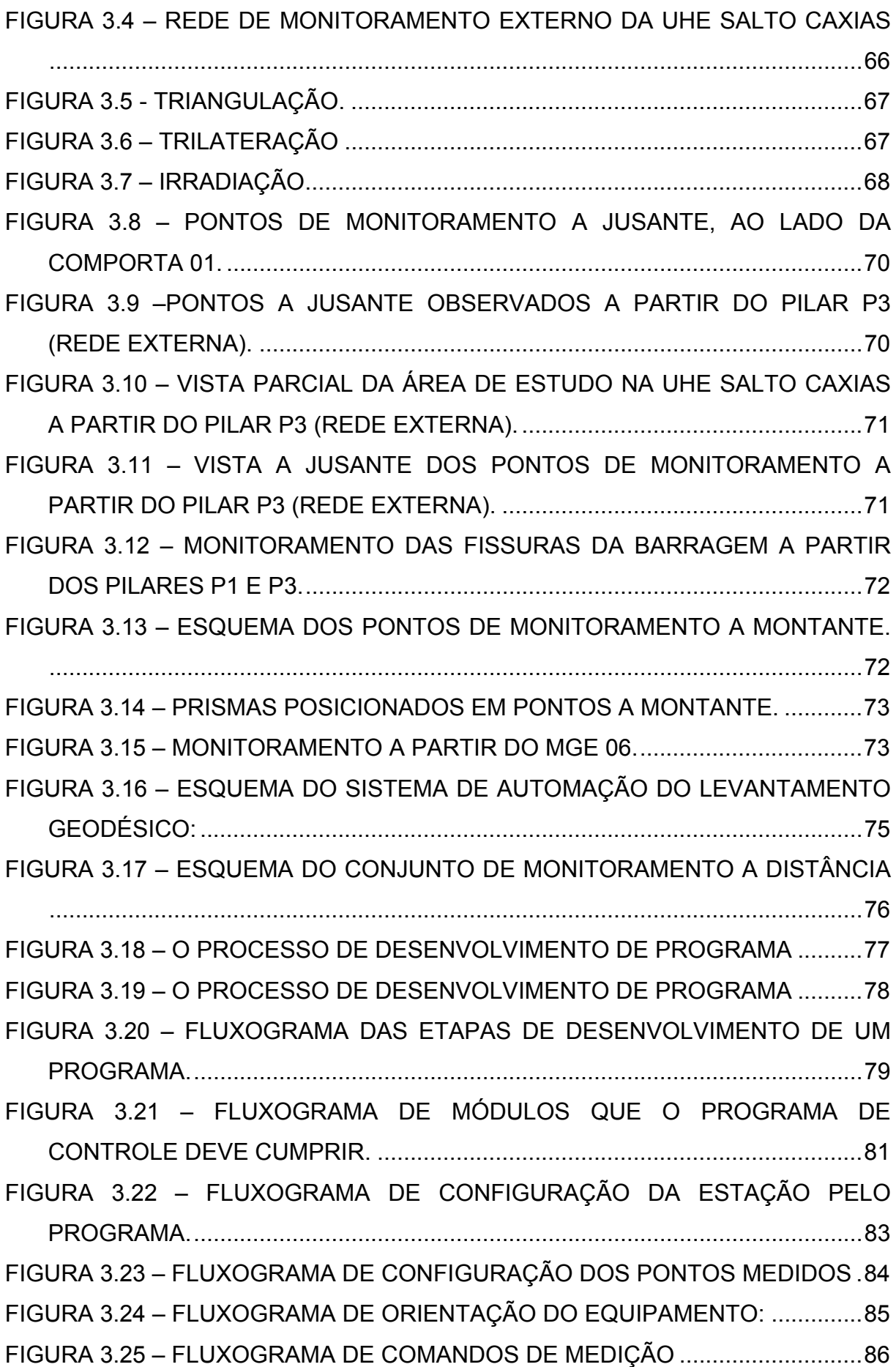

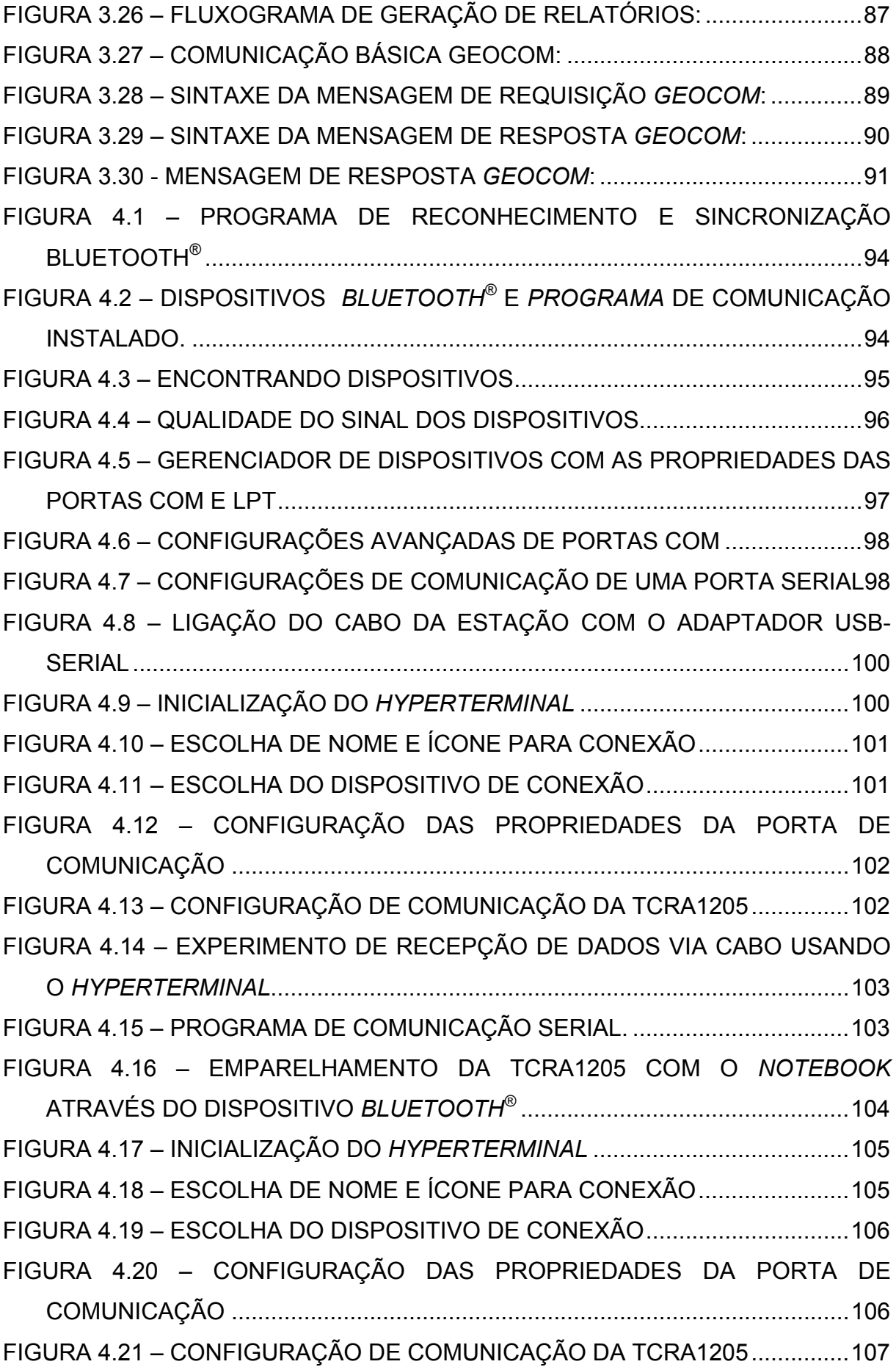

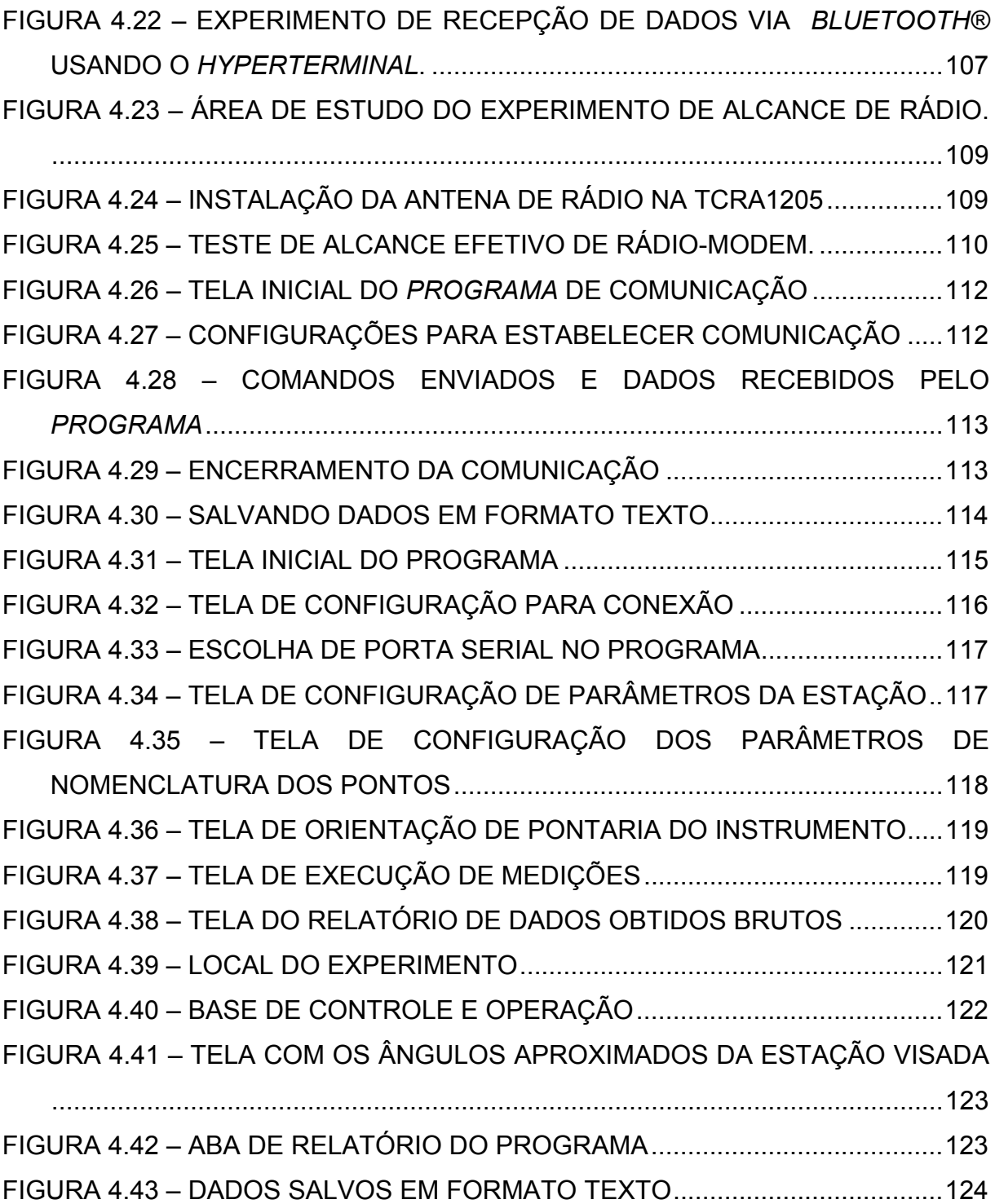

# **LISTA DE TABELAS**

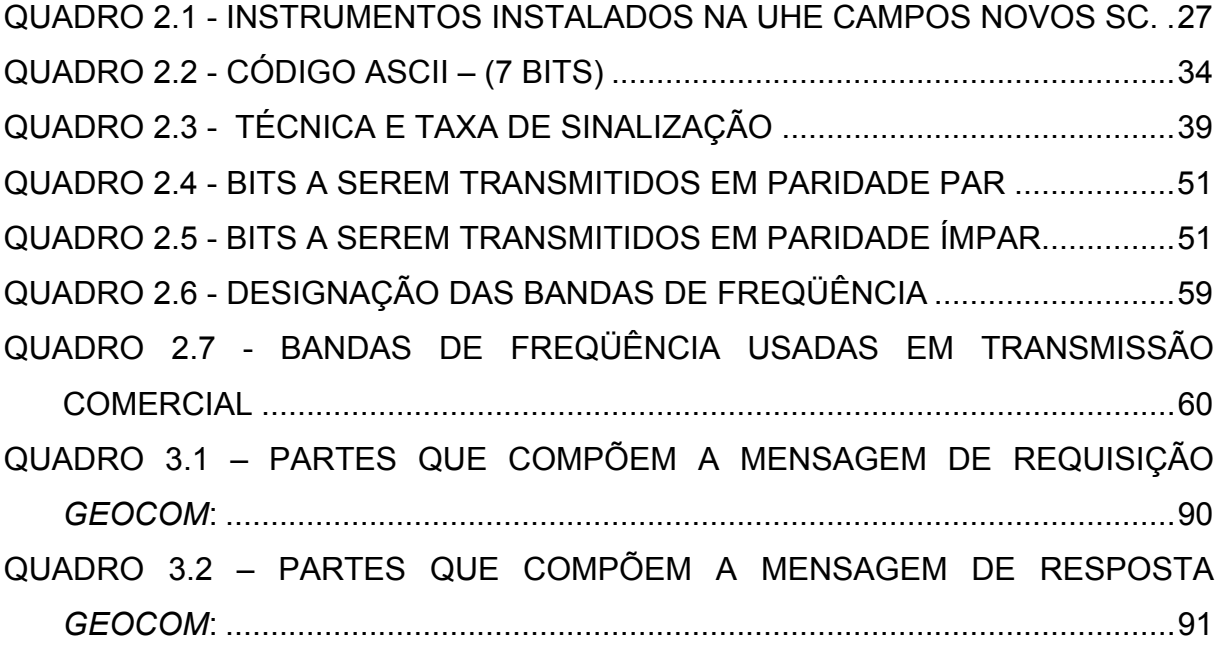

# **LISTA DE SIGLAS**

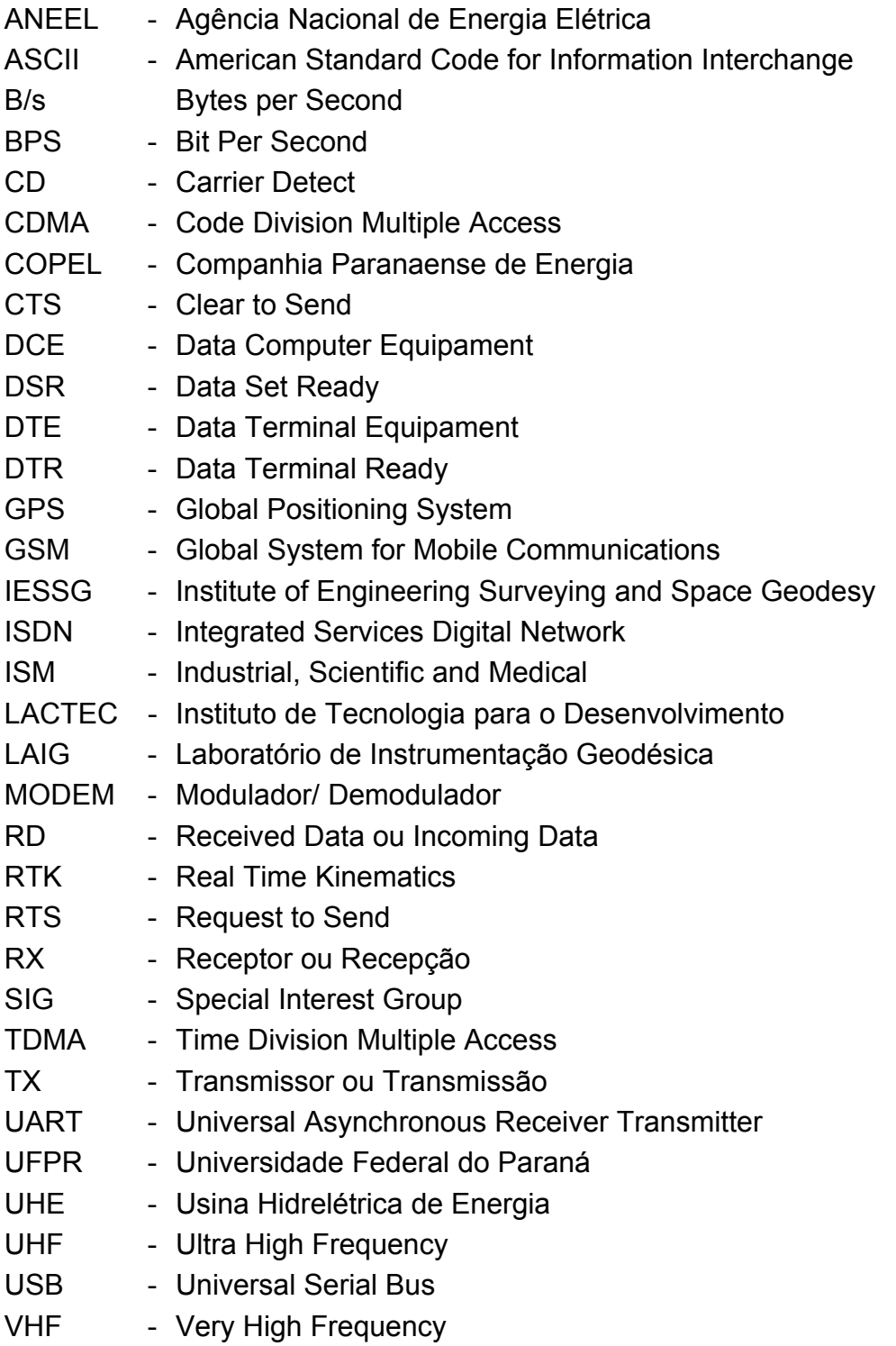

# **SUMÁRIO**

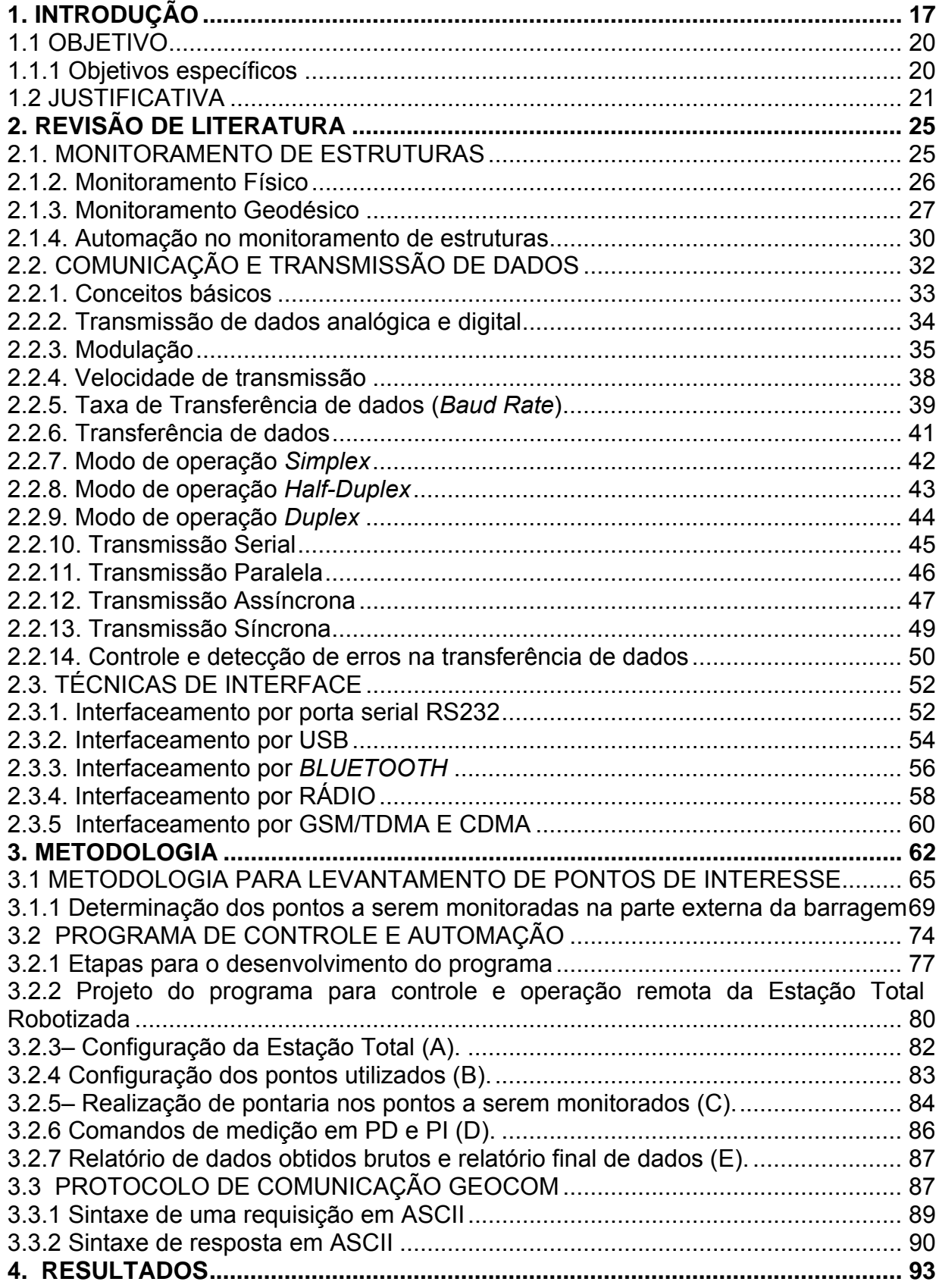

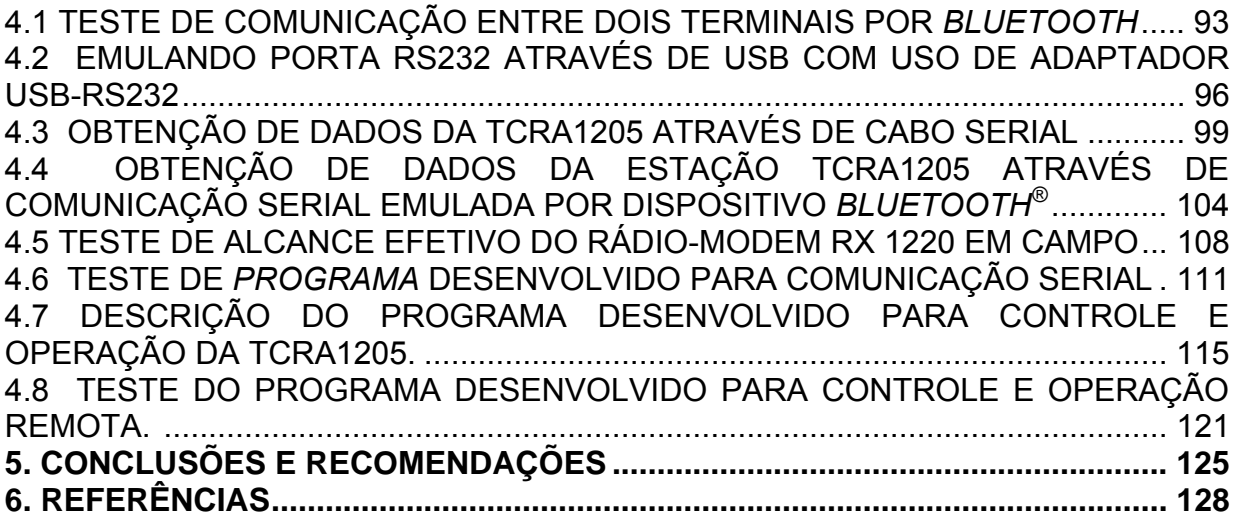

# **1. INTRODUÇÃO**

A construção de obras civis acarreta o acúmulo de cargas repousando em áreas do terreno onde anteriormente não se tinha nada, resultando em mudanças na estabilidade da mesma. Isto pode vir a ocasionar recalques diferenciais ou movimentações da mesma, tendo como conseqüência possível o colapso. Logo, a ordem de grandeza destas deformações ou dos deslocamentos deve ser acompanhada ou monitorada, significando um acompanhamento contínuo e sistemático visando evitar perdas financeiras, ou o que é pior, humanas, devido a possíveis acidentes oriundos dos efeitos desses deslocamentos.

Uma das maneiras de executar o monitoramento do deslocamento de pontos ao longo do tempo é a aplicação de técnicas geodésicas. As técnicas geodésicas convencionais baseiam-se no uso de instrumentos como estações totais e níveis, e na aplicação de métodos como triangulação, trilateração, poligonação e nivelamento geométrico.

Um exemplo a ser citado é o monitoramento geodésico empregado na Usina Hidrelétrica Governador José Richa, conhecida como UHE Salto Caxias. Este está apoiado na utilização de uma rede de monitoramento a jusante da barragem do reservatório, formada por seis pilares de concreto engastados na rocha e dotada de sistema de centragem forçada. Para a determinação de coordenadas de pontos da rede são empregadas técnicas de trilateração e triangulação. Esta rede serve para realizar o monitoramento externo do muro que forma a barragem e também para apoiar uma poligonal geodésica de alta precisão conduzida no interior das galerias de inspeção da mesma. Esta rede pode ser observada na figura 1.1.

Destacam-se nessa figura os pilares P1 e P3 onde é instalada uma estação total robotizada, com a finalidade de mensurar os deslocamentos relativos, ao longo do tempo, dos pontos determinados na face a jusante da barragem.

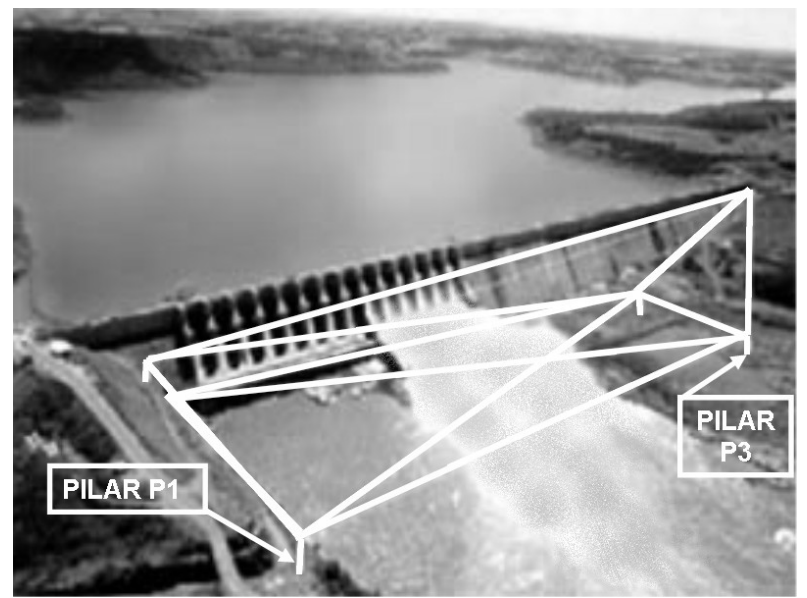

FIGURA 1.1 - Rede externa de monitoramento geodésico UHE Salto Caxias

No processo tradicional de monitoramento empregando-se estações totais, o operador fica junto ao instrumento fazendo a pontaria nos pontos de interesse. Com o advento de estações totais robotizadas, as quais permitem, entre outras coisas, a realização da busca e pontaria automática dos pontos monitorados, o conceito de realização das observações muda. Não é mais necessária a presença do observador durante a realização de todas as medições. No caso mais simples, usualmente, o operador faz a pontaria em todos os pontos de interesse, armazenando a posição desses pontos na memória do instrumento e depois as demais séries são executadas automaticamente. Outra situação possível ocorre quando as coordenadas dos pontos são gravadas na memória do instrumento e este, após um processo de inicialização, que consiste na orientação do instrumento, faz todas as observações.

Em ambos os casos a estação pode estar configurada para realizar as medições e além de gravar na memória, enviar os dados para uma interface de saída serial ou rádio, para que as observações sejam registradas em um terminal remoto.

Além disto, existe ampla possibilidade de operação remota do instrumento via enlace de rádio. Neste caso todo controle da estação pode ser transferido para uma unidade remota que apresenta as mesmas funções que seriam encontradas no instrumento.

No presente trabalho utiliza-se uma estação total robotizada, da marca *Leica Geosystems®*, modelo TCRA1205, que dentro de uma ampla gama de potencialidades, permite realizar as operações citadas anteriormente.

Esta estação é mostrada na figura 1.2:

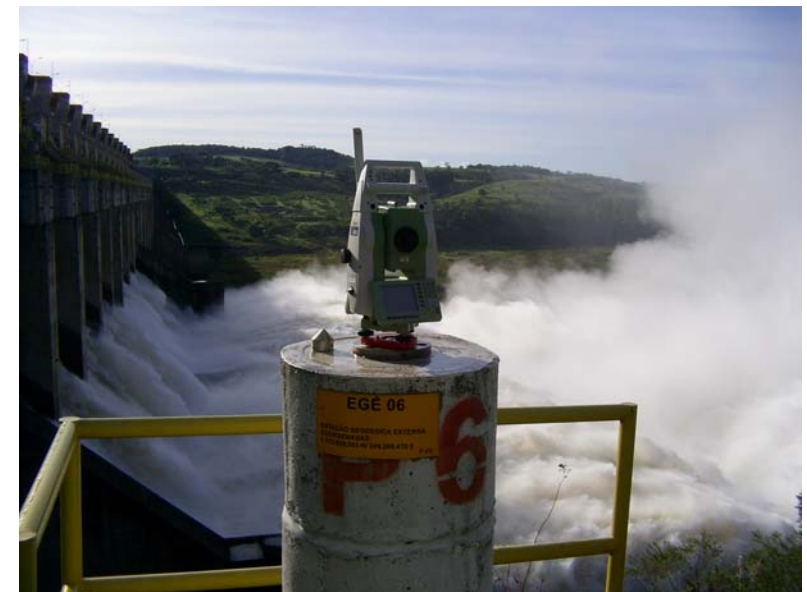

FIGURA 1.2 - Estação total robotizada TCRA1205 FONTE: O autor

Existe a possibilidade do desenvolvimento de aplicativos especiais (voltados a execução de uma atividade específica de medição) que podem ser utilizados na operação da estação através de um computador, sendo necessário neste caso um link de comunicação (rádio ou cabo), sendo que este faz a conexão do computador, onde está sendo executado este aplicativo, e a estação.

Com isto, é possível instalar o equipamento na área a ser realizado o monitoramento, e o operador pode estar em outro local controlando o instrumento. Em situações de risco esta é uma forma de evitar a exposição do operador à situações potenciais de dano.

### **1.1 OBJETIVO**

O presente estudo tem por objetivo desenvolver um programa para controlar e acessar remotamente estações totais robotizadas, utilizando-se para isto as técnicas de interfaceamento disponíveis atualmente para este tipo de equipamento voltado para aplicações de monitoramento geodésico. Os trabalhos de desenvolvimento de aplicativos estarão concentrados no modelo de estação total robotizada da *Leica Geosystems®*, a TCRA1205.

Quanto ao comando e comunicação com este tipo de equipamento, um programa foi desenvolvido para realizar esta operação. Cabe salientar que os desenvolvimentos estão centrados apenas na automação da coleta de dados, já que este trabalho é apenas uma parte do conjunto de ferramentas necessárias para este tipo de monitoramento. Outros trabalhos seguem seu desenvolvimento paralelamente a este, e dentro da temática que abordam podemos citar, por exemplo, a aplicação de correções pertinentes ao levantamento, o ajustamento das observações, alarmes de instabilidade dentre outros.

O estudo será focado no monitoramento atualmente em execução na Usina Hidrelétrica de Salto Caxias, sendo que com o conjunto de informações obtidas e tecnologias desenvolvidas ao longo deste estudo, pretende-se desenvolver uma metodologia que possa ser implantada em outros tipos de monitoramento.

## **1.1.1 Objetivos específicos**

- Testar e implementar diferentes formas de interfaceamento entre a estação total robotizada e computador, como: cabo serial, USB, *Bluetooth®* e rádio-modem.
- Desenvolver programa que permita a transmissão e recepção de dados para a estação total robotizada;
- Entender a interpretação do formato de dados da estação (protocolo);

• Desenvolver um programa para a execução do levantamento empregando-se métodos de levantamento de acordo com os atualmente empregados na Usina Hidrelétrica de Salto Caxias.

## **1.2 JUSTIFICATIVA**

Uma vertente que justifica o monitoramento geodésico de estruturas, tais como barragens, são os desastres ambientais que podem ocorrer quando do seu rompimento. Lacerda e Menescal (2005) apresentam uma série de ocorrências de acidentes com barragens no Brasil:

*Os acidentes com barragens no Brasil têm se agravado nos últimos anos. Em 2001 destacou-se o acidente da mineração Rio Verde. Em 2002 registramos diversas ocorrências de pequeno porte. Em 2003 o destaque foi o acidente com a barragem de rejeitos industriais de Cataguases, que, além de diversos impactos ambientais, causou o desabastecimento de aproximadamente 600 mil habitantes por quase um mês. Já em 2004, os eventos metereológicos adversos, combinados com a falta de manutenção de infra-estrutura hídrica, resultaram na ruptura de mais de 200 barragens de diversos tamanhos e tipos, causando diversas mortes e os mais variados danos materiais, ambientais e sociais. Neste ano (2005) merece destaque o caso da Barragem de Câmara.* 

 Apesar deste quadro bastante desanimador não se deve tomar o Brasil como único onde ocorrem acidentes desta natureza.

MARTINS (2000) apresenta uma listagem de acidentes ocorridos em diversas datas e locais:

> *"Skelmorlie UK (1925), Granadillar Spain 1934, Babii Yar Ex-USSR 1961, Hyokiri Korea 1961, Kuala Lumpur Malaysia 1961, El Cobre Chile 1965, Aberfan UK 1966, Koyna India 1967, Virginie USA 1972, Hirakud India 1980, Teseno Italy 1982, Stava Italy 1985, Sargozan Ex-USSR 1987, Jinduicheng China 1988, Chongtu China 1990, Kiselevsk Russia 1993, Harmony South Africa 1994, Xuriguera Spain 1994, Placer Philippine Islands 1995, Kénogami Canada 1996".*

Como exemplo de perdas que poderiam ser evitadas com um sistema de monitoramento de grandes obras pode-se citar PAYO (2006), em notícia à revista eletrônica Carta Maior:

 *"O reservatório da usina hidrelétrica de Campos Novos, localizada entre os municípios de Celso Ramos (SC) e Pinhal da Serra (RS), no rio Canoas, foi totalmente esvaziado. O reservatório contava com 75% da sua capacidade total de 1,47 bilhões de metros cúbicos de água e estava pronto para entrar em funcionamento. Com o esvaziamento, a barragem de Campos Novos deixou uma enorme rachadura em sua estrutura visível."* 

A imagem da ruptura da barragem de Campos novos é mostrada na figura 1.3:

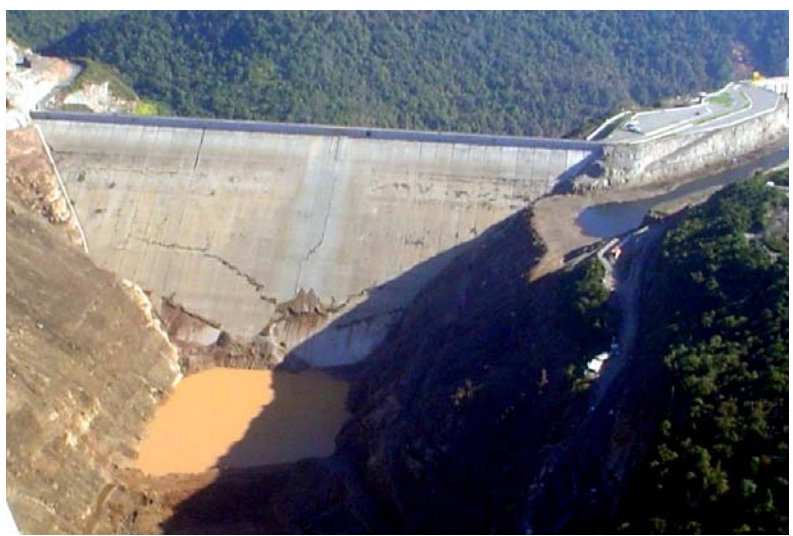

FIGURA 1.3 - Barragem da Usina Hidrelétrica de Campos Novos FONTE: MONTEIRO (2006)

"A constatável ocorrência de problemas na fundação e/ou interfaces de barragens como Camará, evidenciam-se lentamente através do comportamento dos drenos, indicando a necessidade de providências corretivas, que, se detectadas convencionalmente através de uma rotina sistemática de manutenção e monitoramento da galeria de inspeção e drenagem, poderão redundar em providências adequadas" (SARMENTO; MOLINAS, 2004).

Tais citações evidenciam a importância do monitoramento geodésico contínuo em grandes estruturas como ferramenta de prevenção.

Logo, deve-se atentar mais a questões relativas à segurança do que imposições de qualquer natureza.

Além disto, há a necessidade do monitoramento fundamentado em experiências anteriores, conforme visto no relato de PORTELA *et al.* (2005):

*"A experiência acumulada ao longo de largos anos permitiu ao Departamento de Barragens de Betão (DBB) incorporar no seu seio as melhores práticas subjacentes ao controlo de segurança de barragens. Estabeleceram-se procedimentos e critérios de análise das condições de segurança destas obras consubstanciados nos estudos de projeto (incluindo a definição dos Planos de Observação), no acompanhamento da construção das obras (com o planejamento e a execução de ensaios, a concretização dos sistemas de observação e o controlo da segurança nesta fase) e, finalmente, no acompanhamento das fases de primeiro enchimento e de exploração das obras, com uma intervenção sistemática nas diferentes vertentes do controlo de segurança estrutural".* 

No que diz respeito à execução desta tarefa de monitoramento de estruturas, VISEU e ALMEIDA (2000) alertam para necessidade da periodicidade e especialização dos envolvidos na atividade, bem como para a automação na aquisição dos dados

 *"[...] a instrumentação pode ser pouco útil para a monitorização da segurança da barragem se não existir uma organização com recursos humanos e orçamento suficientes para realizar as leituras e analisar os resultados em tempo útil. O estudo de um sistema de aquisição automática de dados tem que se basear no plano de observação da barragem ou, no caso de uma barragem já existente, no conhecimento do plano de observação existente, das características da barragem e, em particular, do comportamento anterior. A seleção das grandezas a medir pressupõe ter-se realizado uma análise do comportamento da barragem, sendo o conhecimento desta que permite definir a concepção do sistema de aquisição automática, tendo em conta a distribuição dos pontos de medição e as distâncias envolvidas".* 

O desenvolvimento de um aplicativo que permita a realização do controle e operação de estações totais robotizadas, voltado para a aplicação de monitoramento, vem a contribuir para a prevenção de desastres bem como na popularização de técnicas geodésicas voltadas para este fim.

Esta é uma primeira etapa para o desenvolvimento de um sistema completo de automação que envolverá, além da coleta, o processamento dos dados em tempo real.

Este estudo justifica-se também para a consolidação dos estudos realizados na área de Geodésia Levantamentos, dentro da linha de pesquisa Otimização de Levantamentos Geodésicos, na parte de automação, realizados no Laboratório de

Instrumentação Geodésica (LAIG) do Curso de Pós-Graduação em Ciências Geodésicas da Universidade Federal do Paraná (UFPR).

# **2. REVISÃO DE LITERATURA**

#### **2.1. MONITORAMENTO DE ESTRUTURAS**

No monitoramento de grandes estruturas como barragens, face ao seu elevado grau de complexidade, trabalham diferentes profissionais de diversas especialidades e áreas.

 SZOSTAK-CHRZANOWSKI *et al.* (2001) dividem o monitoramento de grandes estruturas em duas partes:

- métodos geotécnicos ou físicos;

- métodos geodésicos de monitoramento.

 Segundo KAHMEN e FAIG (1994, p.565), os métodos físicos e geodésicos podem ser usados para estudar deformações. Os métodos físicos são utilizados primeiramente para detectar movimentos relativos. Entre os equipamentos empregados pode-se destacar os pêndulos e extensômetros. Métodos geodésicos são primeiramente utilizados para detectar movimentos absolutos.

Da mesma forma, DEPARTAMENT OF THE ARMY (1994) enfatiza que os levantamentos geodésicos têm sido utilizados tradicionalmente e principalmente para a determinação de deslocamentos absolutos de pontos selecionados sobre a superfície do objeto com respeito a alguns pontos de referência considerados estáveis.

As técnicas de mensuração geodésicas visam determinar se um ponto ou conjunto destes sofre variação em suas coordenadas ao longo do tempo, ou seja, se houve algum deslocamento dos mesmos. As medidas com a finalidade de monitoramento podem ser feitas tanto verticalmente como horizontalmente, com o objetivo de determinar as coordenadas tridimensionais dos pontos.

Cada tipo de levantamento apresenta suas vantagens e desvantagens. De acordo com DEPARTAMENT OF THE ARMY (1994, p.9-9), levantamentos geodésicos utilizando uma rede de pontos interconectados por ângulos e ou medidas de distância, usualmente proporcionam suficiente redundância de

observações para análises estatísticas de qualidade e detecção de erros. Ainda segundo o autor, esta técnica proporciona informações globais sobre o comportamento do objeto deformável, enquanto as medições geotécnicas proporcionam informações localizadas e, muito freqüentemente, informações locais sem qualquer verificação a não ser a comparação com outras medidas independentes.

Em contrapartida, os instrumentos geotécnicos são mais fáceis de uma adaptação para fins de automação e monitoramento contínuo, já os levantamentos Geodésicos terrestres convencionais são mais trabalhosos e requerem operadores treinados o que acarreta um maior custo operacional.

# **2.1.2. Monitoramento Físico**

Esta denominação é empregada no que diz respeito às técnicas de monitoramento da estrutura física propriamente dita em grandes obras onde no corpo estrutural das mesmas são implantados diversos tipos de sensores que tem por finalidade detectar eventuais deformações oriundas tanto da acomodação das tensões internas da estrutura, quanto de forças externas à mesma.

PRETORIUS *et al.* (2001, p.209) afirmam que as principais fontes de deformação observadas na barragem de Katse, África do Sul, são:

- Sazonalidade de chuvas e diferenças de temperatura provocando deformações elásticas;
- Deformações ao longo do tempo, as quais são classificadas como deformações plásticas ou de longa duração.

 De acordo com KAHMEN e FAIG (1994, p.565), os métodos físicos são utilizados primeiramente para detectar movimentos relativos, como o uso de pêndulos, extensômetros, entre outros.

Estes tipos de instrumentos são normalmente engastados na estrutura do paramento do reservatório durante a fase de construção, daí advém alguns problemas típicos desta etapa. A locação incorreta dos sensores, a colmatação ou entupimento de drenos e dificuldade futura de manutenção dos sensores são alguns exemplos experimentados pelos responsáveis por esse tipo de monitoramento.

Uma variedade bastante apreciável de instrumentos são necessários para o monitoramento físico de uma barragem, pode-se citar por exemplo a instrumentação da UHE CAMPOS NOVOS- SC, mostrada por MARTINS *et al.* (2006), que apresenta um quadro da instrumentação presente apenas na barragem de enrocamento, o qual é transcrito no quadro 2.1:

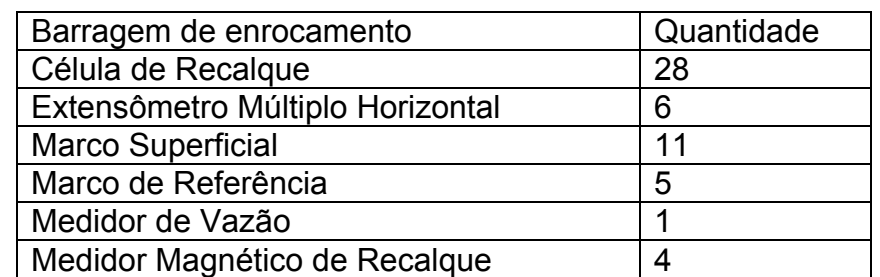

QUADRO 2.1 - INSTRUMENTOS INSTALADOS NA UHE CAMPOS NOVOS SC. FONTE: MARTINS et al.(2006)

Um outro fator a ser observado neste tipo de monitoramento é o fato das medições serem pontuais e relativas ao longo do tempo uma vez que os instrumentos encontram-se fixados em pontos pré-estabelecidos, e suas leituras tem variação em diferentes épocas, porém não são referenciados a um sistema local de coordenadas ou qualquer outro sistema de coordenadas.

O DEPARTAMENT OF THE ARMY (1994, p.9.9) diz que as medidas geotécnicas e estruturais do local da deformação são feitas utilizando-se dentre outros: inclinômetros, piezômetros, medidor triortogonal de junta, pêndulos, extensômetros, termômetros, fios de prumo, etc.

#### **2.1.3. Monitoramento Geodésico**

HAERTEL (1975, p.334) já descrevia o método geodésico de monitoramento sob o título de "MEDIÇÃO DE DESLOCAMENTOS DE BARRAGENS": "Os processos geodésicos se baseiam no uso de teodolitos e níveis. Trata-se, pois de um processo óptico que permite uma grande liberdade na escolha e ordem das medidas. As referências são fixas por isso os valores que se obtêm para o deslocamento das barragens levam um caráter absoluto."

Este tipo de monitoramento pode ser empregado desde a fase de construção, por exemplo para barragens, passando pela fase de enchimento do reservatório, e finalmente observando variações na estrutura ao longo do tempo, isto já era exposto com propriedade por HAERTEL (1975, p.334):

*As primeiras observações podem ser feitas durante a construção das barragens. Desta maneira poderá o construtor determinar a deformação da barragem desde o começo, o que é de importância vital. Durante um primeiro período de alguns anos, observam-se as deformações por meio de elevações e abaixamentos periódicos do nível da água represada, até se constatar que a barragem adquiriu a sua definitiva elasticidade. Após isso, as observações de controle se fazem mais espaçadas. O método geodésico permite também determinar possíveis movimentos das rochas que servem de base à barragem, o que é possível por meio de níveis da categoria WILD N3. As observações compreendem observações azimutais, nivelamentos trigonométricos e geométricos. O método foi utilizado pela primeira vez na Suíça, na represa de Montsalvens, em 1921.* 

Nos últimos anos o conceito de monitoramento tem se mantido, sendo que a técnica e instrumental para a execução do mesmo foram aprimoradas.

CHAVES (1994, p.53) destaca algumas vantagens dos métodos geodésicos:

- a) Fornecem o estado global de um corpo deformável;
- b) Contêm o esquema próprio de verificar os resultados e são capazes de avaliar a exatidão da medição globalmente;
- c) Fornecem versatilidade e adequabilidade para qualquer meio-ambiente e situação de operação.

Quanto aos métodos de medição deste tipo de deslocamento HAERTEL (1975, p.334) destaca três principais, a saber:

*a) Método trigonométrico: A medição dos deslocamentos de uma barragem pelo método trigonométrico tem por finalidade a determinação de deslocamentos no espaço de pontos daquela construção que são materializados por marcas especiais. Nestes deslocamentos convém considerar, para efeito de medição duas componentes: a horizontal, a maior no caso das barragens, e a vertical.* 

*(...) A fim de se precaver da hipótese de um deslocamento dos pilares de observação é conveniente estabelecer, fora da zona de um possível movimento do terreno, outros pilares e marcas de referência que funcionam em relação às marcas da barragem. Tendo em vista a*  *precisão exigida na medida dos ângulos, pois se trata de medir deslocamentos da grandeza de mm, tomam-se as seguintes precauções:* 

*1. Fazem-se as observações de noite para diminuir as perturbações atmosféricas;* 

*2. Cuida-se muito da centragem, usando dispositivo especial;* 

*3. Usa-se o método de reiteração com todos os requisitos para eliminar os erros residuais do instrumento e os extra-instrumentais;* 

*4. Corrige-se o erro residual de verticalidade do eixo principal, utilizando o nível de cavaleiro;* 

*5. Cuida-se da refração nas vizinhanças das massas rochosas.* 

Os cuidados neste tipo de medição são válidos para todos os métodos apresentados e atualmente são corroborados, por exemplo, pelo DEPARTAMENT OF THE ARMY (1994), que além desta metodologia, faz referência aos novos equipamentos utilizados bem como à modernização de técnicas consagradas, como o uso de *laser scanning* e fotogrametria de precisão.

Ainda segundo HAERTEL (1975, p.336):

*b) Método dos alinhamentos: É um processo muito rigoroso e não exige a medida de ângulos. Estabelece-se um alinhamento entre dois pontos fixos situados nas duas margens e medemse, relativamente a eles, os deslocamentos de pontos da barragem situados na vizinhança do alinhamento, e que se movam segundo direções que lhe sejam praticamente normais. O alinhamento é definido por um teodolito estacionado num pilar e por uma marca situada na outra margem; na barragem são colocadas miras móveis que levadas de cada vez ao plano vertical do alinhamento, permitem a medição dos deslocamentos sobre uma escala graduada fixa em relação à barragem*.

A figura 2.1 mostra um exemplo genérico de como seria aplicada esta técnica de monitoração.

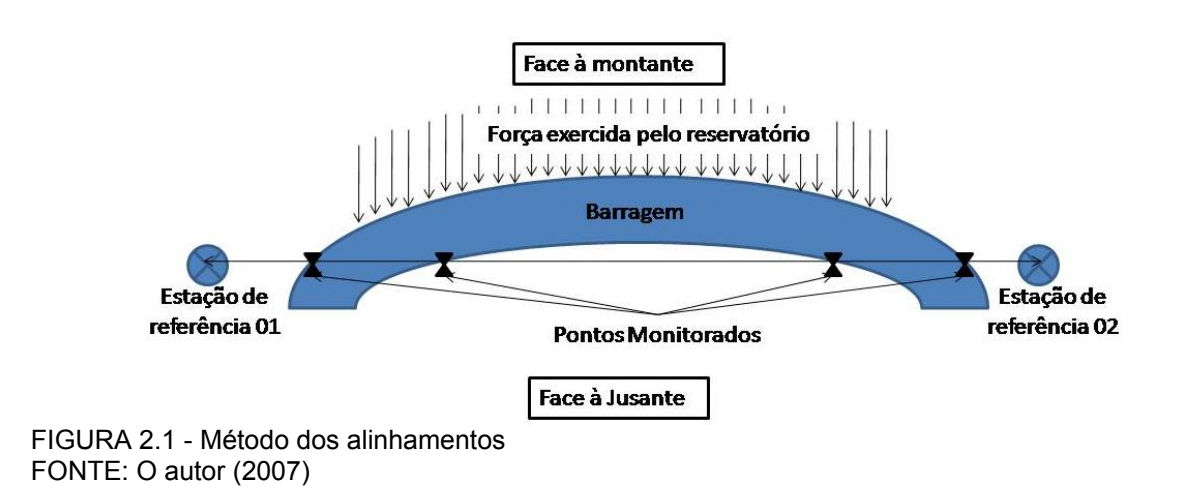

29

O DEPARTAMENT OF THE ARMY (1994) cita que esta técnica cobre um espectro extremamente amplo de aplicações em engenharia, que vão desde a medida da amplitude de vibrações em engenharia estrutural, até o monitoramento de deformações em aceleradores de partículas com quilômetros de extensão. Certamente cada caso irá requerer o uso de equipamentos com precisões compatíveis com o tipo de atividade.

HAERTEL (1975, p.337) finaliza explicando o terceiro método:

*"c) Método das variações das coordenadas: É uma variante do método trigonométrico, medindo os deslocamentos dos pontos por via analítica, em função da variação Δα, do ângulo que forma a direção da marca fixa no terreno com a marca móvel na barragem."* 

Atualmente, em levantamentos geodésicos, utilizam-se conjuntamente técnicas de poligonação, trilateração e triangulação geodésica, procurando-se executar um número pré-determinado de séries de observações calculado de acordo com a precisão do equipamento utilizado e ainda com a precisão exigida para o trabalho.

Faz-se uso também do ajustamento de observações, empregando-se o método dos mínimos quadrados, aplicando o conceito de variação de coordenadas.

### **2.1.4. Automação no monitoramento de estruturas**

Segundo MICHAELIS (2004), por automação entende-se um "sistema automático pelo qual os mecanismos controlam seu funcionamento, dispensando, quase por completo, a interferência do ser humano". Na topografia a automação está presente em diferentes estágios do trabalho, sendo que o grau de automação de cada um é variável.

Desta maneira pode-se dizer que se trata de um sistema onde os mecanismos envolvidos verificam seu própiro funcionamento, realizando medições, com as devidas correções, quando necessário. Automatizar uma atividade pode ser necessário quando se tem um risco envolvido e não se deseja a presença de um operador ou executor da tarefa no local, ou ainda quando se trata de tarefa repetitiva, para a qual uma máquina serve com melhor desempenho que um operador.

Segundo DEPARTAMENT OF THE ARMY (2002), na abordagem da automação de um sistema para a coleta de dados voltados ao monitoramento de estruturas, o envolvimento humano na automação pode ser total, no caso de um sistema totalmente manual, até virtualmente nenhum, num sistema totalmente automatizado, sendo que nenhum destes extremos é prático.

Concomitante à automação, deve-se citar o controle, ou seja a forma de agir sobre um certo processo sem a necessidade da presença do operador. Segundo MIYAGI (1996 p.5) "O controle pode ser definido como a "aplicação de uma ação pré-determinada para que aquilo que se considera como objeto de controle atinja certos objetivos." Assim pode-se introduzir a idéia de acesso remoto, ou seja, a possibilidade do operador ou controlador do processo que está sendo automatizado executar sua atividade fora do ambiente que o mesmo está ocorrendo. Todavia este operador pode estar diretamente ligado à atividade por meio de um *link* fisico, através do qual é capaz de comandar o equipamento e ainda acompanhar o que está sendo executado.

Sistemas de automação e coleta de dados podem ser observados em grandes obras como no *Diamond Valley Lake*, ao sul do estado norte-americano da Califórnia, onde os estudos realizados demonstram a praticidade e os bons resultados obtidos com esta técnica conforme se observa em LUTES *et al.* (2001), que caracteriza como a solução mais prática e econômica o uso de estações totais robotizadas em um sistema completo de automação na obtenção de medidas. Com o *programa* apropriado, os dados podem ser coletados, processados automaticamente e transferidos para os locais de análise gerando uma redução de trabalho e custo necessários para a coleta dos mesmos.

Outro exemplo de uso de automação na aquisição de dados pode ser observado em medições gravimétricas, onde a proximidade de corpos, ou instrumentos diversos pode interferir diretamente nas medidas (CHEN *et al.* 2005).

O *Institute of Engeneering Surveying and Space Geodesy* (IESSG) da Universidade de *Nottingham*, fez uso de um protótipo de um sistema remoto de monitoramento com o uso de cabo ou *internet* para posicionamento por GPS RTK. Segundo MENG *et al.* (2006) o objetivo principal deste trabalho consiste em analisar a operacionalidade no uso de rastreadores GPS com a técnica RTK para o monitoramento das condições de estabilidade em pontes através de coordenadas observadas e de parâmetros inerentes à estrutura.

Uma revisão dos tipos de sensores sem fio utilizados na automação do monitoramento de estruturas civis é observado em LYNCH (2004). VEIGA (2006) conclui: "Independente do grau de automatização, o objetivo final é comum: que a intervenção do operador seja a mínima possível, da coleta dos dados brutos até a representação final da área levantada".

Neste trabalho uma das etapas será a comunicação remota entre a estação total e o computador, desta forma serão apresentados conceitos básicos sobre comunicação e transmissão.

# **2.2. COMUNICAÇÃO E TRANSMISSÃO DE DADOS**

Da necessidade de transmissão de mensagens digitais de um dispositivo originador para dispositivos externos ou periféricos, com conseqüente resposta de recebimento de tais mensagens, surgiu a necessidade da comunicação de dados. Isto teve maior notoriedade na década de 1960, conforme o uso de computadores tornava-se cada vez mais comum, possibilitando o uso de dispositivos como *modems* e impressoras. Com isto uma forma eficaz de comunicação era cada vez mais necessária aos usuários, daí a comunicação ou ainda transmissão de dados, ganhou importância e desenvolvimento significativos nos últimos anos.

Segundo CANZIAN [200?]:

 *"Freqüentemente os dados devem ser enviados para fora dos circuitos que constituem o computador ou outro equipamento eletronico. Nesses casos, as distâncias envolvidas podem ser significativas, ou seja, quilométricas. Infelizmente, com o aumento das distâncias entre a fonte e o destino aumenta também a dificuldade de estabelecer uma transmissão de dados precisa. Isso é resultado de distorções elétricas dos sinais que trafegam através de condutores longos, e de ruídos adicionados ao sinal que se propagam através do meio de transmissão."* 

#### **2.2.1. Conceitos básicos**

Uma vez que as operações executadas por um computador são lógicas, a transmissão de mensagens originadas por este dispositivo também será. O matemático Geoge Boole introduziu por volta de 1850, a lógica totalmente simbólica, ou lógica *Booleana*. Isto preconiza que caso haja uma condição tomada por verdadeira pela lógica as demais condições serão falsas, em outras palavras, uma condição pode ter dois estados lógicos mutuamente excludentes: ou Verdadeiro ou Falso.

Por exemplo, pode ser tomada a condição de uma porta de comunicação serial ocupada, ou seja, ou uma determinada porta está aberta ou fechada para o fluxo de dados. Nestas proposições só existe uma verdadeira pela lógica a outra é falsa. Dentro da lógica binária a cada um destes estados é atribuído um símbolo "0" para falso e "1" para verdadeiro, ou vice-versa.

Isto serve para ilustrar a necessidade de se ter estados bem definidos, que possibilitem a armazenagem, o processamento e a manipulação de dados tão presentes em sistemas computacionais. Neste caso tem-se que cada estado é a menor quantidade de informação possível e é conhecida por Bit (*Binary Digit*).

Matematicamente pode-se fazer alusão à base 2, por apresentar dois estados, 0 e 1. Ao conjunto de oito *bit*s, se dá o nome de *byte*, onde se pode chegar por combinação a um total de 256 *byte*s diferentes, ou seja 2<sup>8</sup> (2 estados e 8 *bit*s).

Os *byte*s podem variar de 00000000 à 11111111.

Com isto é possível representar os mais diversos caracteres utilizados, como exemplo pode-se citar código ASCII (*American Standard Code For Information Interchange*). No quadro 2.2 são apresentados exemplos desta codificação.

O ASCII pode representar cada caractere com 7 ou 8 *bit*s o que permite a representação de 128 ou 256 caracteres. O ASCII de 8 bits é também chamado de ASCII estendido.

Neste quadro, por exemplo, o caractere 5 tem a representação 0110101 (011, na tabela, são os *bit*s de mais alta ordem e 0101 os *bit*s de mais baixa ordem, obedecendo à regra de representação binária).
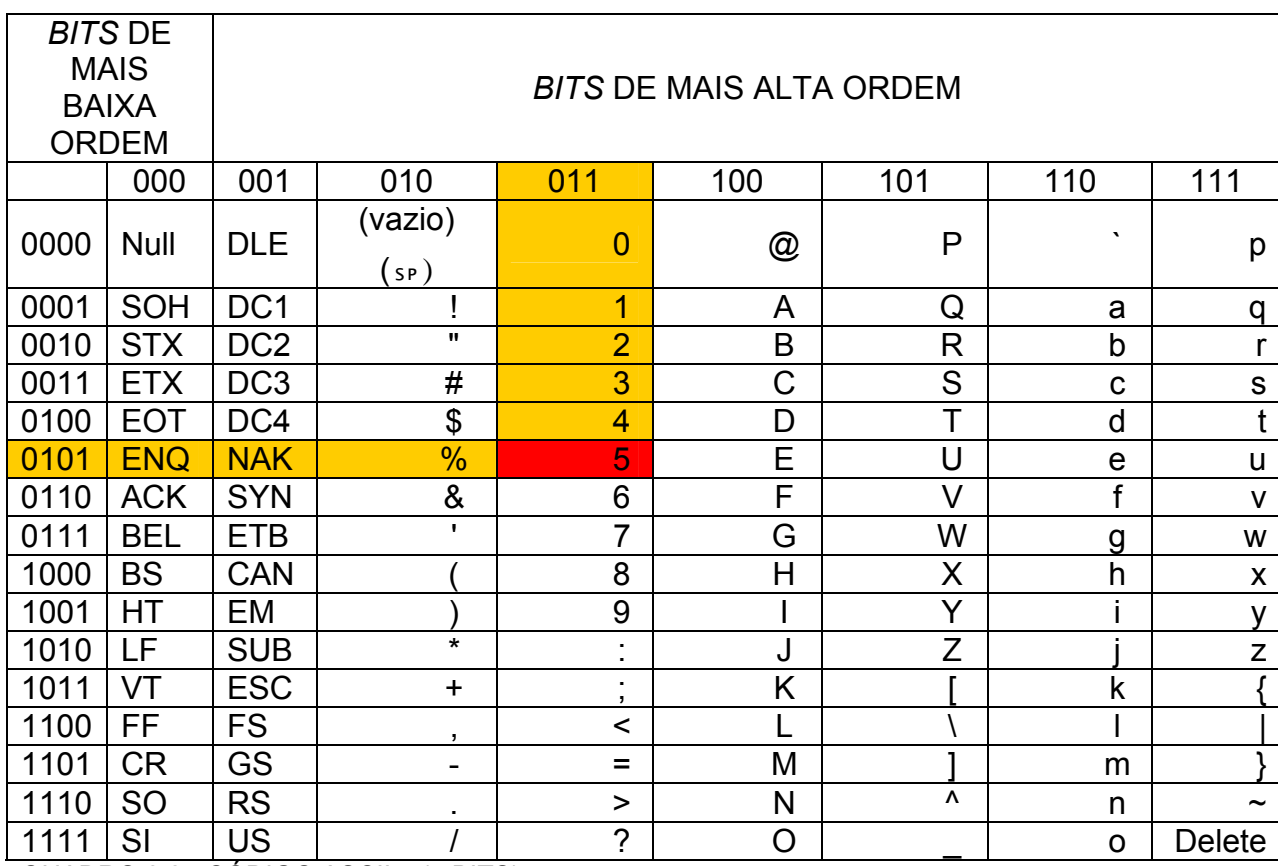

QUADRO 2.2 - CÓDIGO ASCII – (7 BITS)

FONTE: SOUSA (1996) – Adaptado pelo autor

# **2.2.2. Transmissão de dados analógica e digital**

Sinais analógicos, segundo SOUSA (1996) são por definição "[...] sinais elétricos ou formas de onda que variam com o tempo em formas senoidais ou suas harmônicas". Conhecido também por sinal contínuo não discretizado. É o tipo de sinal utilizado, por exemplo, na rede telefônica tradicional, a qual comporta sinais elétricos, que são sinais aleatórios que assumem diferentes valores ao longo do tempo, ou seja, apresenta picos e descontinuidades ao longo do tempo.

Ressalta ainda que o sinal analógico possuirá toda a informação a ser transmitida para outra localidade, através do meio de comunicação.

Já o sinal digital tem sua definição dita ideal dada por STALLINGS (2004) "O sinal digital é aquele no qual a intensidade se mantém em um nível constante por um período de tempo e muda somente para outro nível constante." Conhecido também por sinal discretizado.

Porém como o próprio autor relata essa é uma definição dita idealizada, pois na realidade a transição entre estados não será instantânea, pois irá demandar um pequeno período de transição.

Na figura 2.2 é apresentado um exemplo de diferenciação na apresentação de sinais analógicos e digitais, notar porém que não se trata da digitalização do sinal analógico e sim de sinais aleatórios.

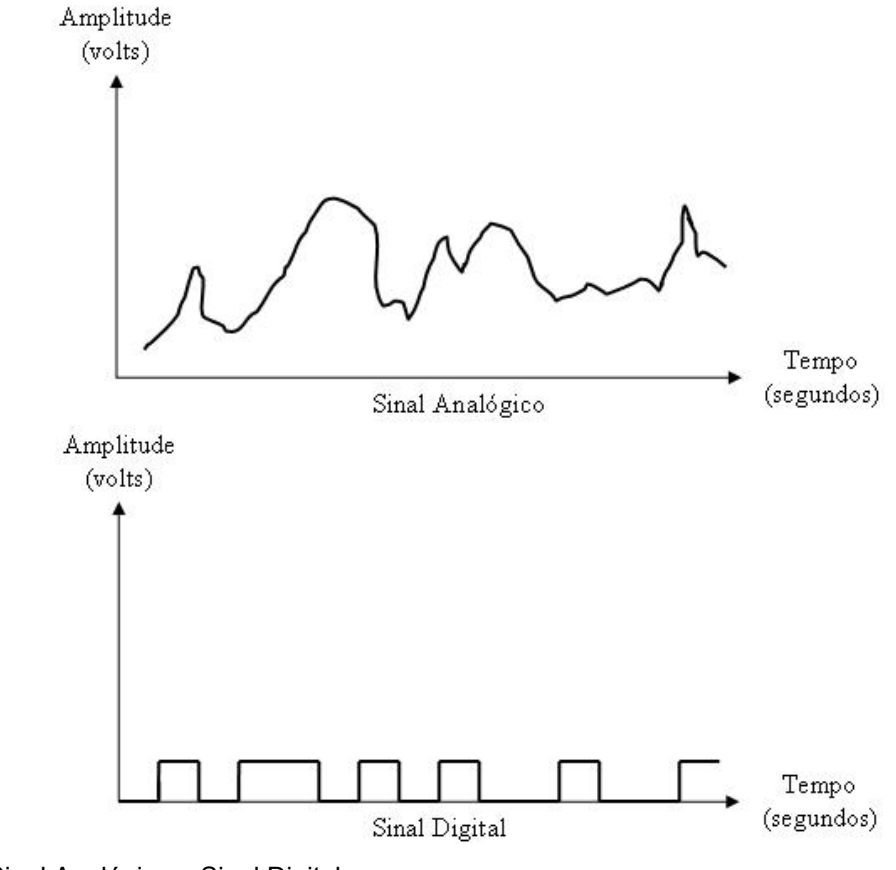

FIGURA 2.2 - Sinal Analógico e Sinal Digital FONTE: O autor (2007)

# **2.2.3. Modulação**

Segundo SOUSA (1996) "Os equipamentos mais utilizados para a transmissão de dados são os *modems,* que colocam os dados a serem transmitidos numa onda elétrica ou eletromagnética que é irradiada através do meio, num processo chamado de modulação.".

Esta onda a que se refere o autor é conhecida como portadora, e é nesta onda que o *modem transmissor* tem por função modular os sinais elétricos, codificando-os e transmitindo-os.

O caminho inverso é observado quando da chegada dos dados ao modem receptor, onde o mesmo extrai o sinal da onda portadora, demodula-os e envia-os para o computador.

Para a modulação ocorrer deve haver alguma das alterações na onda portadora (basicamente têm-se três):

> • Amplitude modulada (AM): ASK – *Amplitude Shift Keying*, apresentado na figura 2.3 e que segundo Aghazarm e Miranda (1988) "é o processo pelo qual se altera a amplitude da onda portadora, em função do sinal digital a ser modulado."

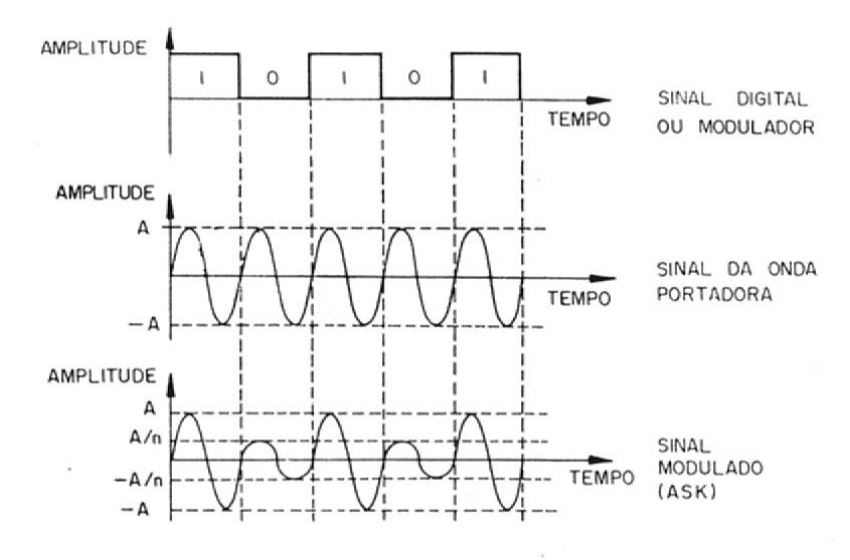

FIGURA 2.3 - Modulação ASK FONTE: AGHAZARM E MIRANDA (1988)

• Freqüência Modulada (FM): FSK – *Frequency Shift Keying*, apresentado na figura 2.4 e que segundo Aghazarm e Miranda (1988) "é o processo pelo qual se altera a frequência da onda portadora, em função do sinal digital a ser modulado."

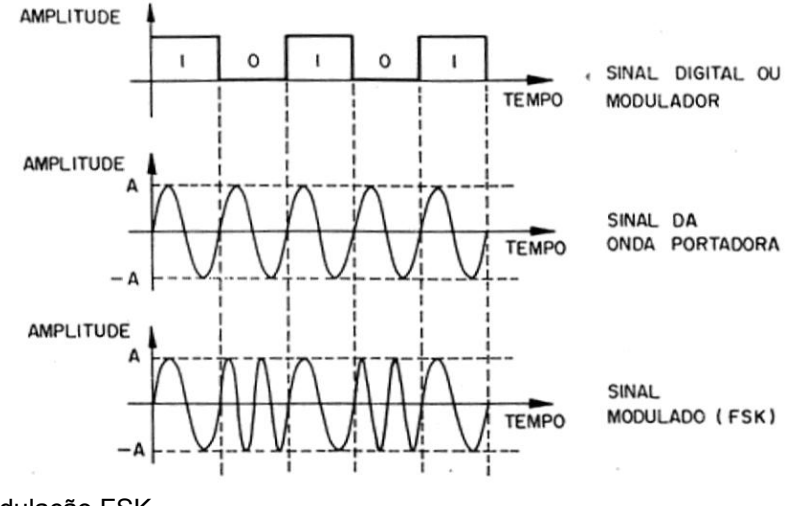

FIGURA 2.4 - Modulação FSK FONTE: AGHAZARM E MIRANDA (1988)

> • Modulação em Fase: PSK – *Phase Shift Keying*; apresentado na figura 2.5 e que segundo AGHAZARM E MIRANDA (1988) "é o processo pelo qual se altera a fase da onda portadora, em função do sinal digital a ser modulado."

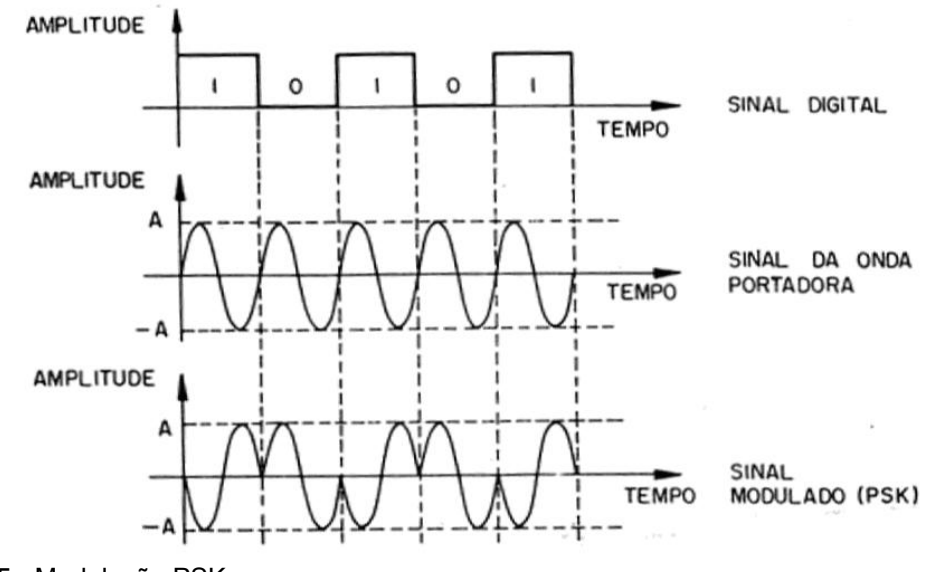

FIGURA 2.5 - Modulação PSK FONTE: AGHAZARM E MIRANDA (1988)

l

Segundo AGHAZARM E MIRANDA (1988) "Utilizamos a modulação, pois não podemos enviar diretamente ao meio de transmissão, componentes espectrais de baixa freqüência (sinal digital gerado pelo DTE<sup>1</sup>), porque o mesmo se degradaria muito facilmente em função da distância.".

<sup>&</sup>lt;sup>1</sup> Data Terminal Equipment - equipamentos processadores (geram e recebem os dados) N.A.

### **2.2.4. Velocidade de transmissão**

Antes de mais nada é necessário caracterizar-se os elementos (ou parâmetros) envolvidos em uma transmissão de dados: primeiramente se tem o meio de transmissão caracterizado como o meio por onde a transmissão se propaga. Pode ser por exemplo o ar. O DTE equipamento terminal de dados, pode ser um agente de conversão das informações do usuário em sinais de transmissão ou viceversa. O DTE estabelece comunicação com o DCE (*Data Communication Equipament*) ou ainda (*Data Circuit-terminating Equipament*), é o equipamento que permite a comunicação entre os equipamentos terminais.

AGHAZARM E MIRANDA (1988) define velocidade de transmissão como sendo: "Velocidade de transmissão de um DTE é a quantidade de *bit*s transmitidos e/ou recebidos em uma quantidade de tempo definida. Tomamos como referência o "segundo", que é comumente utilizado no dia-a-dia. Surge então a unidade da velocidade de transmissão: o "bps"(*bit*s por segundo).". A figura 2.6 apresenta a janela de configuração de comunicação serial do Windows®.

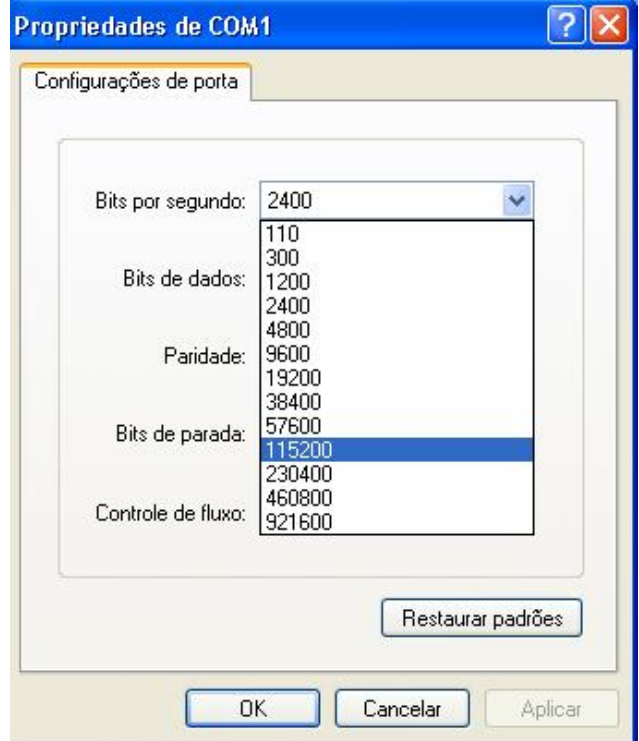

FIGURA 2.6 – Configuração de velocidade de transmissão da porta serial do Windows® FONTE: O autor (2007)

# **2.2.5. Taxa de Transferência de dados (***Baud Rate***)**

 A taxa de transferência de dados ou ainda, taxa de sinalização é uma função F(Txs) onde:

$$
Txs = \frac{\text{velocidade de transmissão}}{\text{n}^{\circ} \text{ de bits da técnica de modulação}}\tag{1}
$$

Alguns exemplos de técnicas de modulação podem ser observados no quadro  $2.3:$ 

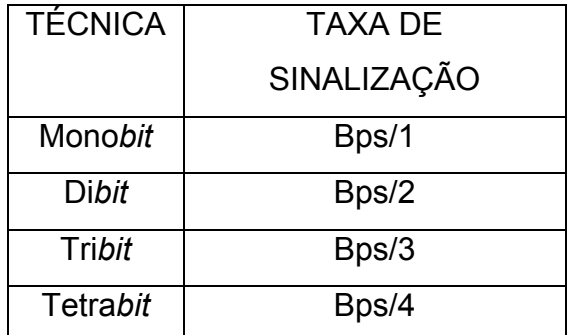

QUADRO 2.3 - TÉCNICA E TAXA DE SINALIZAÇÃO FONTE: AGHAZARM E MIRANDA (1988)

Por exemplo na técnica "Mono*bit*", para cada *bit* transmitido pelo DTE, tem-se uma variação correspondente na onda portadora, logo, será verificada uma coincidência entre a velocidade de transmissão e a taxa de sinalização, para diferentes valores o raciocínio é o mesmo, conforme mostrado na figura 2.7:

#### Taxa de sinalização 1:1

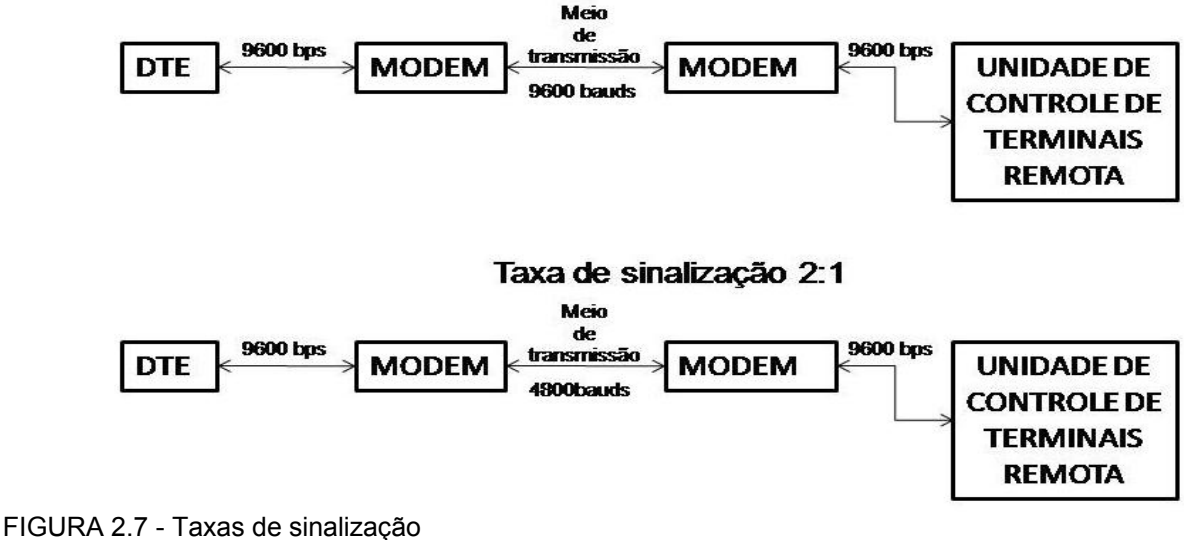

FONTE: AGHAZARM E MIRANDA (1988) – Adaptado pelo AUTOR.

Assim a taxa de sinalização representa o número de vezes que a linha de transmissão for sinalizada, dependendo da velocidade de transmissão e da técnica de modulação.

Logo para uma taxa de 9600 *bauds* corresponde a um transferência de 9600 bits de informação por segundo, ou um período por bit de aproximadamente, 104µs (1/9600s) quando a taxa de sinalização for 1:1.

Outro conceito interessante apresentado é a eficiência do canal de comunicação que é dado pela relação entre o número de bits utilizáveis (informação) e o número total de bits transmitidos.

A figura 2.8 faz alusão a este conceito, elucidando eventuais dúvidas.

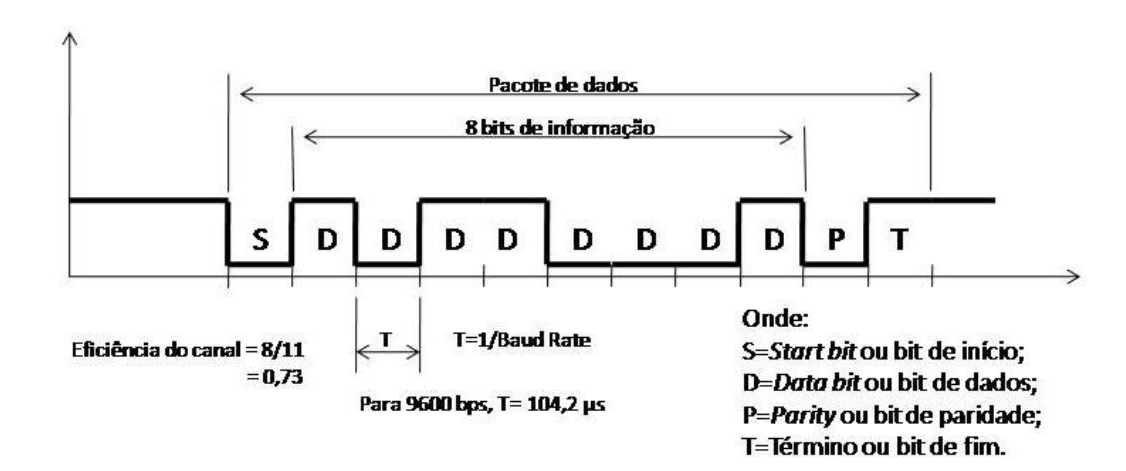

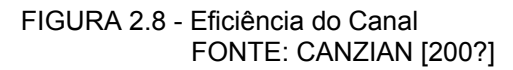

#### **2.2.6. Transferência de dados**

A figura 2.9 apresenta um modelo simplificado de transmissão de dados onde se pode entender como funcionaria, por exemplo, o envio de uma mensagem *m* de um usuário de um PC para outro usuário.

STALLINGS (2004) explica o funcionamento:

*O usuário ativa o pacote de correio eletrônico no PC e entra com sua mensagem via teclado (Entrada de informações). O caractere String é brevemente armazenado no buffer de memória, isto é visto como uma seqüência de bits (g) na memória. O computador é conectado a algum meio de transmissão, como uma rede local ou linha telefônica via um dispositivo de entrada e saída de dados (modem). Os dados de entrada são seccionados para transmitir uma seqüência de picos de voltagem [g(t)] representando bits em um meio de comunicação ou cabo. O transmissor é conectado diretamente ao meio e converte o fluxo de entrada [g(t)] em um sinal [s(t)] conveniente para a transmissão.* 

*O sinal transmitido s(t) presente no meio é submetido a algumas perdas antes de chegar ao receptor. Desta forma o sinal recebido r(t) pode ser diferente de s(t). O receptor irá tentar estimar o s(t) original, baseado no r(t) e no conhecimento do meio, produzindo uma seqüência de bits g'(t). estes bits serão enviados à saída do PC onde serão brevemente armazenados no buffer de memória como um bloco de bits (g'). Em diversos casos o sistema de destinação irá tentar determinar se ocorrera algum erro e, em caso afirmativo, em cooperação com o sistema fonte obter um bloco de dados completo e isento de erros. Estes dados serão apresentados ao usuário através de um dispositivo de saída, como um monitor ou uma impressora. A mensagem (m') será visualizada pelo usuário que receberá a cópia exata da mensagem original (m).* 

*Consideremos agora uma conversa telefônica. Neste caso a entrada pelo telefone da mensagem (m) é dada em forma de ondas sonoras. As ondas sonoras são convertidas pelo telefone em sinais elétricos com a mesma freqüência. Estes sinais são transmitidos sem modificações através da linha telefônica. Portanto o sinal de entrada g(t) e o sinal transmitido s(t) serão idênticos. O sinal s(t) irá sofrer algumas distorções através do meio de transmissão, então r(t) não será idêntico à s(t). No entanto o sinal r(t) é convertido novamente em onda sonora na tentativa de corrigir ou melhorar a qualidade do sinal. Todavia, não é uma cópia exata de m. No entanto a mensagem sonora recebida geralmente é compreendida pelo ouvinte.* 

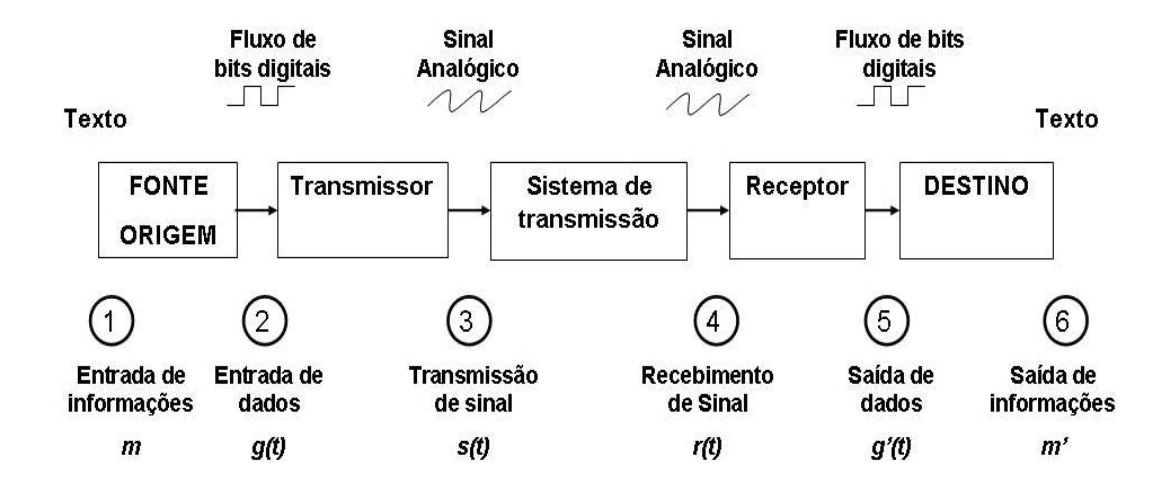

FIGURA 2.9 - Modelo simplificado de comunicação de dados FONTE: STALLINGS (2004)-Adaptado pelo autor.

#### **2.2.7. Modo de operação** *Simplex*

Trata-se o modo de transmissão mais simples que existe, neste sistema a topologia do conjunto é formada por um transmissor e um receptor, a peculiaridade deste tipo de transmissão vem do fato dos dados fluírem através de um meio de transmissão em um único sentido ao longo do tempo.

Podem-se citar como exemplo de operação *simplex* as estações de rádio onde o receptor não pode transmitir dados para a mesma, este tipo de operação tem como ponto negativo que não há possibilidade de checar se os dados foram recebidos corretamente, ou mesmo se chegaram a seu destino.

A figura 2.10 faz alusão a este modo de operação ilustrando seu uso pelo sistema GPS, onde informações são enviadas por um satélite a um receptor em terra.

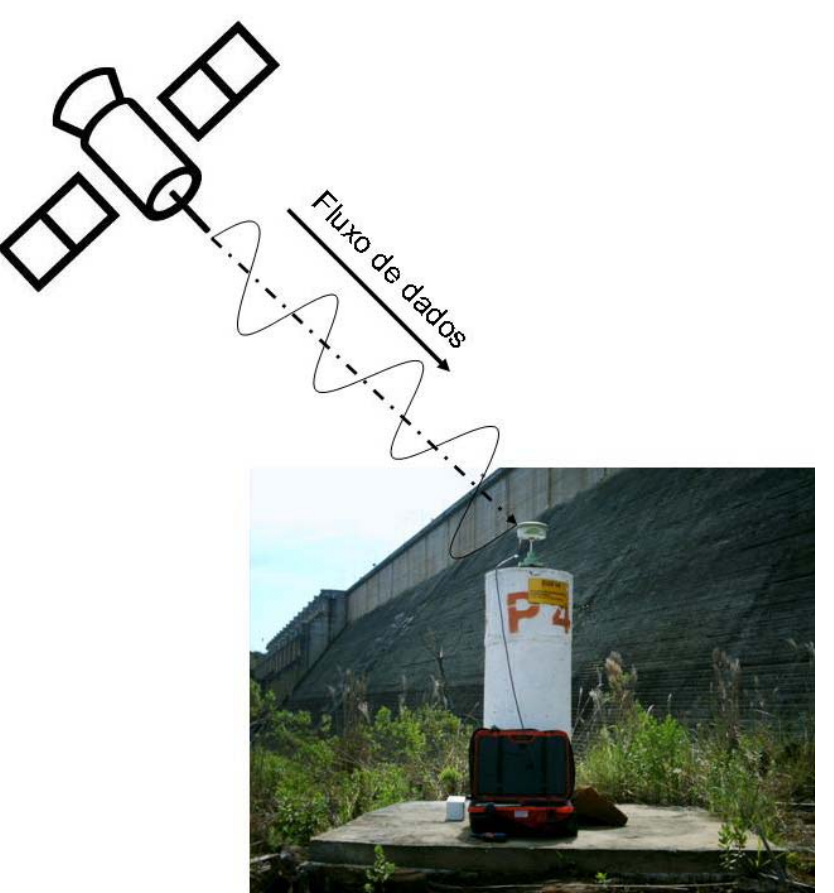

FIGURA 2.10 - Modo de operação *simplex* FONTE: O autor (2007).

# **2.2.8. Modo de operação** *Half-Duplex*

No modo de operação *Half-Duplex* ou ainda *Semi-Duplex*, é utilizado um canal físico simples no qual a direção do fluxo de dados pode ser alterada, e ambos os terminais envolvidos podem transmitir dados, porém em tempos distintos. Isto permite uma conversação entre os envolvidos. Desta forma o DTE que gera informações pode também receber informações. Um exemplo disto ocorre em uma conversa onde se usa *walkie-talkie*: uma parte fala enquanto a outra escuta, após uma pausa, a outra parte fala e a primeira escuta. Isto ocorre pois, para falar, é necessário acionar-se o botão de transmissão do aparelho que inibe temporariamente a recepção do mesmo.

Pode-se citar ainda o funcionamento de impressoras onde quando o *buffer* de impressão tem sua capacidade esgotada envia ao computador uma mensagem para que o mesmo aguarde o esvaziamento para só então prosseguir com o envio de dados, isto é ilustrado na figura 2.11.

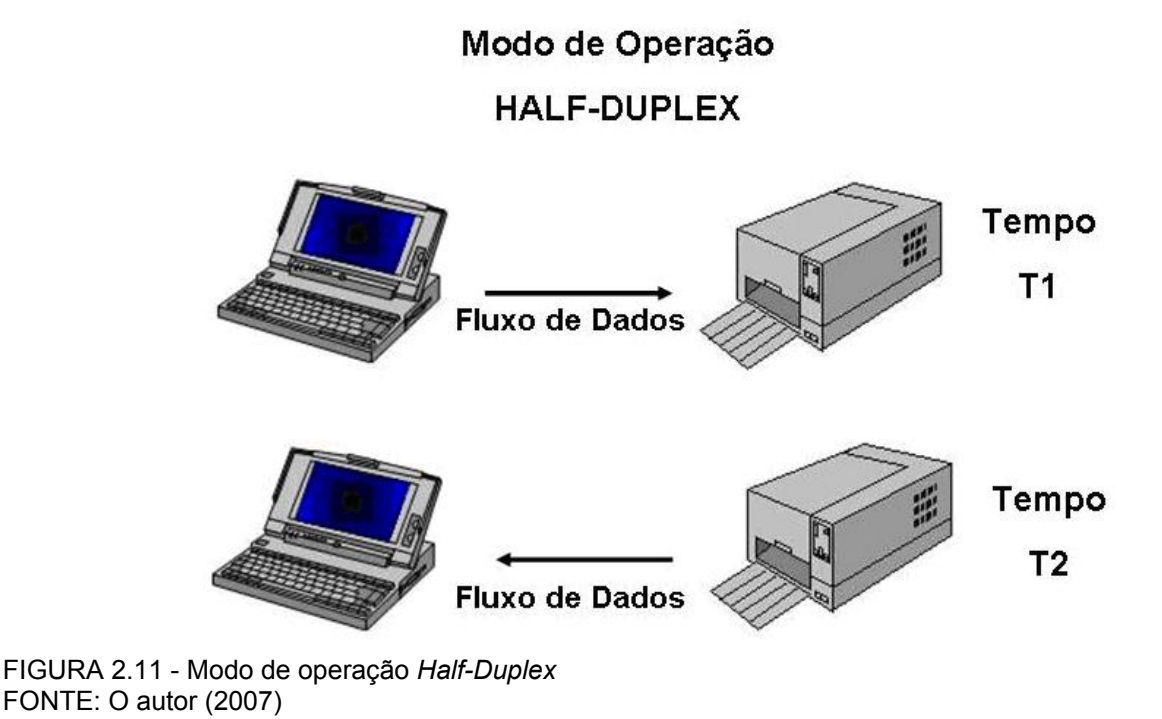

# **2.2.9. Modo de operação** *Duplex*

Conhecido também como modo de operação *Full-Duplex*, consiste na troca simultânea, em ambas as direções, de dados entre dois DTE´s através de dois canais simultâneos. Podendo ser visto como dois canais *Simplex*, um canal direto e um canal reverso, conectados nos mesmos pontos.

A figura 2.12 representa este modo de operação que é bastante difundido atualmente na comunicação entre computadores.

# Modo de Operação

# **DUPLEX**

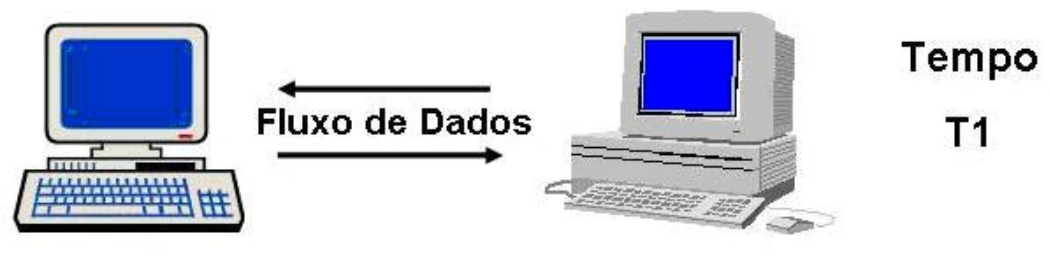

FIGURA 2.12 - Modo de operação *Duplex* FONTE: O autor (2007)

## **2.2.10. Transmissão Serial**

Trata-se de um modo de transmissão onde os *bit*s são enviados seqüencialmente, por uma única via, transferindo dessa forma as informações desejadas. CANZIAN [200?] explana a respeito desta técnica: "A transmissão *bit*serial converte a mensagem em um *bit* por vez através de um canal. Cada *bit* representa uma parte da mensagem. Os *bit*s individuais são então rearranjados no destino para compor a mensagem original. Em geral, um canal irá passar apenas um *bit* por vez.".

A figura 2.13 mostra como seria a transmissão de um caractere que parte de um DTE, que neste exemplo é representado por um computador, passa por um modulador/demodulador que neste caso é o modem, e após ter seu sinal devidamente modulado envia-o para o meio de transmissão.

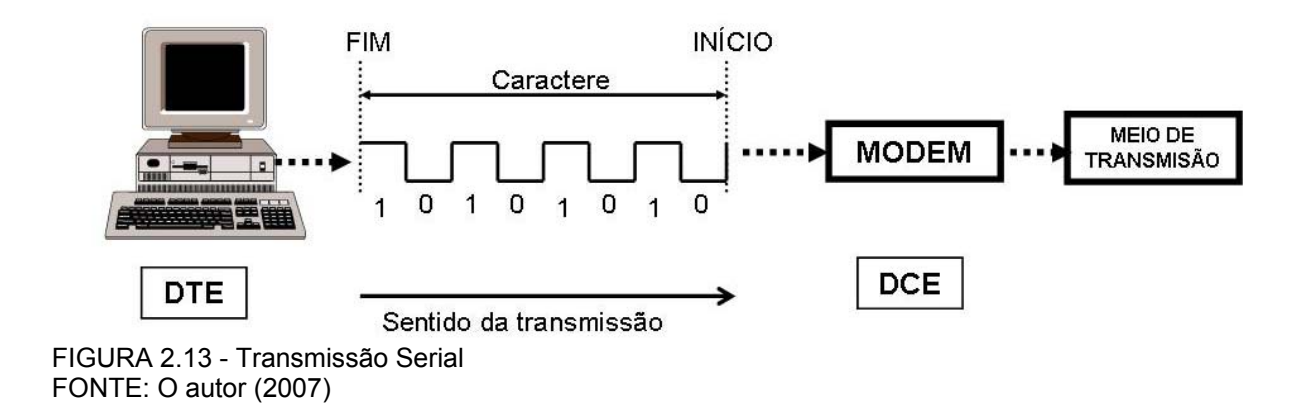

#### **2.2.11. Transmissão Paralela**

O modo de transmissão paralela é aquela que é efetuada no modo de amostragem simultânea em diversas vias. Segundo CANZIAN [200?] "A transmissão *byte*-paralela converte 8 *bit*s por vez através de 8 canais paralelos. Embora a taxa de transferência seja 8 vezes mais rápida que na transmissão *bit*-serial, são necessários 8 canais, e o custo poderá ser maior do que 8 vezes para transmitir a mensagem. Quando as distâncias são curtas, é factível e econômico usar canais paralelos como justificativa para altas taxas de transmissão.".

AGHAZARM E MIRANDA (1988) em concordância declaram: "[...] é uma transferência de dados mais rápida e eficiente que a serial, apresentando, porém uma restrição quanto a distância, sendo efetivamente utilizada apenas em processamento local, pois tendo um maior número de vias e de informações simultâneas, não poderemos ter perdas por atenuação do sinal, ruídos, distorção de retardo, etc.".

Desta forma é amplamente utilizada em componentes internos da CPU, e até algum tempo atrás fora utilizado com impressoras, antes do advento da interface USB, porém a restrição quanto à distância também era observada.

Na figura 2.14 ilustra-se este tipo de comunicação demonstrando como era realizada pelo conjunto computador e impressora onde cada caractere de saída era enviado paralelamente, e ao serem recebidos pela mesma eram processado e transformado na variável a ser utilizada.

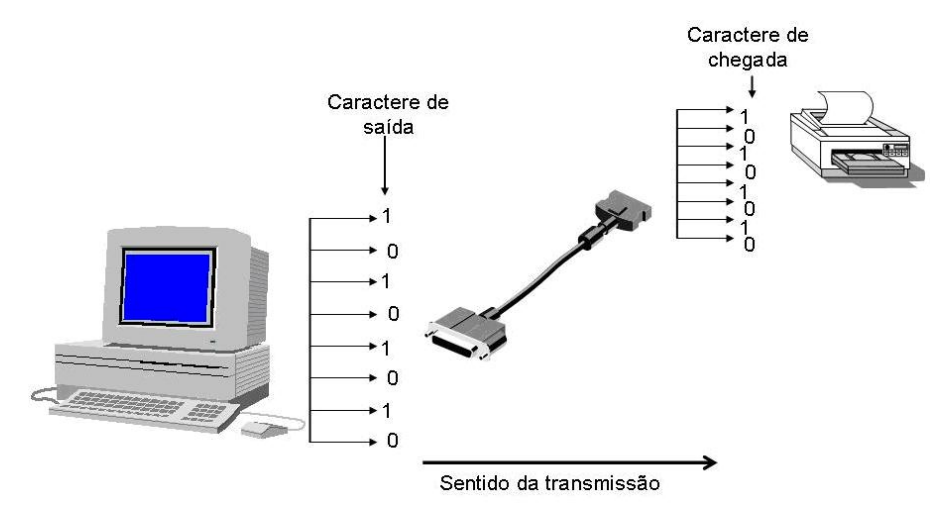

FIGURA 2.14 - Transmissão Paralela FONTE: O autor (2007)

#### **2.2.12. Transmissão Assíncrona**

Conforme o próprio nome demonstra, não apresenta sincronismo, ou seja, nela o tempo de transmissão entre um caractere e outro não é fixo. Cada caractere apresenta um *bit* de início (*start bit*), um *bit* de paridade e um *bit* que designa o fim de um determinado caractere (*stop bit*).

A transmissão ocorre caractere a caractere, sem vínculo com o tempo, o que permite que a mesma seja iniciada ou terminada a qualquer momento, permite ainda que a mensagem não tenha restrição de tamanho.

O funcionamento é melhor explicado por AGHAZARM E MIRANDA (1988) "Quando a mensagem sai do transmissor e chega ao receptor, este começa a decodificá-la após o reconhecimento do *bit* de *start*, contando o número de *bit*s correspondentes ao código utilizado, seguindo do *bit* de *stop*" . O formato típico deste tipo de transmissão é demonstrado na figura 2.15.

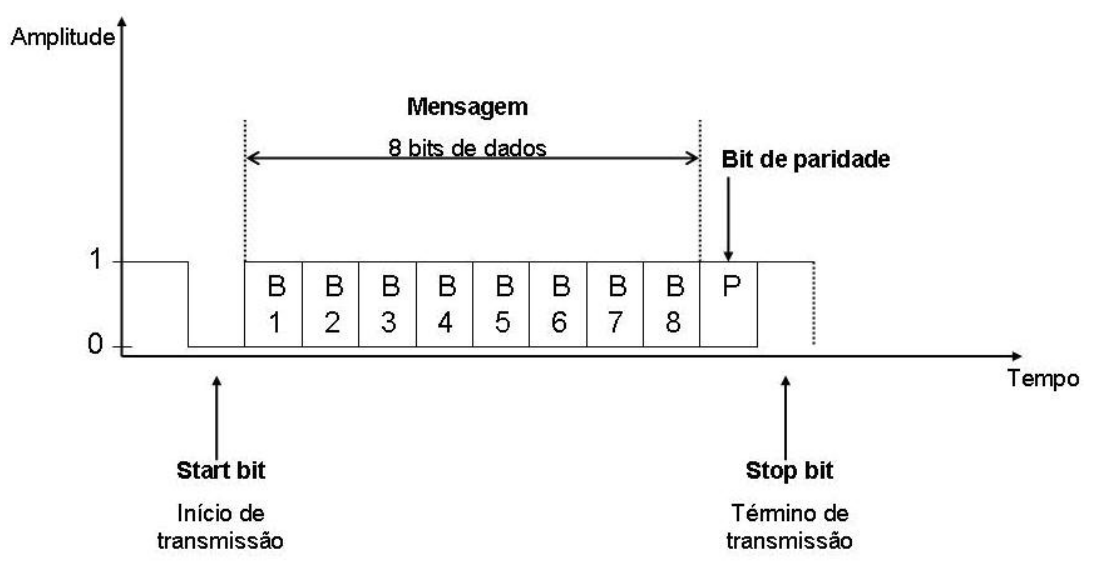

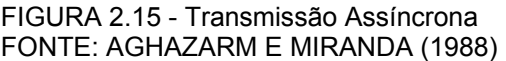

Neste tipo de comunicação o transmissor e o receptor devem ser configurados antecipadamente para que a comunicação se estabeleça a contento. Segundo CANZIAN [200?] "Um oscilador preciso no receptor irá gerar um sinal de

clock interno igual (ou muito próximo) ao do transmissor. Para o protocolo<sup>2</sup> serial mais comum, os dados são enviados em pequenos pacotes de 10 ou 11 *bit*s, dos quais 8 constituem a mensagem.".

Este pacote utilizado no sistema assíncrono é pequeno justamente para minimizar o risco do oscilador do transmissor e do receptor perderem o sincronismo. CANZIAN [200?] complementa "Quando osciladores de cristal são utilizados, a sincronização pode ser garantida sobre os 11 *bit*s de período. A cada novo pacote enviado, o "*start bit*" reseta a sincronização, portanto a pausa entre pacotes pode ser longa.".

A questão do modo de sincronismo é mostrada na figura 2.16, onde os *clock*s do terminal de envio (TX) e do terminal de recebimento (RX) são praticamente iguais.

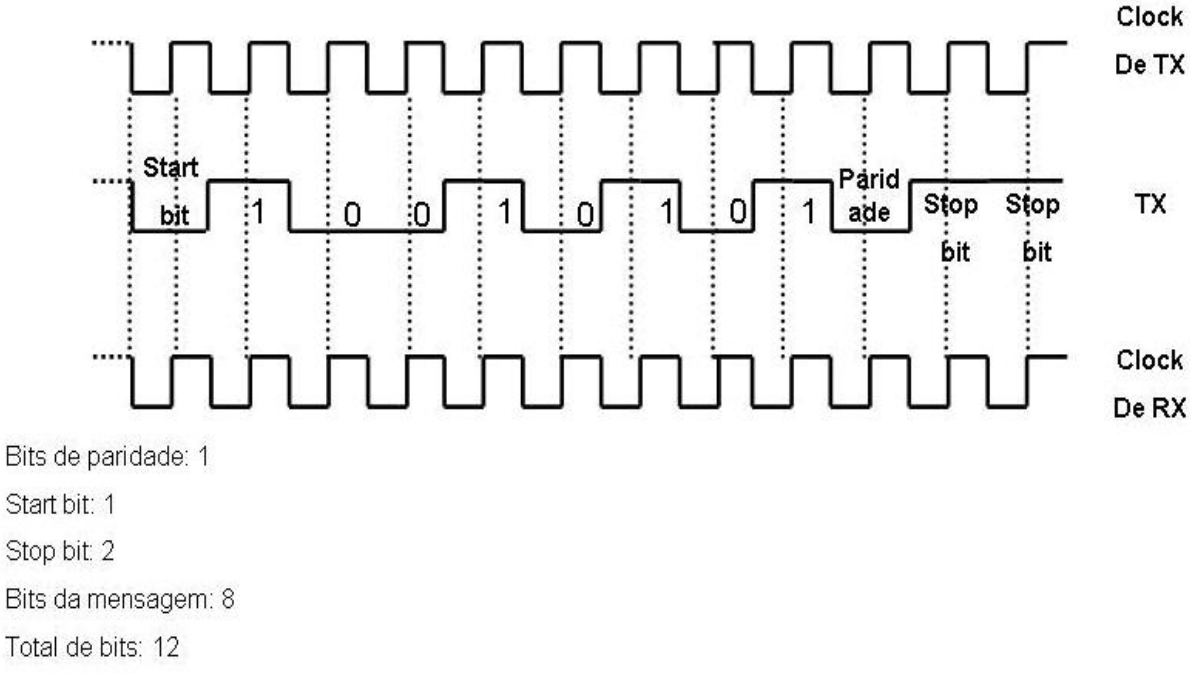

FIGURA 2.16 - Típica mensagem de transmissão assíncrona. FONTE: AGHAZARM E MIRANDA (1988)

l

<sup>&</sup>lt;sup>2</sup> Protocolo de comunicação é um conjunto de regras a ser seguido pelas partes que compõem a comunicação a fim de que ambas entendam as informações no formato que foram escritas originalmente, N.A.

## **2.2.13. Transmissão Síncrona**

Nela existe um tempo fixo de transmissão entre um caractere, e outro, ou seja, a transmissão é sincronizada e os caracteres agrupados em blocos. Mesmo que não hajam dados a serem enviados, o transmissor envia caracteres especiais gerados no próprio *hardware* para manter o sincronismo.

Segundo CANZIAN [200?] "Geralmente dados serializados não são enviados de maneira uniforme através de um canal. Ao invés disso, pacotes com informações regulares são enviados seguidos de uma pausa. Os pacotes de dados binários são enviados dessa maneira, possivelmente com comprimentos de pausa variável entre pacotes, até que a mensagem tenha sido totalmente transmitida.".

Nos sistemas síncronos, são utilizados canais separados para transmitir dados e informações de tempo, possibilitando o envio de blocos de dados.

AGHAZARM E MIRANDA (1988) especificam como ocorre esta sincronização: "Dizemos que os caracteres de controle sincronizam uma transmissão, porque o transmissor e o receptor se cadenciam, através destes caracteres. [...] notamos que o *Overhead* 3 é pequeno em função do tamanho do bloco de dados transmitido, o que aumenta, sensivelmente, a eficiência de transmissão.".

A figura 2.17 exemplifica como seria um exemplo de bloco de dados onde se tem 512 *byte*s de informação e apenas 3 *byte*s de controle.

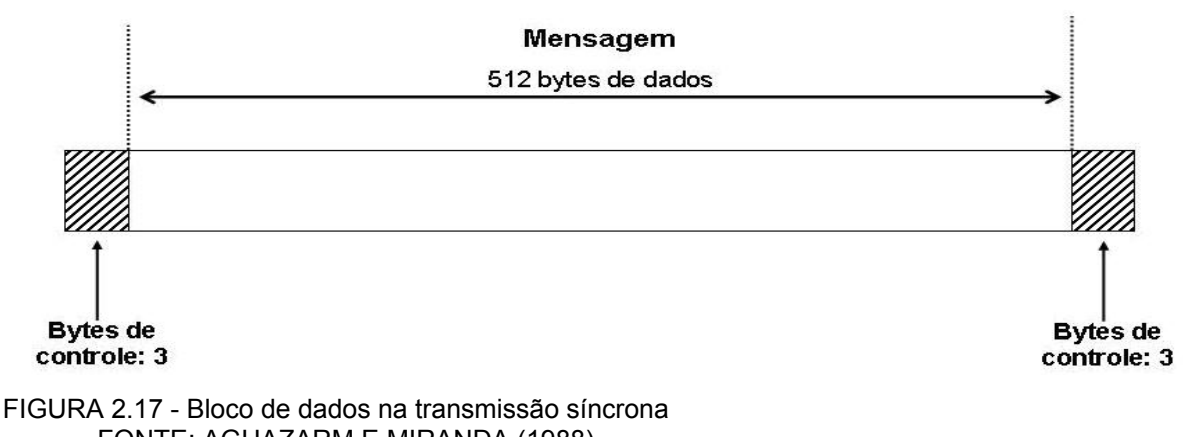

FONTE: AGHAZARM E MIRANDA (1988)

l

<sup>3</sup> *Overhead* pode ser traduzido por cabeçalho N.A.

#### **2.2.14. Controle e detecção de erros na transferência de dados**

Uma vez que os dados transitam por um meio de transmissão tornam-se sujeitos a erros, decorrentes por exemplo, de ruído, de atenuação e de retardo. Já que não há um meio de transmissão totalmente imune a erros a probabilidade de ocorrência dos mesmos existe, o que leva a necessidade da implementação de ferramentas de controle e correção deste tipo de ocorrência.

Os métodos de detecção de erros são diversos e sempre há o desenvolvimento de novas tecnologias neste sentido, porém se deve ressaltar que a escolha do método será uma função da segurança requerida pela aplicação.

Serão apresentados somente os métodos mais consagrados e comumente encontrados em programas de comunicação e em instrumentos de medição geodésica.

No método de paridade ocorre a adição de um *bit* após cada caractere transmitido independente do protocolo utilizado, desta forma pode-se verificar a integridade dos dados recebidos com base no que fora transmitido, caractere a caractere.

A paridade pode ser par ou ímpar, como exemplo um caractere em ASCII que possui sete *bit*s de dados e um de paridade.

AGHAZARM E MIRANDA (1988) complementa "[...]sendo este determinado pelo tipo de paridade escolhido, par ou ímpar, pois se estivermos trabalhando com a paridade par, a soma de todos os *bit*s "1"s de dados do caractere for par o *bit* de paridade deve ser "0", caso contrário, se a soma dos *bit*s "1"s de dados do caractere for ímpar, o *bit* de paridade obrigatoriamente deverá ser igual a "1".

O quadro 2.4 mostra uma representação de como deveria ser o *bit* de paridade caso o tipo escolhido fosse par:

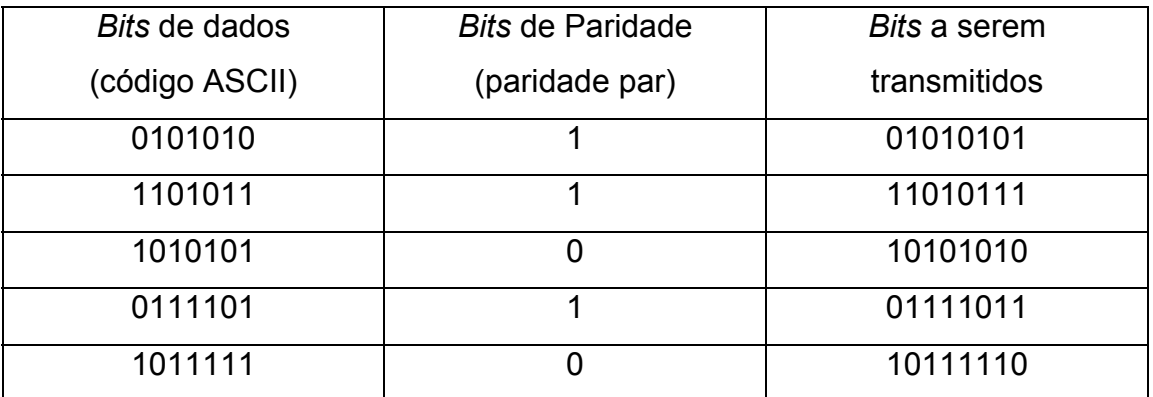

QUADRO 2.4 - BITS A SEREM TRANSMITIDOS EM PARIDADE PAR FONTE: AGHAZARM E MIRANDA (1988)

No quadro 2.5 pode-se ver a representação de como deveria ser o *bit* de paridade caso o tipo escolhido fosse ímpar:

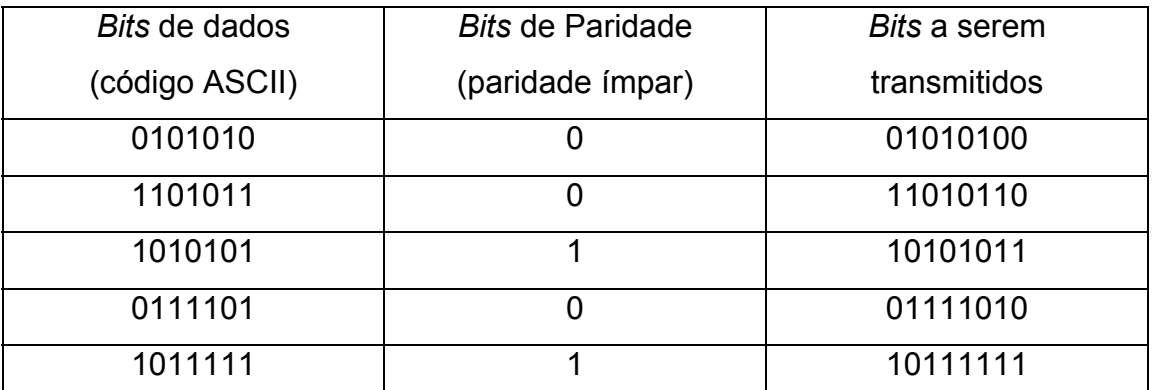

QUADRO 2.5 - BITS A SEREM TRANSMITIDOS EM PARIDADE ÍMPAR FONTE: AGHAZARM E MIRANDA (1988)

Obviamente há de se ressaltar que ambos se tornam ineficientes caso haja erros simultâneos na transmissão, por exemplo, se houver erro na transmissão de dois *bit*s durante uma transmissão, o teste não poderá detectar tais erros, porém conforme CANZIAN [200?] "uma análise estatística dos erros de comunicação de dados tem mostrado que um erro com *bit* simples é muito mais provável que erros em múltiplos *bit*s na presença de ruído randômico.". Portanto mostrando-se, a paridade, como um método confiável na detecção de erros.

Outro ponto importante que é utilizado por diversos programas de comunicação inclusive o desenvolvido para este trabalho é o controle de fluxo de dados, ou *flow control* que é necessário quando, por exemplo, a conexão entre o DTE e o DCE é muito superior aquela estabelecida entre DCE´s, o que acaba acarretando perda de dados, aí entra em uso o controle de fluxo.

Há dois tipos de controle de fluxo: por *programa* e por hardware, que são explicados por CANZIAN [200?]:

"*O controle do fluxo de dados por programa, também conhecido como XON/XOFF utiliza 2 caracteres ASCII; XON representado pelo caracter ASCII 17 e XOFF representado pelo caracter ASCII 19. O modem tem normalmente um buffer pequeno e quando completado envia o caracter XOFF para avisar o DTE parar de enviar dados. Uma vez que o modem estiver pronto para receber mais dados ele envia o caracter XON e o DTE enviará mais dados. Este tipo de controle de fluxo tem a vantagem de não necessitar linhas adicionais, às linhas TxD e RxD. A desvantagem está no protocolo de comunicação que não poderá utilizar os caracteres ASCII 17 e 19 em suas mensagens.* 

 *O controle do fluxo de dados por hardware, também conhecido como RTS/CTS utiliza 2 linhas extras em seu cabo serial além das 2 linhas para transmissão de dados. Quando o DTE quer enviar dados ele ativa a linha RTS. Se o modem tem espaço para receber esse dado, ele irá responder ativando a linha CTS e o DTE começará a enviar dados. Se o modem não tem espaço para receber dados ele não ativa a linha CTS.".* 

# **2.3. TÉCNICAS DE INTERFACE**

#### **2.3.1. Interfaceamento por porta serial RS232**

Segundo VEIGA (2006), paralelamente à criação dos primeiros computadores, foram desenvolvidos periféricos, como impressoras e *plotters*, para serem acoplados aos mesmos. Para evitar a multiplicação dos padrões de comunicação, muitos esforços foram despendidos para estabelecer uma padronização para a interface dos equipamentos. Com isto, em 1969, surgiu a RS 232, um padrão da EIA (*Electronic Industries Association*) que depois de algumas atualizações passou a se chamar RS 232C.

 Basicamente o padrão RS-232C define diversos parâmetros para a comunicação serial, entre eles os níveis de tensão que representam o 0 e o 1 lógicos, os conectores a serem utilizados (formato e número de pinos), e o formato dos dados a serem utilizados.

O conceito de porta deve ser levado em consideração e, é didaticamente exemplificado por CAMPBELL (1986): "deveremos de qualquer modo assegurar que eventos nocivos fora do computador não sejam permitidos para não danificarem os circuitos; necessitaremos então de uma interface, o ponto de contato entre os diferentes meios. Desde que uma interface é um tipo de "porta" para o mundo do computador, ela será chamada algumas vezes de porta E/S, ou somente de porta".

VEIGA (2006) discorre sobre este interfaceamento:

 *"Este é um padrão para interfaceamento entre equipamentos terminais de dados (normalmente um computador ou terminal) e equipamentos de comunicação de dados*  SEYER<sup>4</sup> (1984), OLIVEIRA<sup>5</sup> (1986).Quando se trabalha com um programa comercial que *gerencia a comunicação entre dois dispositivos, é necessário somente configurar, de forma idêntica, os parâmetros de comunicação a serem utilizados pelos dispositivos de transmissão e recepção. Uma vez concluída esta etapa pode-se iniciar os trabalhos".* 

Na figura 2.18 é mostrado como ocorre o interfaceamento através da RS232 pela porta física DB9, e a figura 2.19 é mostrado como ocorre este interfaceamento através da RS232 pela porta física DB25 :

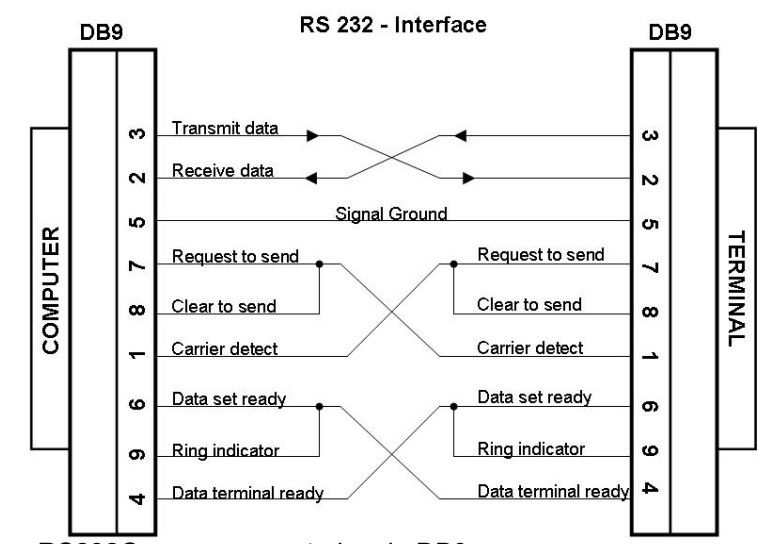

FIGURA 2.18 - Interface RS232C com o computador via DB9 FONTE: CAMPBELL (1986) adaptado pelo autor

l

<sup>4</sup> SEYER, M.D. **RS 232 made easy: connecting computer, printers, terminals and modems**. Englewood Cliffs: Prentice-Hall, 1984. 214p.

<sup>5</sup> OLIVEIRA, L. A. A. **Comunicação de dados e teleprocessamento**. São Paulo: Atlas, 1986. 156p.

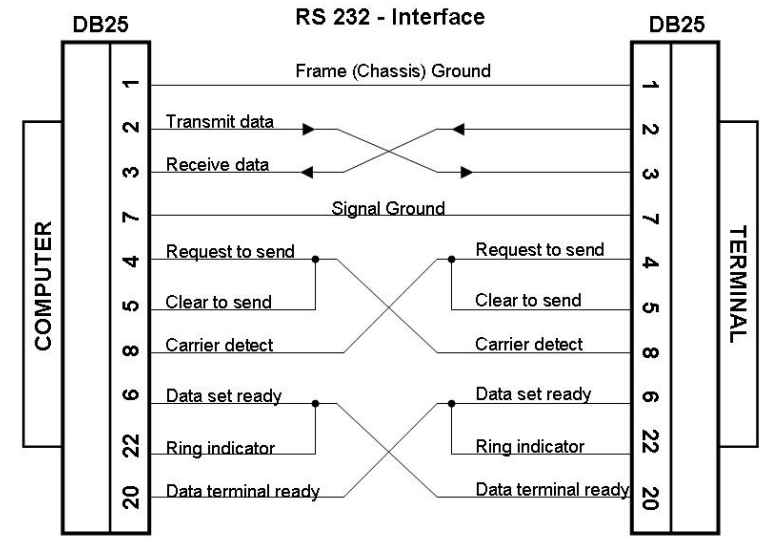

FIGURA 2.19 - Interface RS232C com o computador via DB25 FONTE: CAMPBELL (1986) adaptado pelo autor

Uma configuração mais simples de comunicação pode ser vista na figura 2.20:

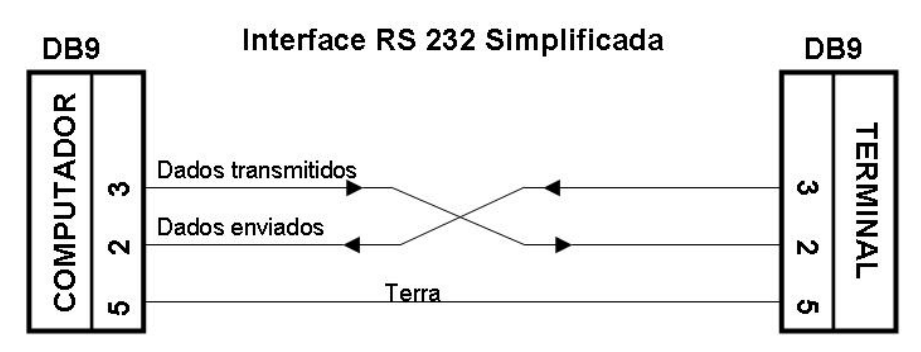

FIGURA 2.20 - Interface RS232 com o computador via DB9 simplificada FONTE: o autor

## **2.3.2. Interfaceamento por USB**

USB é abreviação de "*Universal Serial Bus*". Trata-se de um barramento (ligação entre as partes básicas de um computador através do qual eles se comunicam, trocando dados e sinais de controle), utilizado no interfaceamento externo do computador. É provavelmente a interface mais versátil já desenvolvida para computadores uma vez que permite a conexão de todo o tipo de dispositivos, além de fornecer uma pequena quantidade de energia, permitindo que os conectores USB sejam usados também por carregadores de baterias, luzes, ventiladores, aquecedores de xícaras de café, etc.

Segundo PREUSS (1999) "Idealizado em 1995 por um grupo de empresas de tecnologia, o padrão USB permite que sejam conectados até 127 equipamentos em cada micro com velocidades de transmissão de 1,5 ou 12 Mbps. Tudo isso sem a necessidade de desligar o computador para fazer as ligações e com o reconhecimento automático dos aparelhos adicionado.".

Segunda ZELENOVSKY e MENDONÇA (1998B):

*"O USB utiliza um conector universal que permite ao usuário instalar e remover periféricos sem sequer abrir o computador. E ainda, com a característica de inserção e remoção automáticas, os periféricos podem ser instalados e removidos a qualquer momento, mesmo com o computador ligado e inicializado. Além da facilidade de utilização de periféricos convencionais, o USB abre caminho para novos aplicações, como a integração PC/telefonia e jogos multiusuários"* 

No tocante à funcionalidade segundo ZELENOVSKY e MENDONÇA (1998A) "Um dispositivo USB pode ser de dois tipos: função ou *hub* (que recebe os sinais transmitidos pelas estações e os retransmite para todas as demais). A função é capaz de transmitir ou receber dados ou informações de controle pelo barramento. Ela serve para aumentar a capacidade do sistema. Exemplos de funções são: mouse, teclado, impressora e adaptador telefônico. Cada função contém informações descrevendo suas capacidades e os recursos dos quais necessita.".

Uma segunda geração do barramento é capaz de atingir uma taxa de comunicação superior a primeira e é descrita por TORRES (2001):

*"O USB Implementers Forum (http://www.usb.org), que é o grupo de fabricantes que desenvolveu o barramento USB, já desenvolveu a segunda versão do USB, chamada USB 2.0 ou High-speed USB. Essa nova versão do USB possui uma taxa máxima de transferência de 480 Mbps (aproximadamente 60 MB/s), ou seja, uma taxa maior que a do Firewire e muito maior do que a versão anterior do USB (chamada 1.1), que é a versão que temos hoje em nossos micros e que permite a conexão de periféricos usando taxas de transferência de 12 Mbps (aproximadamente 1,5 MB/s) ou 1,5 Mbps (aproximadamente 192 KB/s), dependendo do periférico.".* 

#### **2.3.3. Interfaceamento por** *BLUETOOTH*

Um breve relato sobre como surgiu a tecnologia *Bluetooth®* é feito por RAVAGNANI JUNIOR (2001):

> *"Em 1998, cinco empresas, a Ericsson, a Nokia, a IBM, a Intel e a Toshiba, formaram o consórcio denominado Bluetooth® SIG (Special Interest Group) com o objetivo de expandir e promover a tecnologia Bluetooth® e estabelecer um novo padrão industrial. A escolha do nome é uma homenagem ao unificador da Dinamarca, o rei Harald Blatand, mais conhecido como Harald Bluetooth® ".*

Apesar de parecer uma escolha curiosa, ao que tudo indica a palavra-chave por traz de *Bluetooth®* é unificação.

Segundo *Bluetooth®* (2006):

*"Atualmente, o consórcio Bluetooth® SIG já conta com a participação de cerca de 1400 empresas de todo o mundo. Este consórcio cresceu rapidamente com o suporte de companhias líderes em telecomunicações, eletrodomésticos e Pcs interessadas no desenvolvimento de produtos baseados na nova especificação. Já fazem parte do consórcio empresas como 3Com, Compaq, Dell, HP, Lucent, Motorola, NTT DoCoMo, Philips, Samsung, Siemens, Texas e Microsoft.".* 

Para falar sobre *Bluetooth®* é importante caracterizar rede *ad hoc.* Segundo FRODIGH; JOHANSSON; LARSSON (2000) trata-se de uma rede onde os dispositivos podem estabelecer comunicação entre si a qualquer momento, em qualquer lugar e sem a necessidade de um servidor central, ou qualquer outra estrutura que se preste para este fim. Antigamente a idéia de redes *ad hoc* estava ligada frequentemente com a comunicação em campos de batalha, ou em zonas de conflito. Atualmente, com novas tecnologias como *Bluetooth®,* é possível uma substituição no uso deste temo, uma vez que seu uso pode ser empregado em qualquer lugar, a qualquer instante.

#### Segundo RAVAGNANI JUNIOR (2001):

 *Bluetooth®* é definido como *"uma especificação aberta (royalty-free) de uma tecnologia padrão para comunicação sem fio ad hoc, de curto alcance e baixo custo, através de conexões de rádio. Por meio dessa especificação, os usuários poderão conectar uma ampla variedade de dispositivos fixos (Pc's, impressoras, mouse, teclado, scanners, etc.) e móveis (laptops, PDA's, telefones celulares, etc.) de uma forma bastante simples, sem a necessidade de utilizar cabos de ligação. A idéia é permitir a interoperabilidade desses dispositivos de forma automática e sem que o usuário necessite se preocupar com isso. O padrão Bluetooth® visa facilitar as transmissões de voz e dados em tempo real, assegurar proteção contra interferência e a segurança dos dados transmitidos.".* 

A idéia inicial do *Bluetooth®* era basicamente eliminar a necessidade de cabos para estabelecer comunicação entre dispositivos. Contudo, com o andamento do projeto, ficou claro que as aplicações de uma tecnologia desse tipo eram maiores. Alguns exemplos da aplicabilidade do *Bluetooth®* são apresentados a seguir:

- 1. Conexão sem-fio entre o computador pessoal ou laptop à impressoras, *scanners* e até mesmo à rede local. Conexão, também sem-fio, para o *mouse* e seu teclado;
- 2. O celular de uma pessoa pode identificar automaticamente quando se encontra perto do *notebook* do mesmo dono, podendo assim enviar-lhe as mensagens de correio eletrônico recebidas da Internet sem que o ser humano precise se preocupar com isso;
- 3. Um dispositivo *Bluetooth®* funcionando como um identificador pessoal de um usuário pode se comunicar com outros dispositivos *Bluetooth®* em sua residência. Após chegar em casa, a porta automaticamente se destrava para o usuário e as luzes são acesas;
- 4. Mais uma vez, um dispositivo *Bluetooth®* contendo informações pessoais de um usuário pode funcionar com uma carteira eletrônica de dinheiro. Ao se fazer compras, uma registradora desconta o valor da mercadoria adquirida.

Dispositivos *Bluetooth®* operam na faixa ISM (*Industrial, Scientific and Medical*) centrada em 2,45 GHz que era formalmente reservada para alguns grupos

de usuários profissionais, mas que recentemente tem sido aberta mundialmente para uso comercial. Nos Estados Unidos, a faixa ISM varia de 2400 a 2483,5 MHz. Na maioria da Europa a mesma banda também está disponível. No Japão a faixa varia de 2400 a 2500 MHz.

### **2.3.4. Interfaceamento por RÁDIO**

Nos últimos anos a comunicação sem fio ganhou espaço nas tecnologias de transmissão de dados, deixando de existir apenas nas comunicações de longa distância (feitas através de satélite), para fazer parte de ambientes locais. Essa tendência foi fortalecida pelo investimento de instituições e empresas no sentido de aplicar a transmissão sem fio em redes de computadores.

As transmissões *wireless* não requerem cabos para transmitir sinais; elas utilizam ondas de rádio ou infravermelho, para enviar pacotes através do ar. Os sinais de radiofrequência (RF) e de infravermelho são os tipos mais utilizados para a transmissão sem fio.

STALLINGS (2004) comenta da diferença entre transmissão por rádio e por microondas, dizendo que a principal diferença entre as duas formas de transmissão é que as microondas são transmitidas de forma direcional, enquanto as ondas de rádio não, e ainda que na transmissão de rádio as antenas não precisam ser montadas com precisão rígida.

Ainda segundo o autor, Rádio é um termo geral usado na gama de freqüências que abrangem desde 3kHz até 300GHz, informalmente utiliza-se o termo transmissão de rádio para cobrir as faixas de VHF e UHF, ou seja 30MHz a 3GHz, onde estão situadas as freqüências relativas a FM, VHF e UHF, dentre outras numerosas aplicações o "rádio" e ondas relativas à televisão estão nesta .

São demonstrados na figura 2.20 os diferentes comprimentos de onda no espectro.

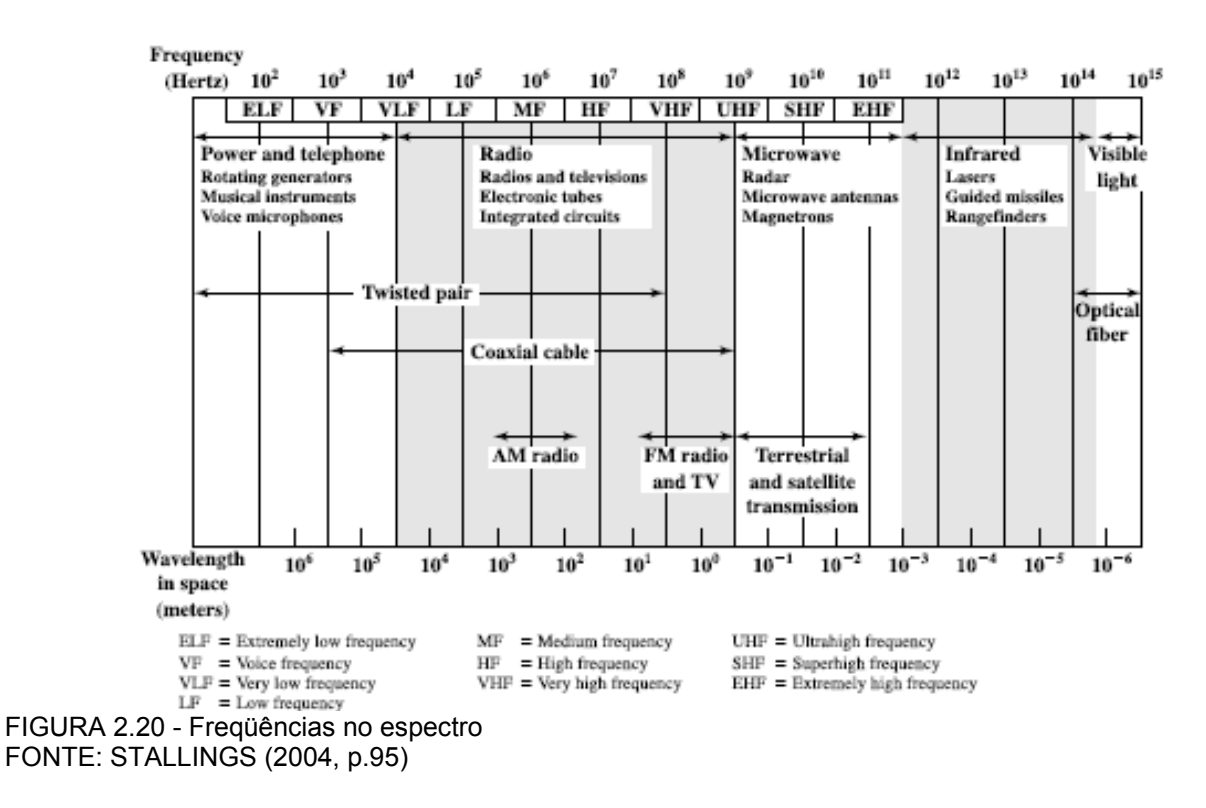

A seguir, no quadro 2.6, é demonstrada a nomenclatura referente aos diferentes intervalos de freqüência, denominados ondas de rádio.

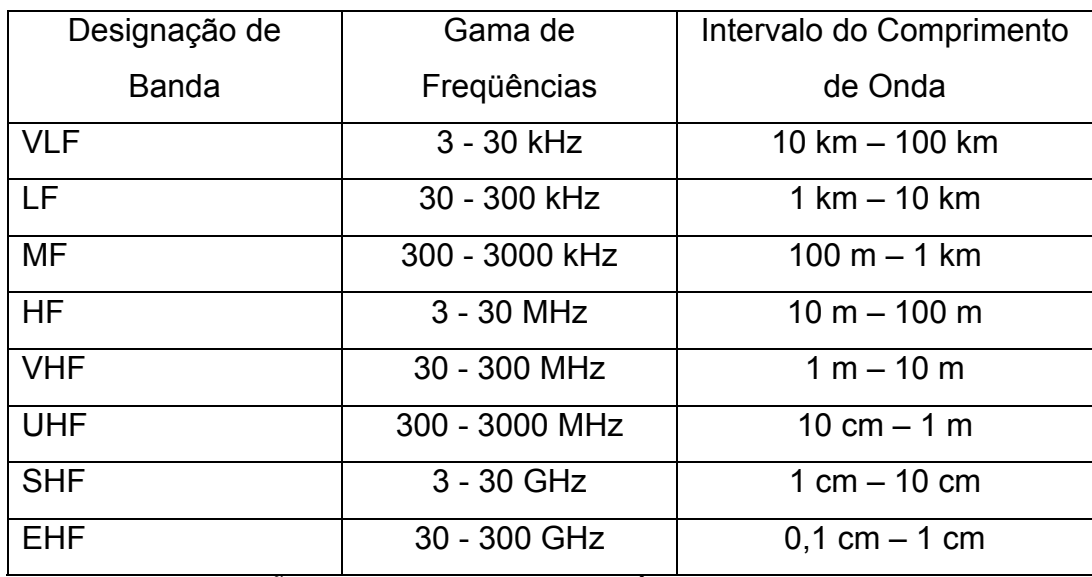

QUADRO 2.6 - DESIGNAÇÃO DAS BANDAS DE FREQÜÊNCIA

FONTE: MISRA (2001) – Adaptado pelo Autor

E finalmente dentro do intervalo de freqüências mais utilizados, tem-se a divisão conforme os meios de transmissão fazem uso, conforme é exposto no quadro 2.7:

|           | Canais   | Gama de            | Intervalo do Comprimento de       |
|-----------|----------|--------------------|-----------------------------------|
|           |          | Freqüências        | Onda                              |
| AM        | 107      | 535 kHz - 1605 kHz | 186,92 m - 560,75 m               |
| TV        | $2 - 4$  | 54 MHz - 72 MHz    | $4,17$ m - 5,56 m                 |
|           | $5-6$    | 76 MHz - 88 MHz    | $3,41 \text{ m} - 3,95 \text{ m}$ |
| <b>FM</b> | 100      | 88 MHz - 108 MHz   | $2,78$ m - 3,41 m                 |
| TV        | $7 - 13$ | 174 MHz - 216 MHz  | $1,39$ m - $1,72$ m               |
|           | 14-83    | 470 MHz - 890 MHz  | 33,7 cm - 63,83 cm                |

QUADRO 2.7 - BANDAS DE FREQÜÊNCIA USADAS EM TRANSMISSÃO COMERCIAL FONTE: MISRA (2001)

Dentro da área de estudos em questão a tecnologia de transmissão por rádio, pode ser observada, por exemplo, em rastreadores GPS RTK (Sistema de Posicionamento Global em tempo real), onde há uma comunicação intermitente entre um par de rastreadores, via rádio, com o objetivo de um posicionamento em tempo real.

# **2.3.5 Interfaceamento por GSM/TDMA E CDMA**

O GSM ou Global System for Mobile Communications (Sistema Global para Comunicações Móveis), diferencia-se de seus predecessores pelo fato de: sinal e canais de voz serem digitais,por isto o sistema ser chamado de *segunda geração* (2G), a comunicação de dados foi acoplada ao sistema logo no início. Já TDMA vem do inglês Time Division Multiple Access (Acesso Múltiplo por Divisão de Tempo) é um sistema de celular digital que funciona dividindo um canal de frequência em até seis intervalos de tempo distintos. Cada usuário ocupa um espaço de tempo específico na transmissão, o que impede problemas de interferência. Os sistemas celulares de segunda geração como o GSM utilizam o TDMA .

CDMA (Code Division Multiple Access, ou *Acesso Múltiplo por Divisão de Código*) é um método de acesso a canais em sistemas de comunicação. É utilizado tanto para a telefonia celular quanto para o rastreamento via satélite (GPS) é um formulário de multiplexagem (não é um esquema de modulação) é um método do acesso múltiplo que não se divide acima do canal pelo tempo (como no TDMA). CDMA tem sido usado desde em muitos sistemas de comunicações, incluindo o sistema de posicionando global (GPS)

LEICA (2006) faz referência ao uso dos sistema GSM e CDMA para interação do usuário com o sistema 1200 da empresa, ou seja, para interagir com estações totais e receptores GPS RTK, o que possibilita uma transmissão de dados através destes padrões.

Um exemplo de monitoramento contínuo de uma barragem é dado por HUDNUT e BEHR (1998) em seu estudo de caso na barragem de Pacoima, no estado americano da Califórnia.

Porém a grande vantagem neste tipo de transmissão de dados de longa distância é o monitoramento em tempo real em grandes centros de estudos, onde através de um sistema de alarme de deformações, como mostrado por KÄLBER e JÄGER (2001), pode-se tomar as medidas preventivas ou emergenciais necessárias, poupando recursos financeiros, e evitando-se possíveis catástrofes.

#### **3. METODOLOGIA**

Para atingir os objetivos desta dissertação, a primeira etapa pesquisada foi justamente como realizar a comunicação, entendida aqui como uma forma de envio e recepção de informações entre o instrumento de medição e o computador. Tradicionalmente os equipamentos de medições digitais possuem portas de comunicação que permitem a conexão dos mesmos a um computador através de cabos. Porém, a idéia que norteou esta pesquisa foi manter o equipamento em campo, controlando-o através de uma estação remota. Assim foram realizados diversos testes usando diferentes meios para estabelecimento da comunicação. Com o equipamento em campo, localizado em um pilar da rede de monitoramento geodésico, após ser orientado segundo outro ponto de referência, o mesmo realiza as diversas séries de medições nos refletores instalados no paramento externo da face à jusante do reservatório. Tem-se ainda o controle deste instrumental através de uma estação remota onde um terminal de dados com o *programa* desenvolvido pelo autor que envia e recebe os dados referentes a esta medição.

Para a realização dos testes foi desenvolvido um *programa* na linguagem de programação *Borland DELPHI*®, que é compatível com a plataforma *Windows*®. Este *programa* tem como funções principais o controle sobre as portas de comunicação do computador, assim como o envio e recebimento de mensagens através das mesmas, o que torna possível o envio de mensagens formadas por caracteres ASCII que formam os comandos *GeoCom*, conjunto de comandos padronizado pelo fabricante da TCRA1205 Leica Geosystems®, que permitem o estabelecimento de uma comunicação tipo *half-duplex* entre o terminal de dados e a estação.

Quanto ao instrumento utilizado neste caso, estação total robotizada TCRA1205, este permite diversos tipos de interfaceamento com o terminal de dados ou computador:

- Comunicação por cabo de descarga de dados
- Comunicação *wireless* por adaptador *Bluetooth®*
- Comunicação *wireless* por rádio-modem

Estas modalidades de comunicação dependem de portas de saída para que seja possível sua transmissão, conforme exposto a seguir:

- Através de cabo de transmissão serial (figura 3.1), ligando o instrumento à porta de comunicação do computador e fazendo esta coleta de dados ou controle do equipamento via um programa computacional.

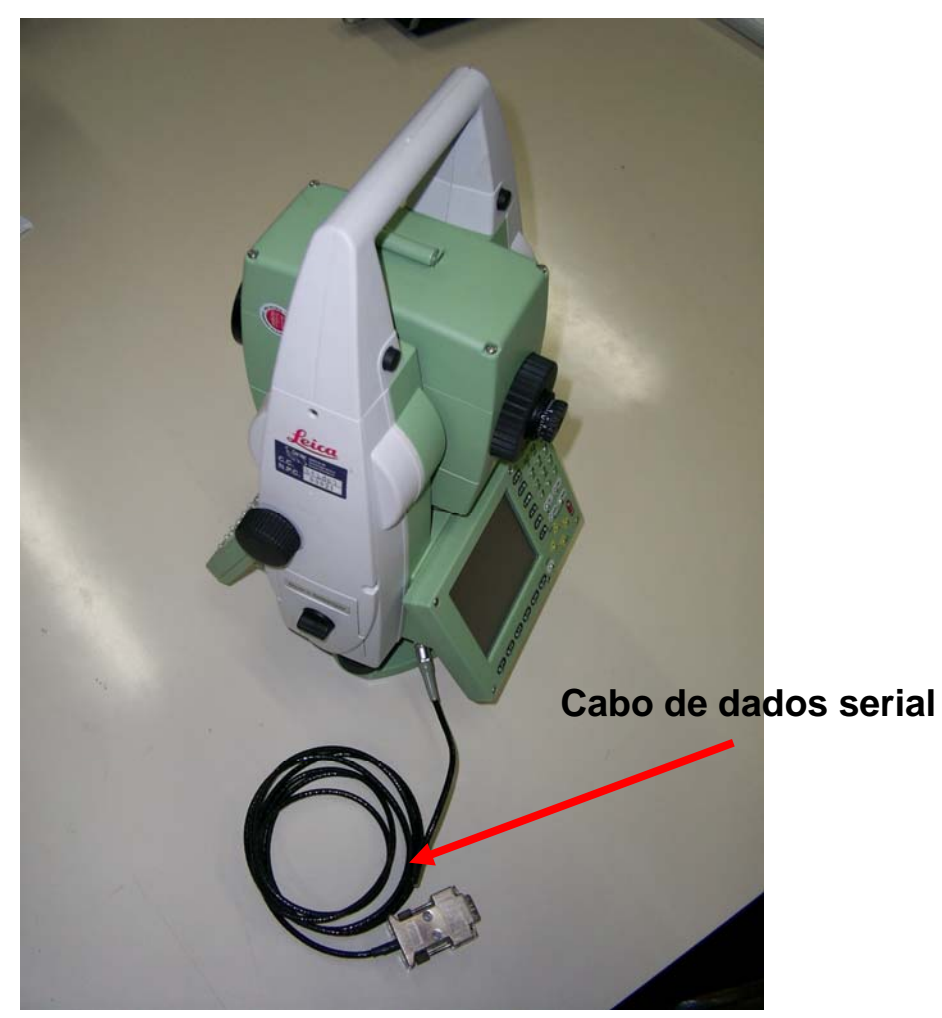

FIGURA 3.1 - TCRA1205 com cabo de transmissão de dados FONTE: O autor (2007)

- Através de dispositivo *Bluetooth®*, onde os dados são enviados a um dispositivo devidamente sincronizado com a TCRA1205, e a coleta de dados ou ainda o controle do equipamento é feito da mesma forma que a anterior; conforme é mostrado na figura 3.2.

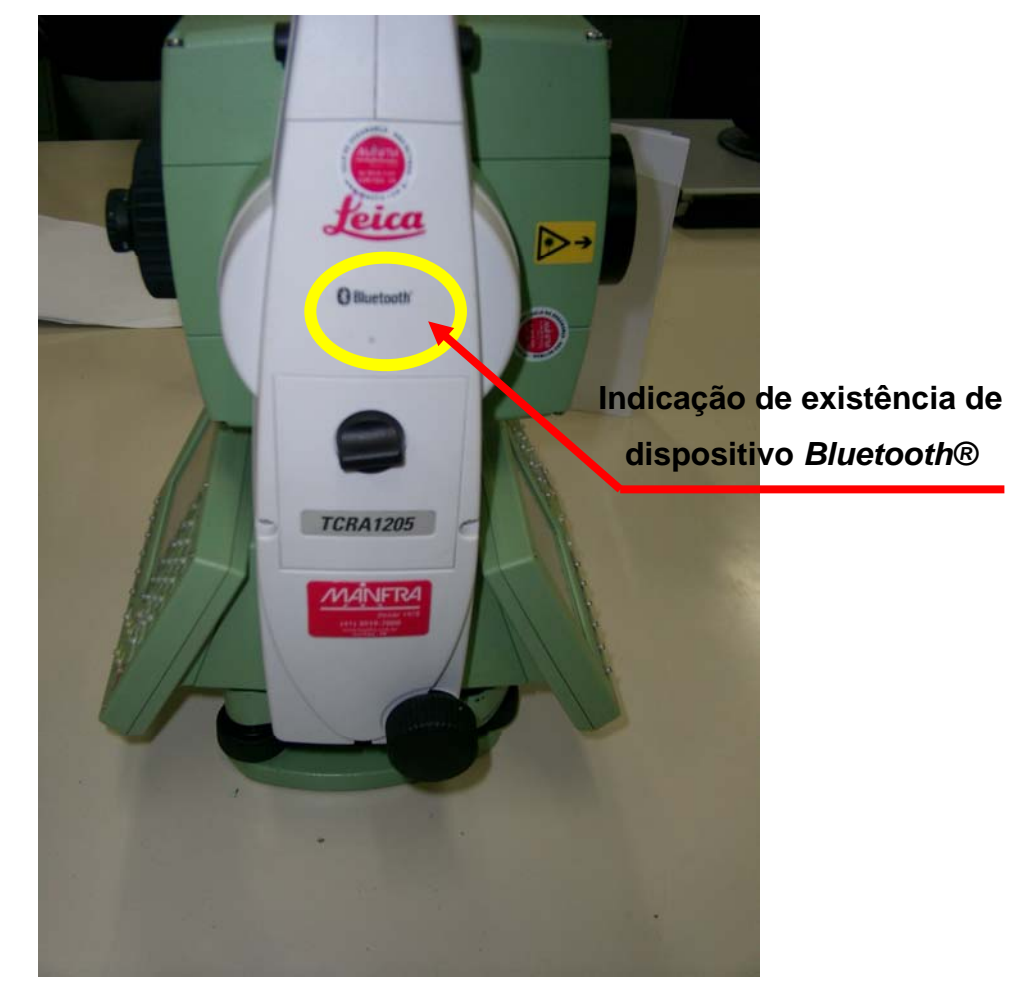

FIGURA 3.2 – Dispositivo *Bluetooth®* na TCRA1205 FONTE: O autor (2007)

- Através de dispositivo de controle remoto RX 1200, que consiste num dispositivo que apresenta as funções de controle remoto da TCRA1205, ou ainda pode ser utilizado como rádio-modem, função que pode ser habilitada com o uso de sua porta de comunicação onde se pode ligar um dispositivo externo de controle ou aquisição de dados. O RX 1200 permite três modalidades de controle, o remoto propriamente dito, o modo transparente onde este dispositivo funciona como um rádio-modem e as informações são trocadas diretamente com um computador ou outro dispositivo, e o modo semitransparente, que é um híbrido dos anteriores. O dispositivo é apresentado na figura 3.3:

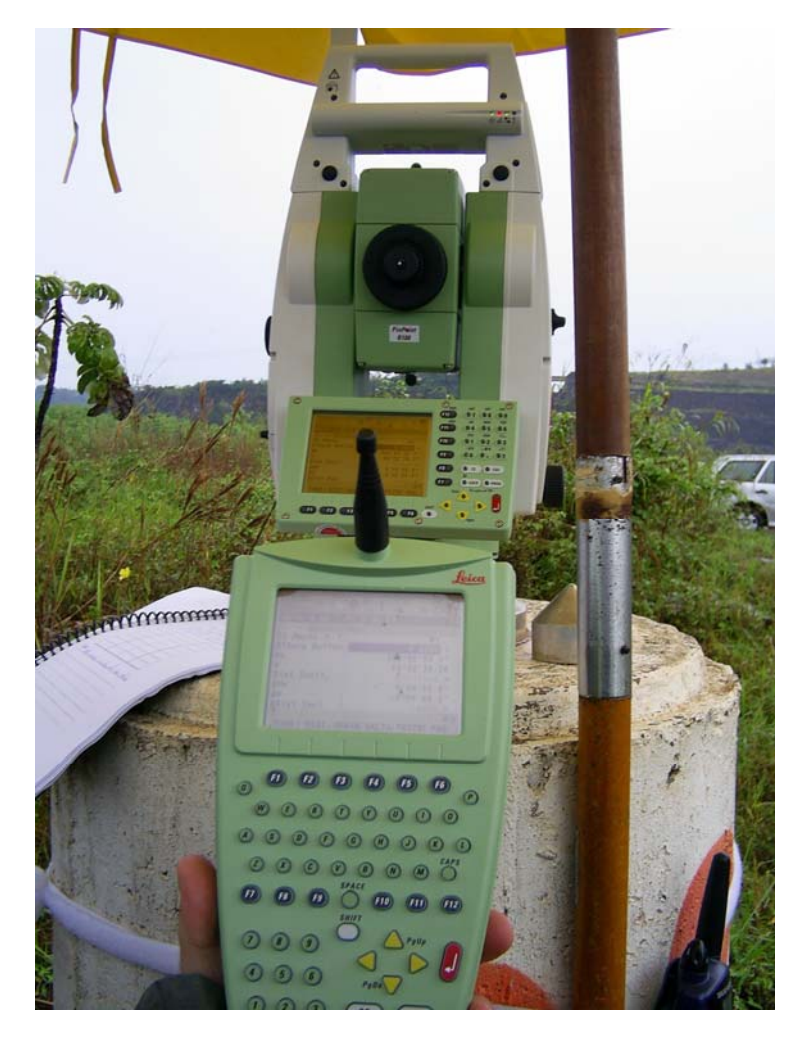

FIGURA 3.3 - TCRA1205 e RX1220 FONTE: O autor (2007)

## **3.1 METODOLOGIA PARA LEVANTAMENTO DE PONTOS DE INTERESSE**

Uma das aplicações diretas do programa desenvolvido é o monitoramento geodésico de pontos, focado inicialmente no que vem sendo realizado na Usina Hidrelétrica de Salto Caxias. Assim de forma resumida será apresentada a metodologia que atualmente está sendo aplicada. O estudo desta se faz necessário para o projeto de desenvolvimento do programa de automação.

Os pontos localizados na face a jusante da barragem de Salto Caxias são monitorados a partir de uma rede externa de monitoramento geodésico, mostrada na figura 3.4 a qual é composta de seis pilares de centragem forçada. A denominação de rede vem dos conceitos clássicos de Ciências Geodésicas onde estas são medidas através de técnicas de triangulação e trilateração. O objetivo desta rede é proporcionar pontos estáveis com coordenadas conhecidas a partir dos quais são levantados os pontos monitorados.

Assim através de um acompanhamento ao longo do tempo com diversas campanhas de levantamento de dados, pode-se comparar as diferenças obtidas nas coordenadas, e determinar-se desta maneira se houve alguma movimentação e ainda qual a intensidade e direção da mesma para cada uma das épocas de levantamento.

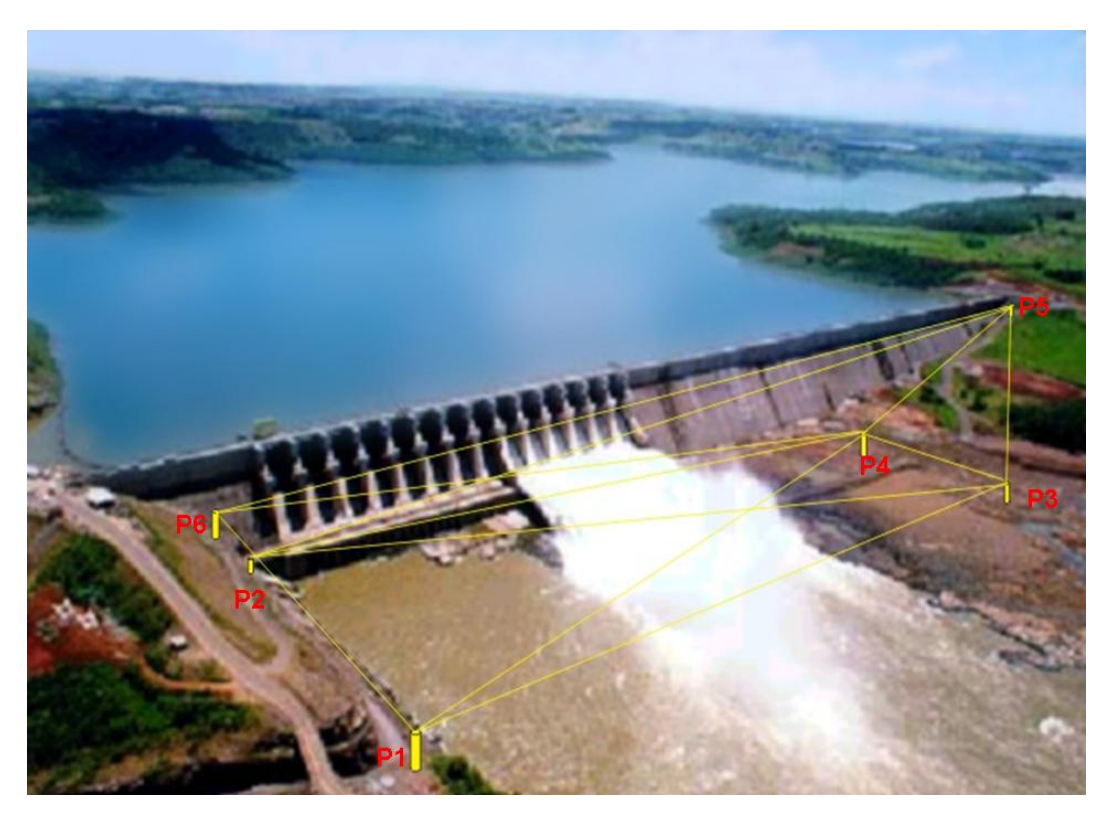

FIGURA 3.4 – Rede de monitoramento externo da UHE Salto Caxias

Segundo VEIGA *et al.* (2006)

*"Entende-se por triangulação o procedimento em que se obtêm figuras geométricas a partir de triângulos justapostos ou com vértices ou arestas sobrepostos, formados através da medição dos ângulos subentendidos por cada vértice [...]. Adicionalmente à medição dos ângulos existe a necessidade de se estabelecer a escala da triangulação, que é realizada através da determinação de uma distância conhecida, como base".* 

#### Um exemplo de como é a triangulação é mostrado na figura 3.5.

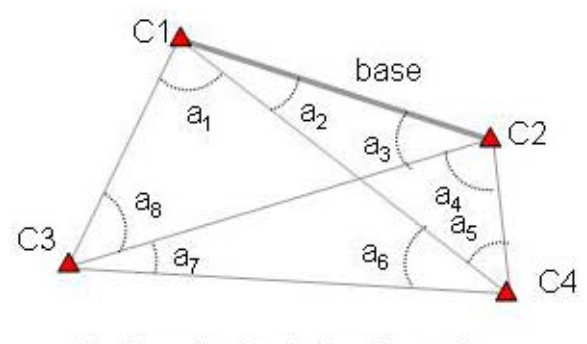

C1,..,C4: pontos da rede de monitoramento a1,...,a8: ângulos medidos

FIGURA 3.5 - Triangulação. FONTE: VEIGA *et al.* (2006):

Ainda segundo os autores: "A trilateração é um processo semelhante à triangulação, porém, ao invés de serem observados os ângulos, os lados dos triângulos é que são observados, trabalhando-se com distâncias", conforme é mostrado na figura 3.6.

Atualmente estas distâncias são medidas empregando-se estações totais. Com a evolução destas estações e a robotização de seus movimentos, e ainda, agregado a estas funções como ATR (*automatic target recognition*) que executa o reconhecimento automático do prisma, surgiram as chamadas estações totais robotizadas. Existem no mercado diversos modelos de estações, com precisões lineares que podem chegar a ±(1 mm+1ppm).

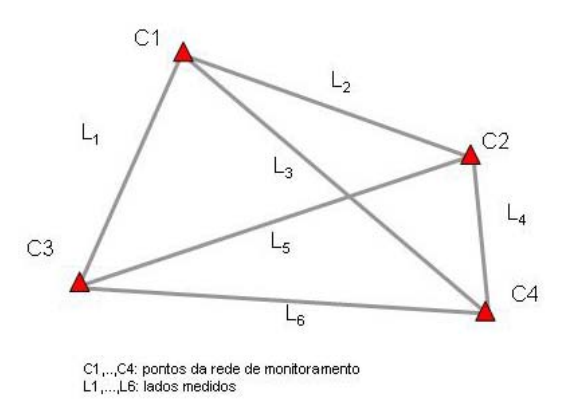

FIGURA 3.6 – Trilateração FONTE: VEIGA *et al.* (2006):

Na rede externa de monitoramento existente são medidos todos os ângulos e lados da triangulação, e posteriormente são calculadas as coordenadas planimétricas dos vértices da rede externa de monitoramento, as quais passam por um processo de ajustamento, e tratamento matemático e estatístico, devido às diversas séries de observações executadas.

Com a determinação das coordenadas dos vértices de apoio da rede são realizadas as observações dos pontos de controle a serem monitorados, instalados no paramento da barragem, utilizando técnicas de irradiação. Cabe salientar que são utilizados como estação de referência os pilares P1 e P3 da rede externa (no total são seis pontos numerados de P1 a P6) ver figura 3.4.

Nesta técnica de levantamento o equipamento de medida é posicionado em um ponto com coordenadas conhecidas, neste caso em um dos pontos da rede de monitoramento, sendo realizada então uma visada inicial em outro ponto desta rede, para permitir a orientação do instrumento e depois são medidos as direções e distâncias para cada ponto a ser monitorado. A figura 3.7 ilustra este procedimento.

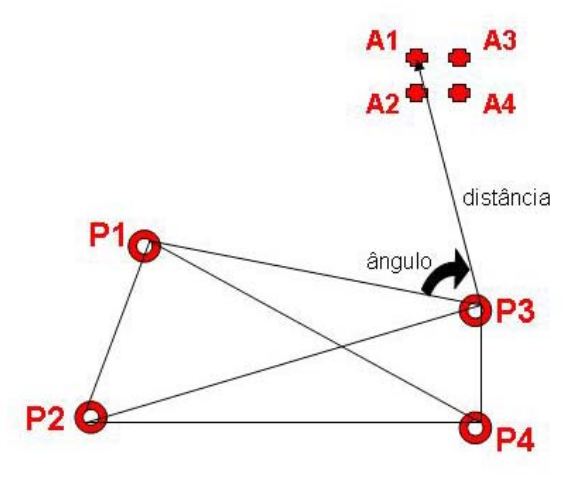

FIGURA 3.7 – Irradiação FONTE: O autor (2008)

P1,..., P4: pontos de uma rede de monitoramento com coordenadas conhecidas

A1ponto cujas coordenadas serão determinadas

# **3.1.1 Determinação dos pontos a serem monitoradas na parte externa da barragem**

É importante ressaltar que a escolha dos pontos de controle e pontos de monitoramento de uma estrutura deve ser feita segundo alguns critérios:

 - Quais são os pontos de maior interesse de serem monitorados? Visto que, por técnicas convencionais, é quase impossível de monitorar todos os pontos que compõem uma estrutura. Profissionais com o conhecimento de projeto da estrutura devem auxiliar na seleção destes pontos. Como exemplo, para o monitoramento de uma fissura é interessante colocar pontos em cada um dos lados da mesma, para avaliar o deslocamento dos blocos que compõe a estrutura.

- A quantidade de pontos. Um número grande de pontos demanda um longo tempo de observação e isto pode inviabilizar o monitoramento.

- Acesso aos pontos. Dependendo da técnica de monitoramento a ser empregada existe a necessidade do acesso ao ponto cada vez que é executada uma campanha de medição, daí a necessidade dos acessos serem fáceis.

- A durabilidade dos pontos. Como para que seja possível realizar o monitoramento o mesmo ponto deve ser observado em campanhas executadas em diferentes épocas, a materialização destes pontos deve ser feita de forma que se garanta sua vida útil ao longo do processo de monitoramento.

- A interferência do meio circundante do ponto. Por fazer uso de prismas refletores, para a medida de distância com estações totais, é importante garantir a limpeza destes, uma vez que podem se localizar no vale a jusante de um reservatório, a umidade e a proliferação de mofo, bolor etc. são fatores que devem ser observados. Apesar de haver a possibilidade de limpeza deste tipo de equipamento, por se estar trabalhando com deslocamentos milimétricos, qualquer interferência pode resultar em um erro na hora de se executar a comparação de resultado entre campanhas.
Além disto, a seleção dos pontos da rede de monitoramento e dos pontos a serem monitorados deve levar em conta a técnica de observação que será aplicada no monitoramento, bem como o instrumental.

Desta forma, para a UHE Salto Caxias em etapas anteriores neste projeto de pesquisa, inicialmente, junto com a equipe da COPEL, foram definidos os pontos de interesse para o monitoramento, levando em consideração os critérios acima. Os pontos foram divididos em dois conjuntos: pontos posicionados a montante, sobre a crista da barragem, e os posicionados a jusante, na crista e nas escadarias. Todos os pontos possuem placas de identificação.

Através dos pilares P1 e P3 desta rede é possível efetuar o monitoramento dos pontos a jusante da barragem. Na figura 3.8 é mostrado um croqui dos pontos monitorados a partir do pilar P1. Estes pontos localizam-se na escadaria ao lado da primeira comporta, próximos à ombreira direita da barragem.

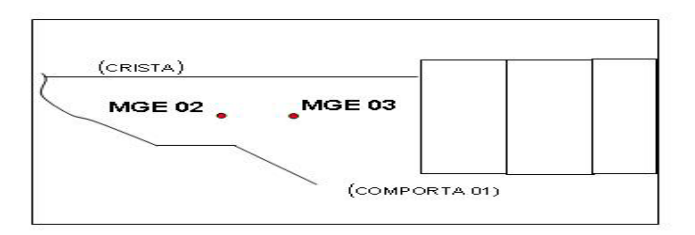

FIGURA 3.8 – Pontos de monitoramento a jusante, ao lado da comporta 01. FONTE:VEIGA *et al.* (2006):

A partir do ponto P3 são monitorados 25 pontos conforme o croqui apresentado na figura 3.9, a nomenclatura dos dos pontos começa com MGE (marco geodésico externo).

| $C14 = MGE06$      | MGE 10 $\bullet$<br>$\bullet$ MGE 09    | MGE 19 $\bullet$<br>$\bullet$ MGE 20    | MGE 29 $\bullet$<br>$\bullet$ MGE 30   | (CRISTA) |
|--------------------|-----------------------------------------|-----------------------------------------|----------------------------------------|----------|
|                    | MGE 11 $\bullet$<br>$\bullet$ MGE 12    | MGE 21 $\bullet$<br>$\bullet$ MGE 22    | $MGE31$ $\bullet$<br>$\bullet$ MGE 32  |          |
|                    | MGE 13 $\bullet$<br>$\bullet$ MGE 14    | MGE 23 $\bullet$<br>$\bullet$ MGE 24    | $MGE$ 33 $\bullet$<br>$\bullet$ MGE 34 |          |
|                    | MGE 15 $\bullet$<br>$\bullet$ MGE 16    | MGE 25 $\bullet$<br>$\bullet$ MGE 26    | MGE 35 $\bullet$<br>$\bullet$ MGE 36   |          |
| <b>COMPORTA 14</b> | <b>FISSURA</b><br>(hloco <sub>5</sub> ) | <b>FISSURA</b><br>(hloco <sub>8</sub> ) | <b>FISSURA</b><br>(hloco 11)           |          |

FIGURA 3.9 –Pontos a jusante observados a partir do pilar P3 (Rede Externa). FONTE: VEIGA *et al.* (2006) – adaptado pelo autor

FIGURA 3.10 – Vista parcial da área de estudo na UHE Salto Caxias a partir do pilar P3 (Rede Externa). FONTE: O autor (2007)

A figura 3.11 mostra uma fotografia, na qual pode-se observar a disposição *in loco* destes pontos de controle:

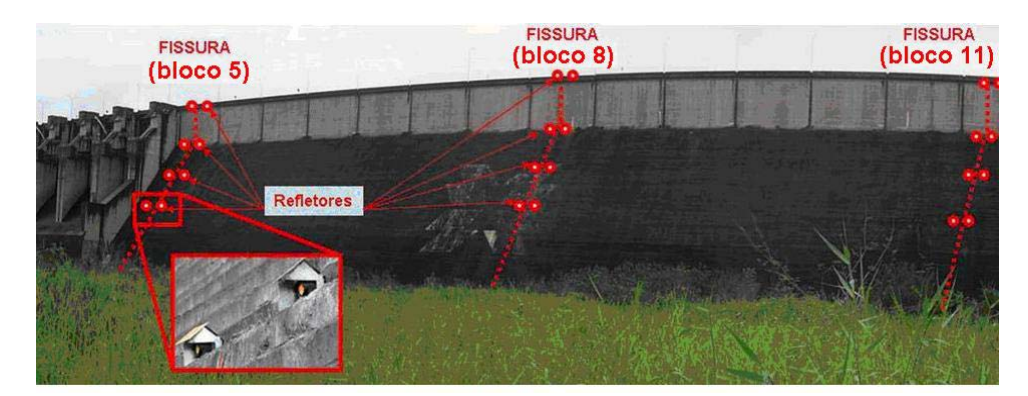

FIGURA 3.11 – Vista a jusante dos pontos de monitoramento a partir do pilar P3 (Rede Externa). FONTE: O autor (2007)

O monitoramento destes pontos é realizado empregando-se uma estação total robotizada, onde as séries de observação são feitas de forma automática pelo equipamento, após um processo inicial de configuração e orientação do mesmo.

Para tentar garantir que as medidas sejam obtidas sempre da mesma maneira foram desenvolvidas metodologias para estes levantamentos, as quais são seguidas a cada campanha. Estas podem ser consultadas em VEIGA *et al.* (2006)

A figura 3.12 mostra de forma resumida o exposto nos tópicos anteriores, ou seja, o sistema utilizado para irradiação dos pontos de controle:

A figura 3.10 mostra uma vista geral do local de estudos a partir do ponto P3:

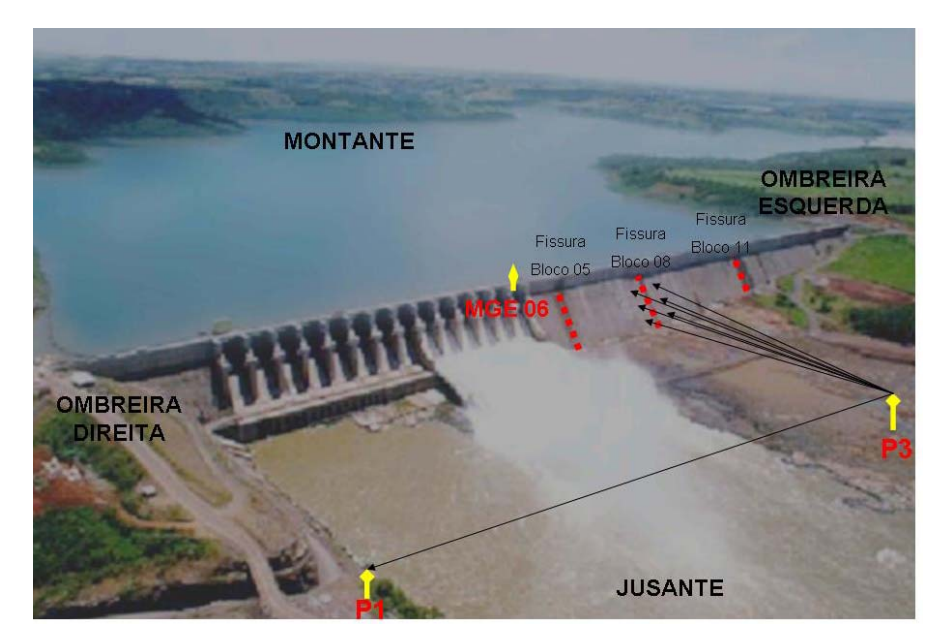

FIGURA 3.12 – Monitoramento das fissuras da barragem a partir dos pilares P1 e P3. FONTE: GRANEMANN (2004) – adaptado pelo autor

Da mesma maneira que são acompanhados pontos a jusante do paramento, convencionaram-se acompanhar pontos de controle sobre a crista da barragem, chamados de pontos de monitoramento a montante da mesma.

Na crista a montante foi definido um conjunto de pontos, os quais são monitorados a partir do ponto MGE 06, localizado na comporta 14. A figura 3.13 apresenta um esquema dos pontos a montante e na figura 3.14 é mostrado a estação instalada no ponto MGE 14 com detalhes dos prismas a montante.

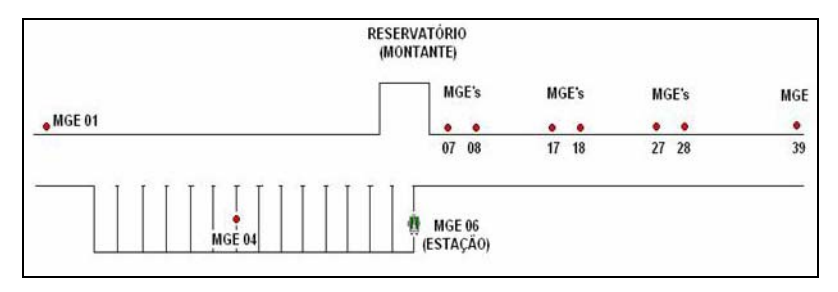

FIGURA 3.13 – Esquema dos pontos de monitoramento a montante. FONTE: VEIGA *et al.* (2006):

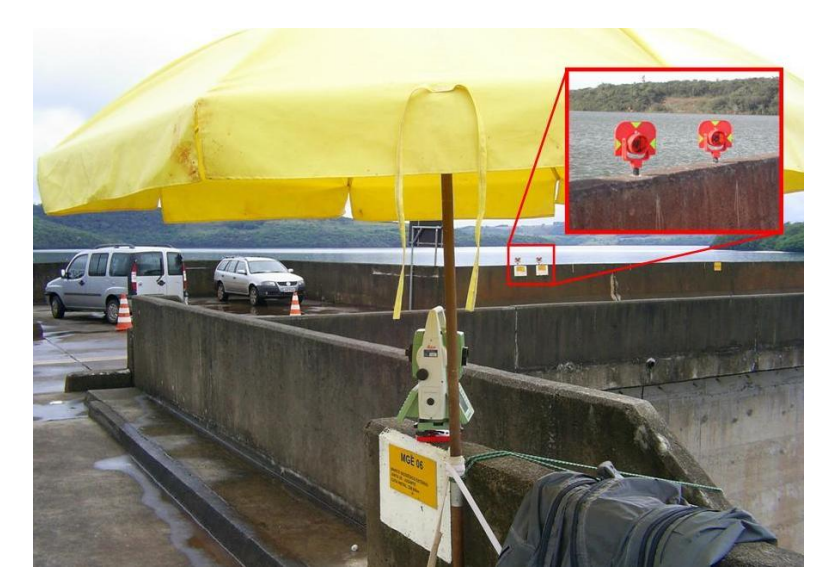

FIGURA 3.14 – Prismas posicionados em pontos a montante. FONTE: O autor (2007)

A figura 3.15 mostra a estação posicionada no ponto MGE 06 e um detalhe de dois prismas posicionados sobre os pontos de montante a barragem.

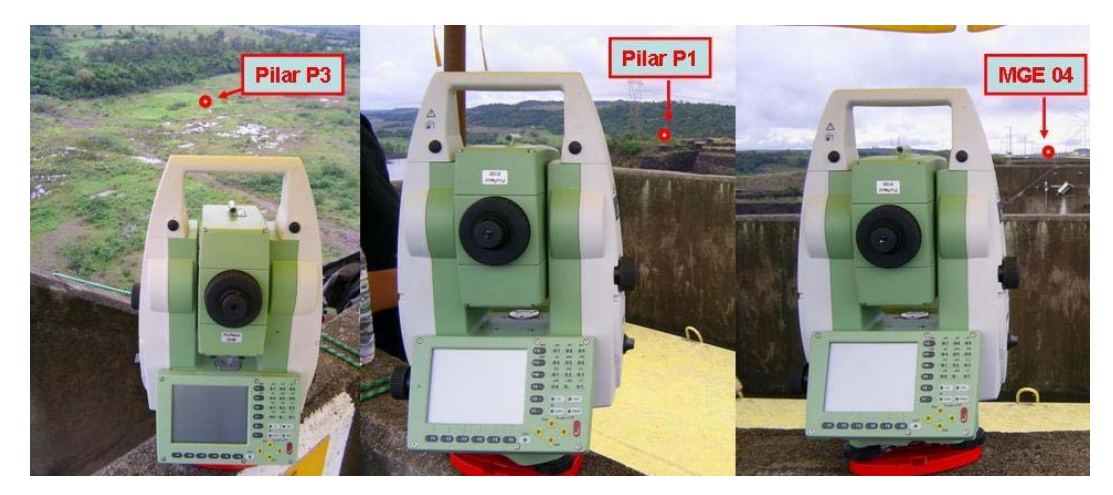

FIGURA 3.15 – Monitoramento a partir do MGE 06. FONTE: O autor (2007)

O entendimento dos procedimentos de observação permitiram realizar o desenvolvimento de um aplicativo voltado para a automação na medição dos pontos, permitindo que o programa computacional a ser desenvolvido com esta finalidade, seja planejado para este fim, minimizando erros de programação oriundos da necessidade de tornar genérico um programa que possui um objetivo específico.

Dentro do escopo deste trabalho, não está prevista a automação na coleta ou obtenção dos parâmetros ambientais que são, necessários para efetuar-se as correções nas medidas obtidas. Porém isto poderá vir a ser implementado no sistema em trabalhos futuros.

Assim, de forma resumida, o que se pretende é elaborar um programa computacional para controle e operação remota de estações totais robotizadas que permita a realização do monitoramento de pontos a jusante da barragem através de técnicas de irradiação.

### **3.2 PROGRAMA DE CONTROLE E AUTOMAÇÃO**

Antes de descrever o programa de controle, desenvolvido para automação do processo de coleta de dados no monitoramento de pontos empregando-se estações totais robotizadas, na parte externa à barragem na UHE de Salto Caxias, é apresentado o projeto geral do módulo do sistema de automação do levantamento geodésico. Cabe salientar que neste trabalho o foco foi o monitoramento dos pontos externos localizados a jusante da barragem e ainda, deve-se ressaltar que este trabalho é um módulo, que compõe um sistema complexo, que obtém os dados, processa, ajusta, armazena e compara-os.

Pensando em um sistema completo para automação seria necessário ter-se um módulo para aquisição dos dados; local onde está instalada a estação total robotizada, sistema de aquisição de dados ambientais, unidade de alimentação ou de obtenção de energia elétrica (solar, por exemplo), servidor base para o controle do equipamento, programas de controle da estação, e ainda de comunicação com a Unidade Central de Controle (UCC), que é o local onde fica o computador onde se controla e opera remotamente o equipamento, assim como seu link de rádio e programas para processamento dos dados coletados em campo. A figura a seguir ilustra este sistema.

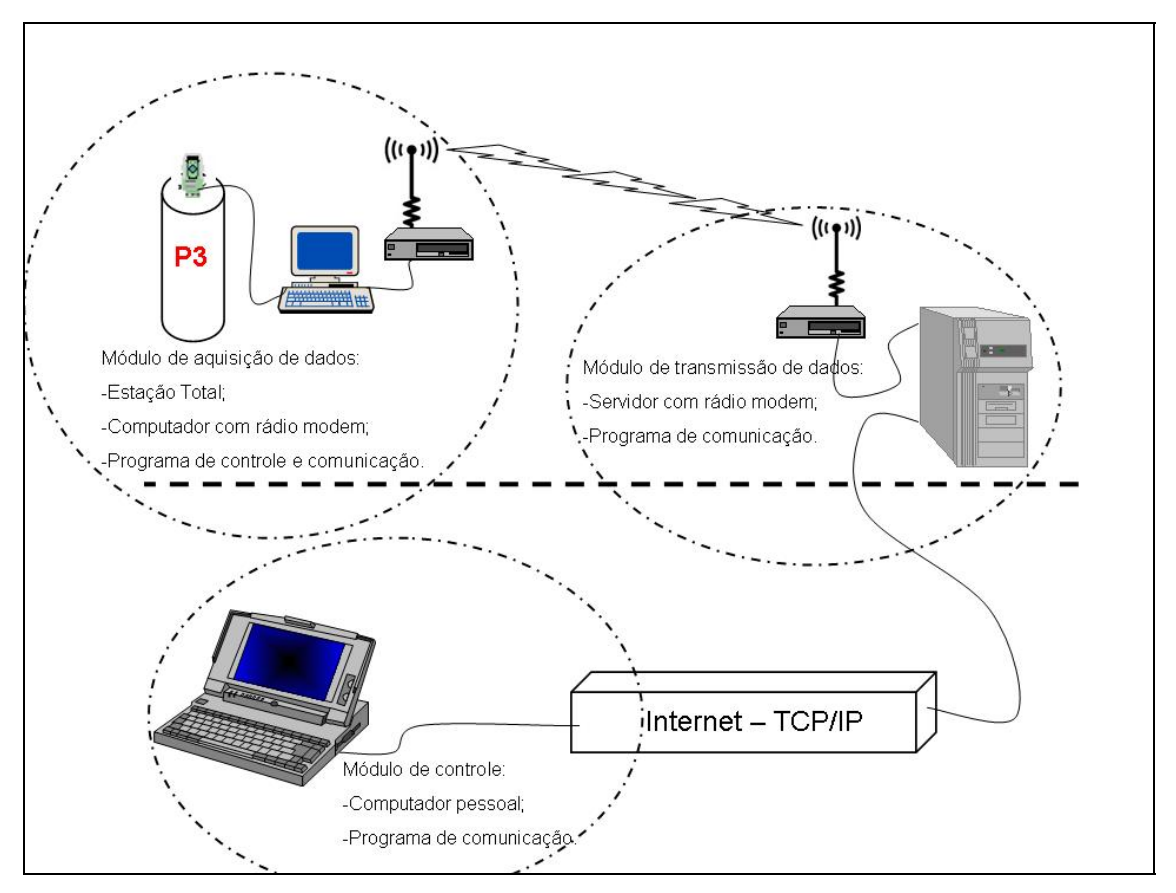

FIGURA 3.16 – Esquema do sistema de automação do Levantamento Geodésico: FONTE: O autor (2007)

A figura 3.16 mostra esquematicamente como um sistema deste tipo poderia ser implementado na UHE Salto Caxias. Uma vez que a estação utilizada apresenta a opção de comando remoto por rádio modem diretamente instalado na mesma, este esquema pode ser simplificado, com a instalação do servidor da Unidade Central de Controle (UCC), junto à guarita de controle de entrada e segurança da UHE, que dispõe de uma estrutura com proteção contra intempéries, energia elétrica para alimentação do servidor e ponto de rede com acesso a internet.

A configuração deste sistema pode ser vista de forma esquemática na figura 3.17:

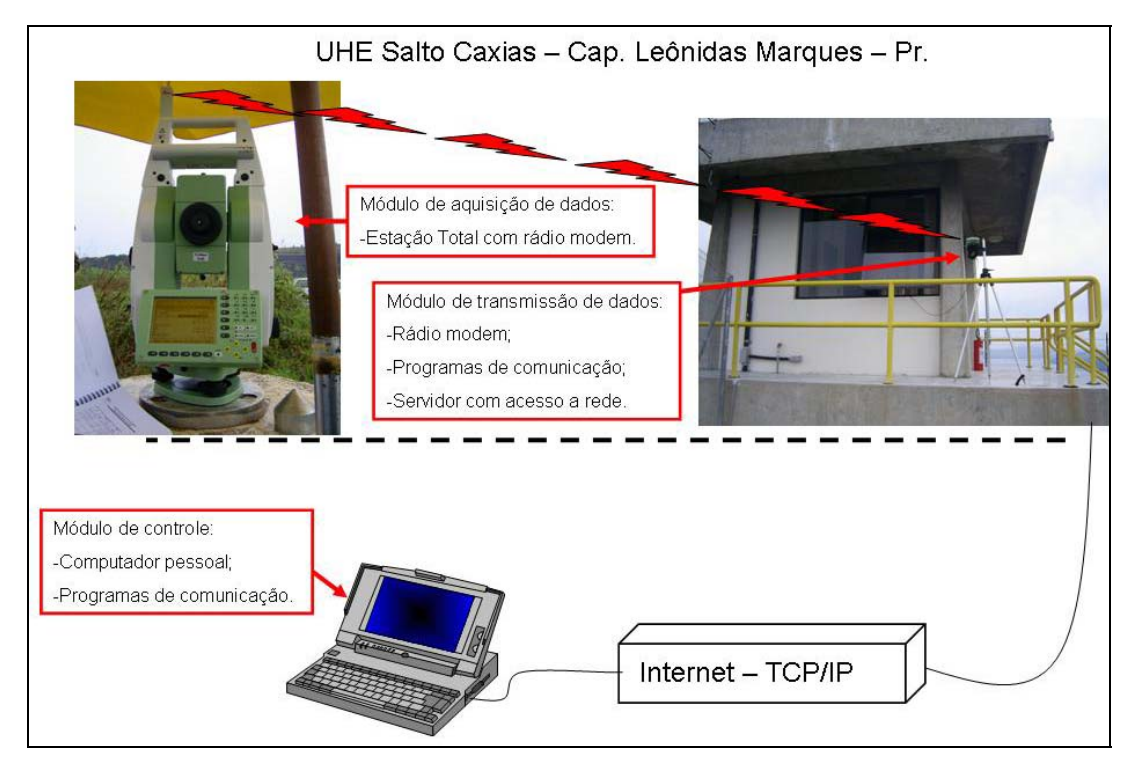

FIGURA 3.17 – Esquema do conjunto de monitoramento a distância FONTE: O autor (2007)

No caso deste trabalho será possível ter o equipamento operando de forma autônoma, bastando a estação ser instalada e configurada inicialmente e então toda a operação ser realizada de um ponto remoto.

Haverá também a possibilidade de envio das informações (medições realizadas) a uma unidade remota.

De uma forma geral um sistema como este permitirá que uma vez o equipamento instalado e orientado, todo o controle do processo passe a ser executado de uma estação remota, em tempo real. Assim tem-se uma solução que pode ser utilizada, por exemplo, em situações de risco, que pode estar operando em conjunto com outros eventos de forma automática, como por exemplo, há necessidade de se abrir uma comporta ou outro evento, simultaneamente para acionar o sistema de medida.

### **3.2.1 Etapas para o desenvolvimento do programa**

Antes de se iniciar o desenvolvimento, ou programação propriamente dita de um programa, deve-se ter em mente os aspectos envolvidos neste projeto, ou seja, as necessidades e o propósito do programa, para que não haja desperdício de tempo e recursos.

Com isto não se descarta que ajustes possam vir a serem necessários, porém podendo-se minimizar tais trabalhos futuros pode-se utilizar este tempo para desenvolvimento de outras etapas correlatas ao programa.

Segundo CARVALHO (2001):

*"Existem três atividades fundamentais, comuns a todos os processos de construção de programas, a saber:* 

- *1. desenvolvimento: as funcionalidades e as restrições relativas à operacionalidade do produto são especificadas, e o programa é produzido de acordo com essas especificações;*
- *2. validação: o produto programa é validado para garantir que ele faça exatamente o que o usuário deseja;*
- *3. manutenção: o programa sofre correções, adaptações e ampliações para corrigir erros encontrados após a entrega do produto, atender os novos requisitos do usuário e incorporar mudanças na tecnologia."*

A figura 3.18 mostra um fluxograma esquemático desse macroprocesso.

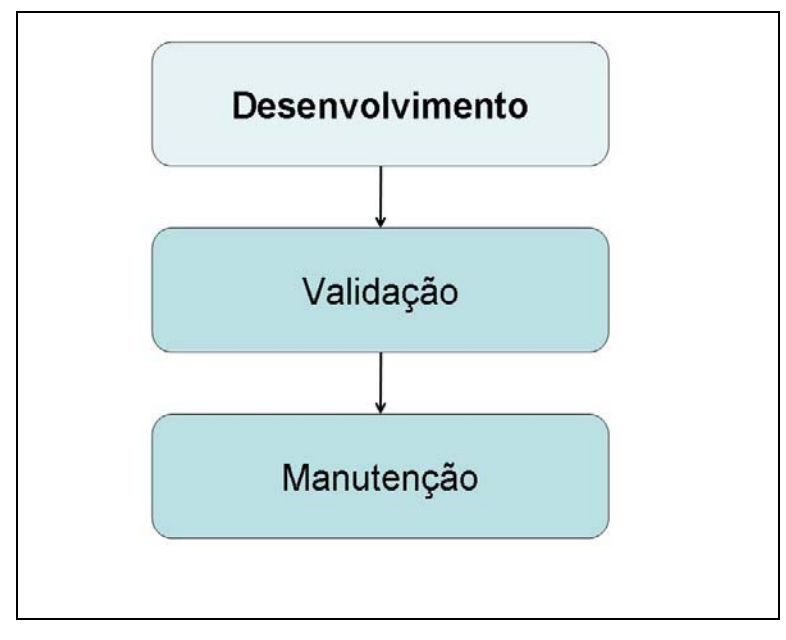

FIGURA 3.18 – O processo de desenvolvimento de programa FONTE: CARVALHO (2001).

Ainda segundo CARVALHO (2001), o ciclo de vida clássico do desenvolvimento de um programa é mostrado na figura 3.19, onde os estágios principais estão relacionados às atividades fundamentais de desenvolvimento.

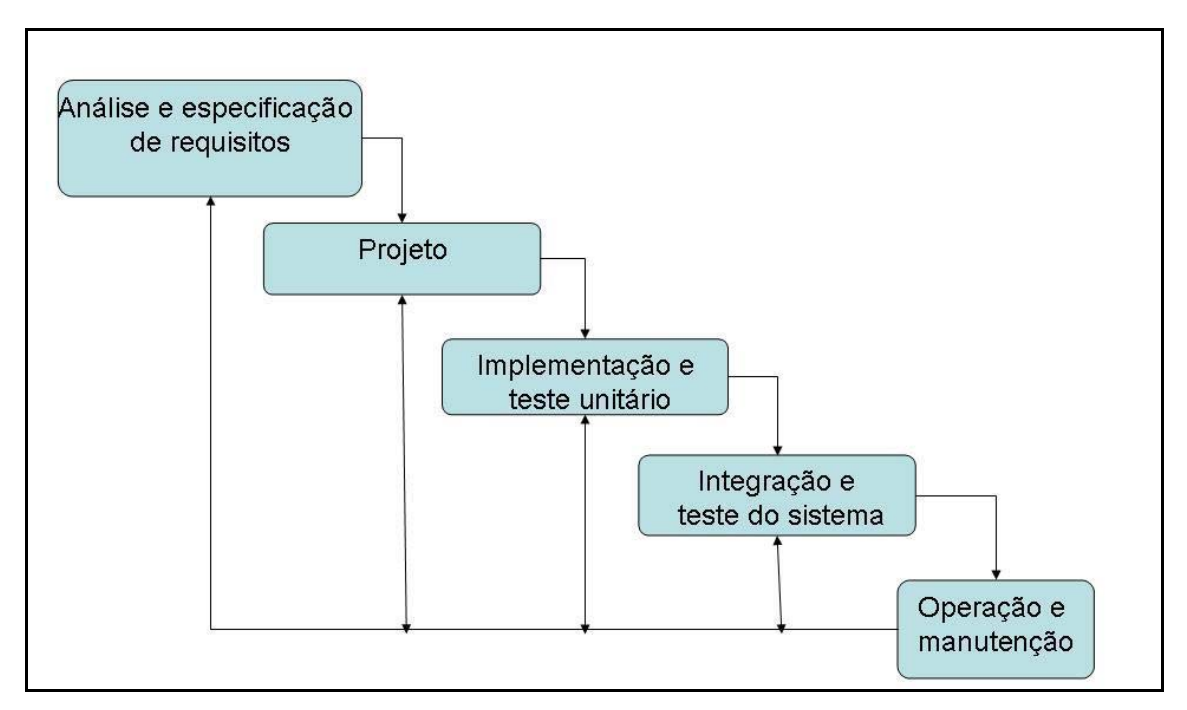

FIGURA 3.19 – O processo de desenvolvimento de programa FONTE: CARVALHO (2001).

Com isto posto procurou-se adaptar um modelo de ciclo de desenvolvimento que se adequasse da melhor forma possível as necessidades e peculiaridades impostas para o presente trabalho.

Desta forma o desenvolvimento do programa foi desenvolvido em etapas da seguinte forma:

- 1. Definição dos problemas;
- 2. Projeto do programa;
- 3. Codificação do programa ou programação;
- 4. Testes;
- 5. Ajustes, correções e eventuais reprojetos.

A figura 3.20 mostra um fluxograma envolvendo estas etapas.

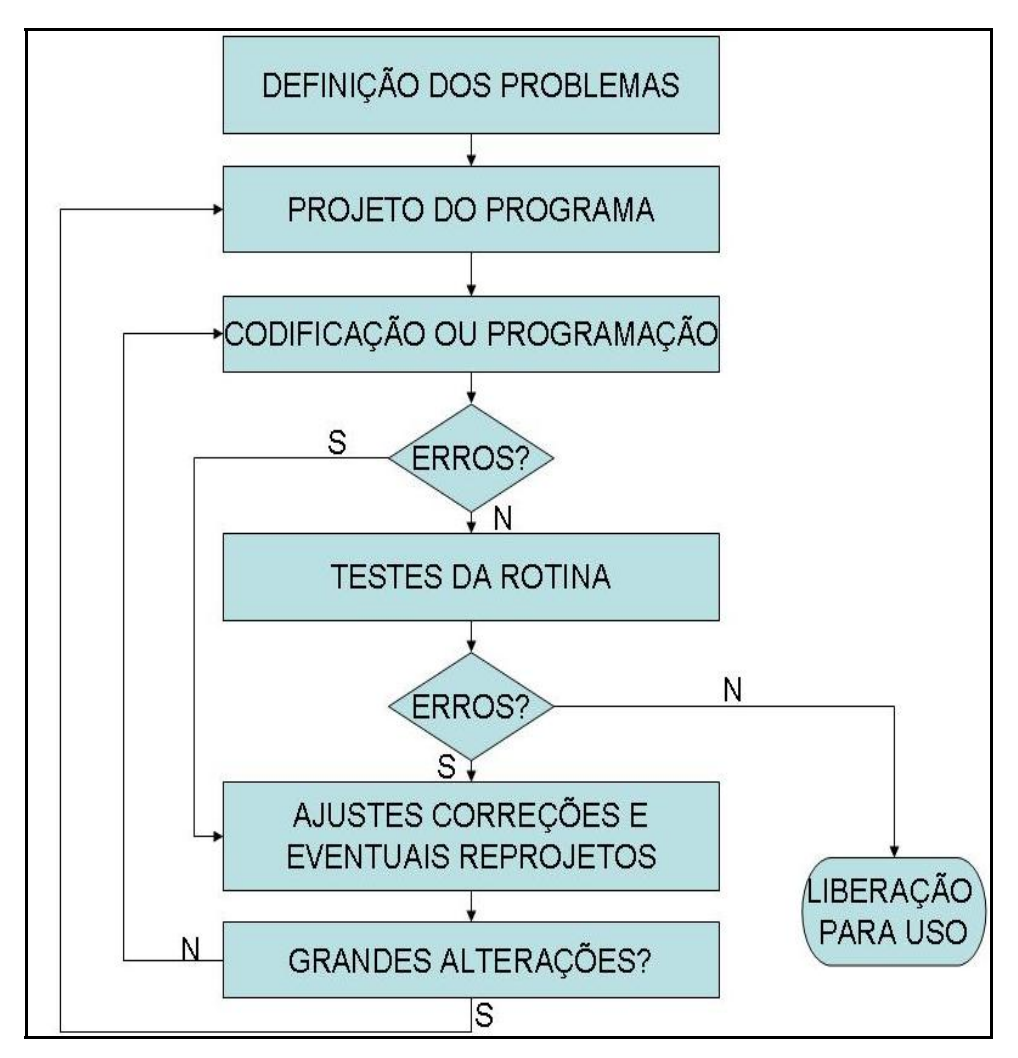

FIGURA 3.20 – Fluxograma das etapas de desenvolvimento de um programa. FONTE: CARVALHO (2001).

A primeira etapa é a DEFINIÇÃO DOS PROBLEMAS, ou qual a aplicação do programa: o que já foi caracterizado no item 3.1, com relação às necessidades do projeto de auscultação de barragens. Refere-se, portanto a análise pormenorizada das ações que o programa deve executar.

A segunda etapa é o PROJETO DO PROGRAMA, que consiste na sistematização das etapas ou partes do programa, serão utilizados fluxogramas no presente trabalho para o desenvolvimento desta etapa.

A terceira etapa é a CODIFICAÇÃO OU PROGRAMAÇÃO, que será realizada na plataforma WINDOWS® com o uso da linguagem de programação DELPHI® e que consiste na transformação dos passos obtidos na segunda etapa em rotinas computacionais.

Na quarta etapa devem ser realizados os TESTES pertinentes tanto ao programa, quanto ao uso para o qual fora desenvolvido, e no caso de serem observados conflitos, ou erros de programação ou execução, deve-se passar para a etapa seguinte.

A quinta etapa trata de AJUSTES, CORREÇÕES E EVENTUAIS REPROJETOS, que são as correções com vista a sanar eventuais erros detectados na etapa anterior, sejam estes pequenos (ajustes) ou grandes (reprojeto de parte ou do programa todo).

Finalmente após o cumprimento destas etapas, o programa está pronto pra ser liberado para o uso que fora projetado. Pela importância que tem a etapa de projeto, a mesma será demonstrada a seguir passo-a-passo.

## **3.2.2 Projeto do programa para controle e operação remota da Estação Total Robotizada**

A fase de elaboração do projeto do programa deve ser embasada em alguma metodologia que ajude na organização das etapas a serem cumpridas. Isto é interessante a medida que a complexidade do programa aumenta pois é nesta fase que se tem a idéia do quão grande pode se tornar a rotina necessária para cumprir determinado propósito.

Alguns princípios básicos da área de desenvolvimento de programas, como, por exemplo CARVALHO (2001) :

*"- divisão do problema em módulos curtos, logicamente divididos, e de mais simples resolução;* 

- *elaboração de estruturas de programas simples e de fácil controle;*
- *na medida do possível, utilizar representações gráficas da lógica do programa;*
- *não elaboração de programas difíceis de serem depurados e alterados;*
- *iniciar a codificação apenas após todo o programa ter sido projetado."*

Optou-se para a realização deste trabalho o uso da técnica de fluxogramas para o projeto do programa, dado que a mesma apresenta vantagens que ainda segundo o autor são:

*"- Uso de símbolos pradronizados e bem conhecidos;* 

*- De fácil entendimento até mesmo por não especialistas;* 

- *Facilidade de divisão das tarefas em subtarefas;*
- *Facilitam a localização de erros por apresentarem a sequência das operações;*
- *Aplicada em diversas áreas de atividades."*

Isto posto passou-se a organização das idéias a respeito dos módulos que comporiam o programa. Assim procurou-se partir do maior conjunto, no caso, o módulo que compõe o programa como um todo e dividí-lo até a menor unidade programável a fim de ter um panorama geral do funcionamento do mesmo.

A figura 3.21 mostra o fluxograma que representa o conjunto geral de módulos que compõem este programa.

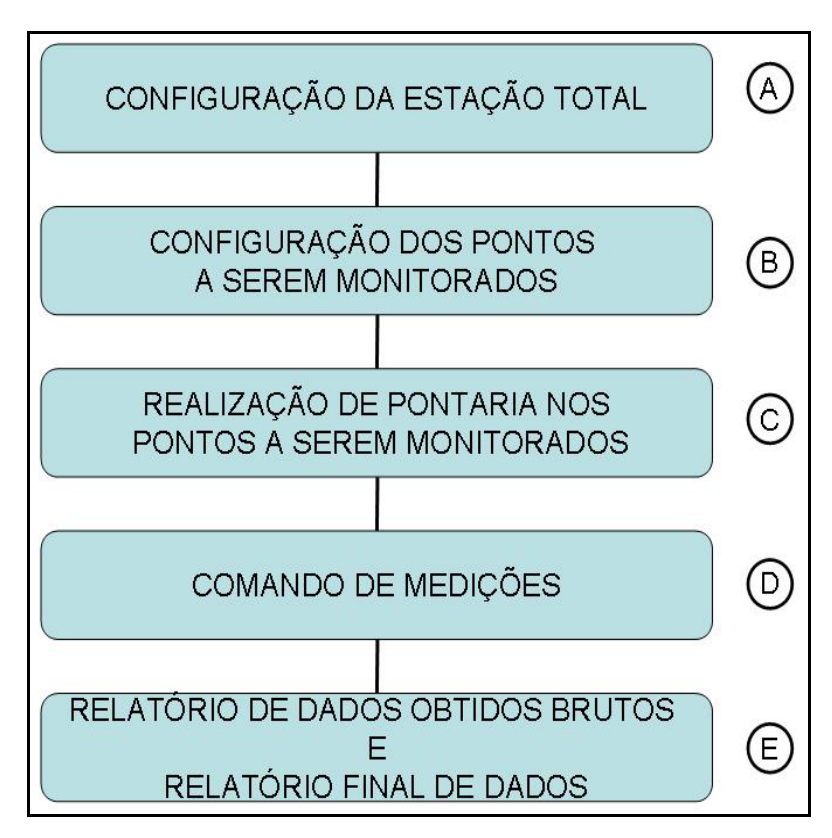

FIGURA 3.21 – Fluxograma de módulos que o programa de controle deve cumprir. FONTE: O autor (2007)

Para cada módulo há uma letra ao lado que indica a subdivisão do programa, e a seguir será descrito o funcionamento de cada uma destas etapas, bem como os principais comandos que as compõem. Serão apresentados ainda os fluxogramas que compõem o projeto de cada etapa do programa.

#### **3.2.3– Configuração da Estação Total (A).**

Esta etapa diz respeito aos parâmetros que devem ser configurados no equipamento, para que seja possível operar ou ainda controlar o equipamento. Algumas etapas devem ser cumpridas, como a configuração da porta de comunicação que, como visto anteriormente, é necessário para a perfeita conexão entre os dispositivos. Após isto para que a busca e pontaria dos alvos seja feita de forma automática e a presença do operador junto ao equipamento não seja mais necessária, se faz necessário acionar o módulo ATR (*Automatic Target Recognition*) que permite que isto seja feito de forma automática.

Como todas as medições executadas nesta fase são realizadas em dupla posição da luneta (PD e PI, respectivamente pontaria direta e inversa), o comando que permite que tal tarefa seja executada também deve estar disponível nesta etapa de configuração.

Uma configuração opcional que será implantada nesta fase é a opção de ligar ou desligar o laser de pontaria, isto será colocado aqui pois como comentado neste trabalho pode-se fazer uso deste sistema para locais de risco, ou ainda caso não se tenha as coordenadas aproximadas dos alvos que se deseja medir, para que o ATR possa fazer o refino desta pontaria, pode-se executar uma pontaria aproximada com o auxílio do laser de pontaria.

Por se tratar de um instrumento versátil, esta etapa de configuração também deve permitir que as diversas correções que o instrumento permite que sejam utilizadas de forma automática, sejam ou não agregadas ou aplicadas às medições realizadas, por exemplo, ligar ou não o compensador, laser de pontaria, filtros diversos, etc.

Finalmente ao passar-se para o módulo seguinte do programa, os parâmetros devem ser executados, ou seja, enviados em forma de códigos para a estação para que estas configurações passem a vigorar imediatamente. Somente após a conclusão desta etapa é possível passar-se às etapas seguintes a fim de não prejudicar os resultados que serão obtidos.

A figura 3.22 mostra o fluxograma do funcionamento desta etapa.

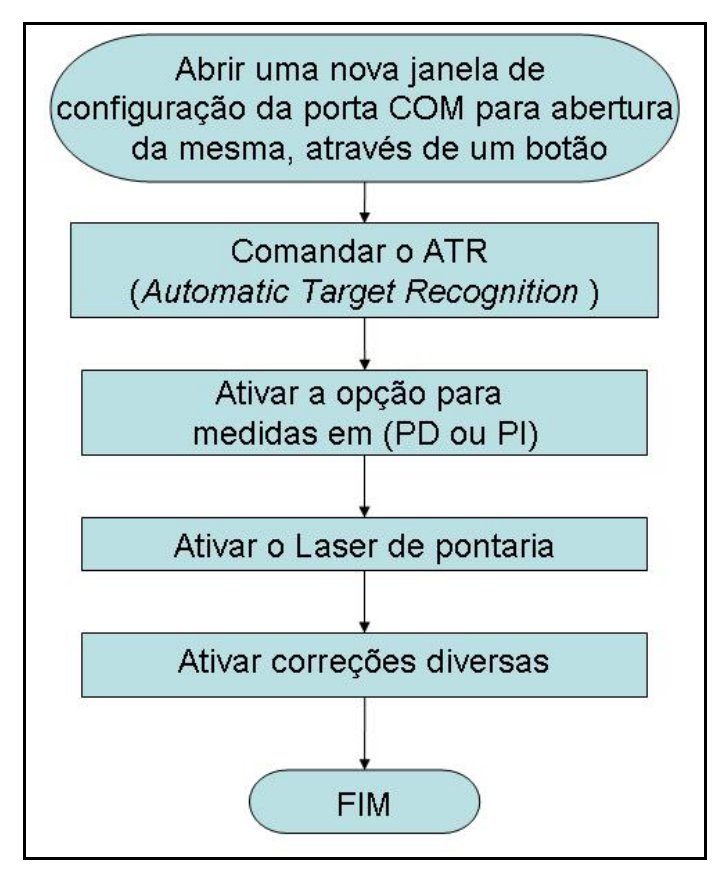

FIGURA 3.22 – Fluxograma de configuração da estação pelo programa. FONTE: O autor (2007)

### **3.2.4 Configuração dos pontos utilizados (B).**

Esta etapa diz respeito aos parâmetros que devem ser configurados com relação aos pontos a serem monitorados na medição para que possam constar no relatório final.

Nesta parte deve-se definir o nome do arquivo, informar o ponto onde a estação total foi estacionada, informar o nome da estação utilizada como ré, e finalmente é dado o nome da estação de vante, o objeto principal deste tipo de levantamento, ou seja, o alvo do qual se pretende obter as coordenadas em relação ao ponto de ré. Coordenadas estas que serão processadas e ajustadas em outras etapas que não dizem respeito a este programa.

A data de observação é um dado importante para que outros profissionais, que por ventura façam uso dos dados de saída do programa, possam organizá-los e utilizá-los para comparação em diferentes épocas.

A figura 3.23 mostra o fluxograma do funcionamento desta etapa.

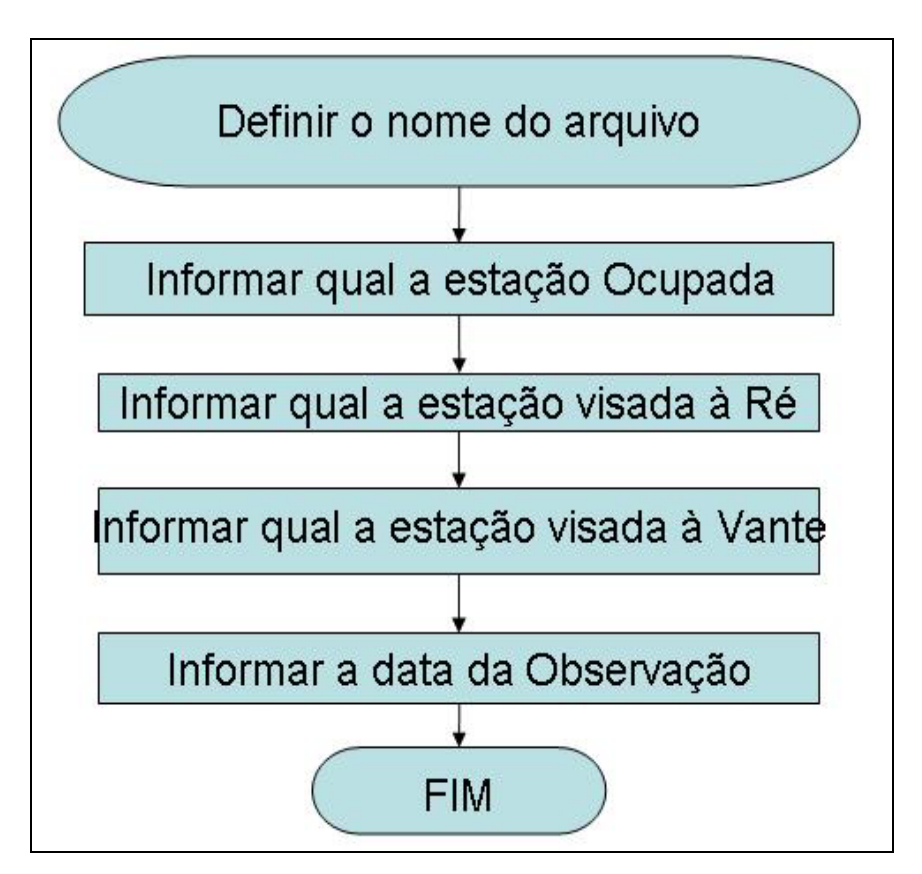

FIGURA 3.23 – Fluxograma de configuração dos pontos medidos FONTE: O autor (2007)

#### **3.2.5– Realização de pontaria nos pontos a serem monitorados (C).**

Para que seja possível iniciar as medições é necessário realizar a orientação inicial do equipamento, que consiste na definição das coordenadas do ponto ocupado e na pontaria a pelo menos um ponto com coordenadas conhecidas de forma que seja possível determinar uma orientação. Com base na estação de ré que define a orientação inicial do instrumento, passa-se a uma nova orientação direcionando-o para o ponto que se deseja determinar as coordenadas, fazendo-se desta forma uma orientação aproximada a ser refinada pelo sistema ATR.

Para esta pontaria informa-se o valor das coordenadas aproximadas da estação de vante, ou seja, do ponto do qual se deseja medir as coordenadas para futuras comparações. Neste momento é interessante salientar que numa versão

preliminar deste programa estas opções estão em aberto, ou seja, pode-se visar qualquer ponto que seja acessível no sistema em estudo, porém na versão para uso especificamente na UHE Salto Caxias, como todos os pontos de interesse já têm suas coordenadas determinadas, pode-se implementar a rotina computacional sem a necessidade de entrada manual dos dados, assim o operador ao indicar o ponto em que está, o ponto de ré e a estação de vante, o programa busca automaticamente em uma lista de coordenadas, aquelas que devem ser usadas para a orientação e medição dos pontos.

Neste ponto pode-se, antes de se passar ao próximo módulo, abrir uma janela temporária de confirmação dos dados para evitar erros de digitação.

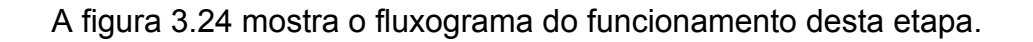

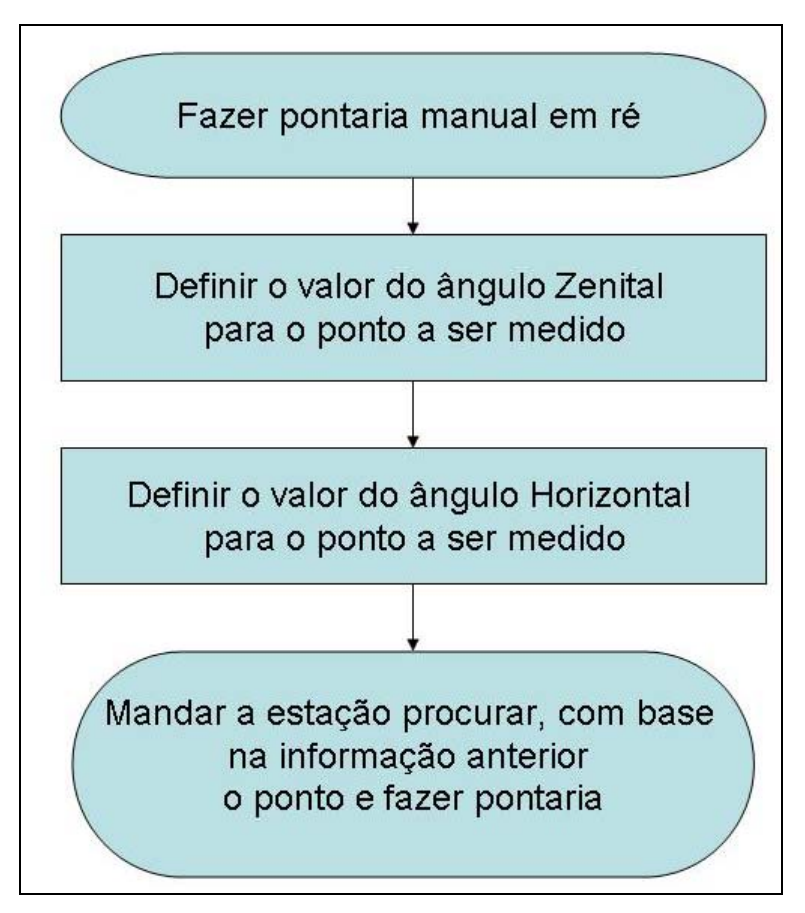

FIGURA 3.24 – Fluxograma de orientação do equipamento: FONTE: O autor (2007)

#### **3.2.6 Comandos de medição em PD e PI (D).**

O objetivo desta etapa é comandar a execução da medição, verificando se houve resposta da estação, quais foram os valores medidos e apresentar ao usuário estes valores.

Com o equipamento já apontado ao centro do prisma que define o ponto a ser medido (etapa anterior), três passos devem ser executados em seqüência: execução da medição, ou seja, envio do comando medir para a estação total (em posição direta), a seguir comanda-se o tombamento da luneta para medição em posição invertida, onde o programa enviará este comando para a estação total que realiza a pontaria em PI, e finalmente uma nova medição deve ser executada a fim de se obter as medidas em posição invertida.

A figura 3.25 mostra o fluxograma do funcionamento desta etapa.

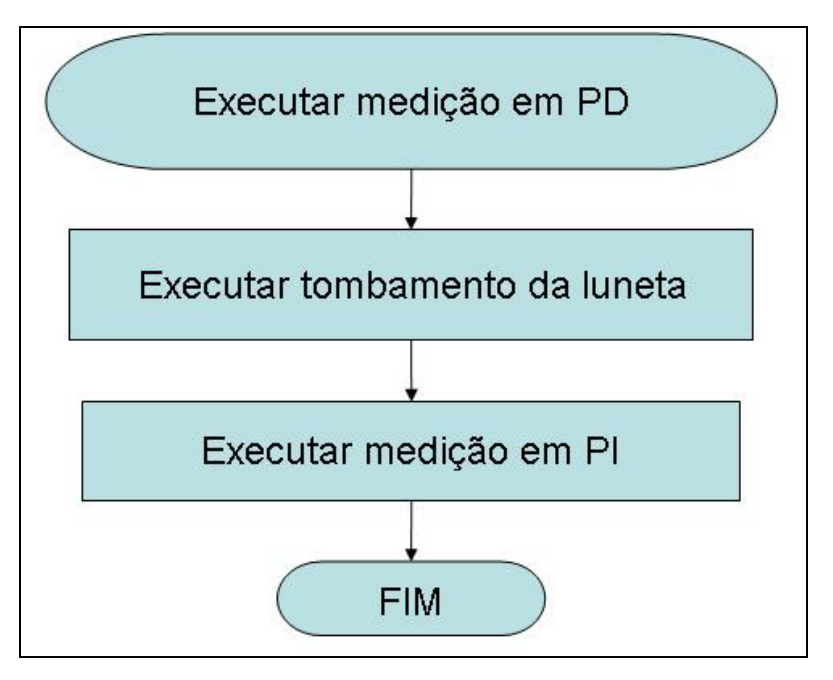

FIGURA 3.25 – Fluxograma de comandos de medição FONTE: O autor (2007)

## **3.2.7 Relatório de dados obtidos brutos e relatório final de dados (E).**

Nesta etapa os dados são apresentados em janelas que se dividem em dados enviados, dados recebidos e relatório de dados (que apresenta além dos dados referentes às estações de medição, todo o fluxo de entrada e saída de dados do programa).

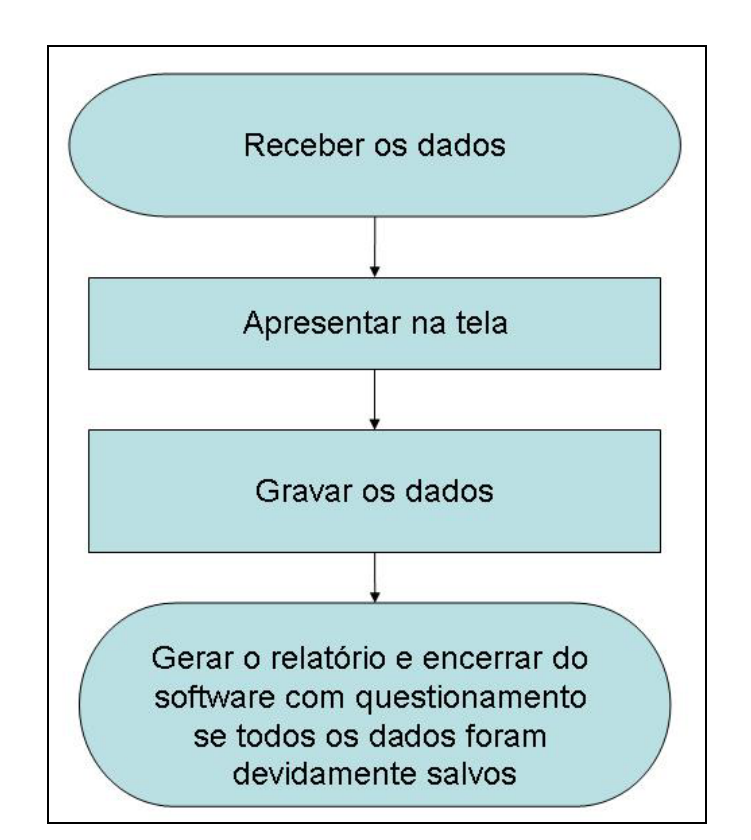

A figura 3.26 mostra o fluxograma do funcionamento desta etapa.

FIGURA 3.26 – Fluxograma de geração de relatórios: FONTE: O autor (2007)

## **3.3 PROTOCOLO DE COMUNICAÇÃO GEOCOM**

Para que a estação possa entender os comandos recebidos do computador é necessário que estes apresentem uma formatação ou estejam pré-definidos.

Como a linguagem *GeoCOM* é de uso exclusivo dos equipamentos *Leica Geosystems*, todo este item é adaptado das publicações da mesma: *GeoCOM Getting Started Manual* e GeoCOM Reference Manual LEICA (2006A).

Segundo LEICA (2006) "O protocolo de comunicação GeoCOM® é a evolução de seu antecessor o protocolo de comunicação GSI *online*". Ambos da fabricante suíça Leica geosystems, esta evolução é observada nos equipamentos da série TPS1200 que não mais suportam o formato GSI, desta forma como o equipamento utilizado neste trabalho é uma estação total robotizada TCRA1205 se faz necessário o entendimento deste importante protocolo de comunicação.

Segundo o fabricante Leica (2006), o protocolo GeoCOM oferece uma maior flexibilidade no projeto de *programas* para comunicação com o instrumento, permitindo um aumento no número de aplicativos externos incluindo a possibilidade de configuração de *hardware* dos equipamentos

Ainda segundo o autor, a idéia do *GeoCOM* é baseada no protocolo da *SUN Microsystems*, o *Remote Procedure Call* (RPC). No nível mais baixo de implementação, cada procedimento quando é executado em um instrumento remoto, tem um número de identificação atribuído. Este número é usado internamente para associar uma requisição específica, incluindo parâmetros implícitos. O *GeoCOM* permite o uso da interface ASCII que permite a implementação de aplicativos em plataformas que não sejam o *MS-Windows®* 

Basicamente, o *GeoCOM* é implementado como um sistema de comunicação ponto-a-ponto os dois participantes desse sistema são: o cliente ( Dispositivo externo) e o servidor (instrumento TPS1200), conforme é mostrado na figura 3.27:

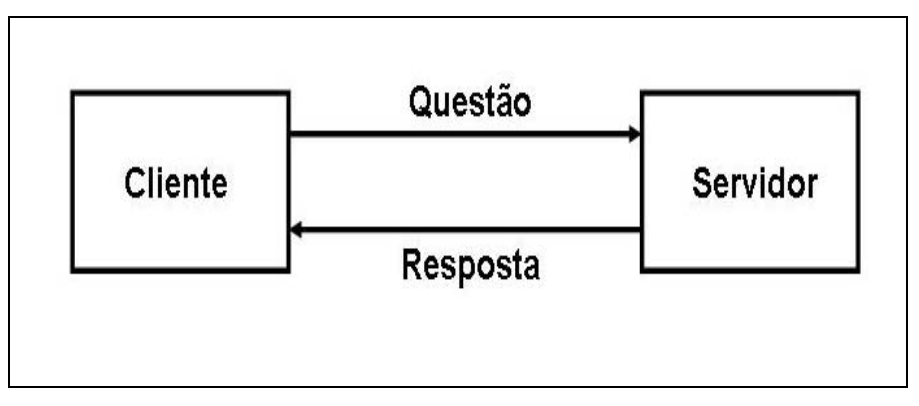

FIGURA 3.27 – Comunicação Básica GeoCOM: Adaptado de Leica (2006)

"O *GeoCOM* utiliza comunicação Síncrona" (Leica 2006A). Ou seja, um par questão/resposta não pode ser interrompido por outro par questão/resposta. Desta forma uma unidade de comunicação tem de ser completada antes que uma nova unidade seja iniciada.

Ainda segundo Leica (2006), o protocolo ASCII permite que a próxima questão seja enviada antes que a correspondente resposta anterior seja recebida, porém estes dados serão armazenados no *buffer* ou memória temporária, o que não é indicado, pois pode haver a perda de dados quando este estiver cheio ou necessitar ser esvaziado.

Os comandos *GeoCOM* ou mensagens de comando que são enviados para a estação sempre são iniciados com um cabeçalho, neste caso a seqüência de caracteres "%R1Q," e seguido por um número de identificação do comando que está sendo utilizando, após esta mensagem devem ser enviados os caracteres terminadores CR/LF (*carriage return* e *line feed*).

Para cada comando em ASCII enviado para o equipamento, uma resposta é enviada pelo mesmo, ou seja, uma nova mensagem que tem por cabeçalho "R1P," e é seguido por códigos e parâmetros que irão depender do código enviado.

### **3.3.1 Sintaxe de uma requisição em ASCII**

A seguir na figura 3.28 é apresentada a sintaxe da expressão de requisição de um comando *GeoCOM* pelo protocolo ASCII:

[<LF>]%R1Q,<RPC>[,<Trld>]:[<P0>][,<P1>,...]<Term>

FIGURA 3.28 – Sintaxe da mensagem de requisição *GeoCOM*: Adaptado de Leica (2006)

Os itens opcionais estão entre colchetes [ ], os valores entre < > são nomes ou descrições. Estes nomes têm valores ou variáveis dependentes de seus tipos e unidades de medida. Cada parte que compõem esta expressão pode ser vista no quadro 3.1 a seguir:

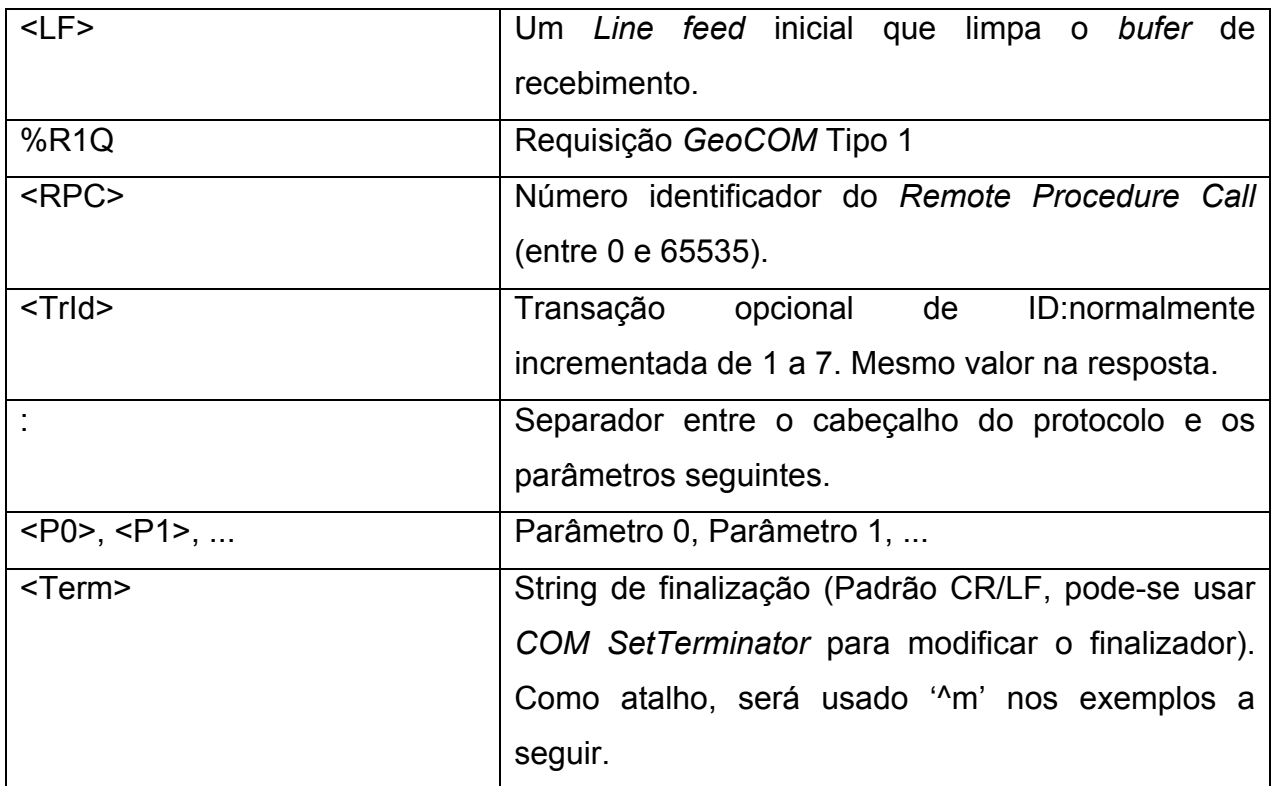

QUADRO 3.1 – PARTES QUE COMPÕEM A MENSAGEM DE REQUISIÇÃO *GEOCOM*: Adaptado de Leica (2006B)

O exemplo a seguir ilustra qual seria a mensagem em formato GeoCOM® para a leitura do valor de data e hora atualmente configurados na estação. O comando *GetDateTime* ( requisição de data) para inquirir sobre a data e hora do instrumento é :

**%R1Q,5008:1^m** (1^m denota o finalizador)

## **3.3.2 Sintaxe de resposta em ASCII**

A seguir na figura 3.29 é apresentada a sintaxe da expressão de resposta de um comando *GeoCOM* pelo protocolo ASCII:

## %R1P,<RC\_COM>[,<Trld>]:<RC>[,<P0>,<P1>, ...]<Term>

FIGURA 3.29 – Sintaxe da mensagem de resposta *GeoCOM*: Adaptado de Leica (2006B)

Da mesma forma anterior os itens opcionais estão entre colchetes [ ], os valores entre < > são nomes ou descrições. Estes nomes têm valores ou variáveis dependentes de seus tipos e unidades de medida. Cada parte que compõem esta expressão pode ser vista no quadro 3.2 a seguir:

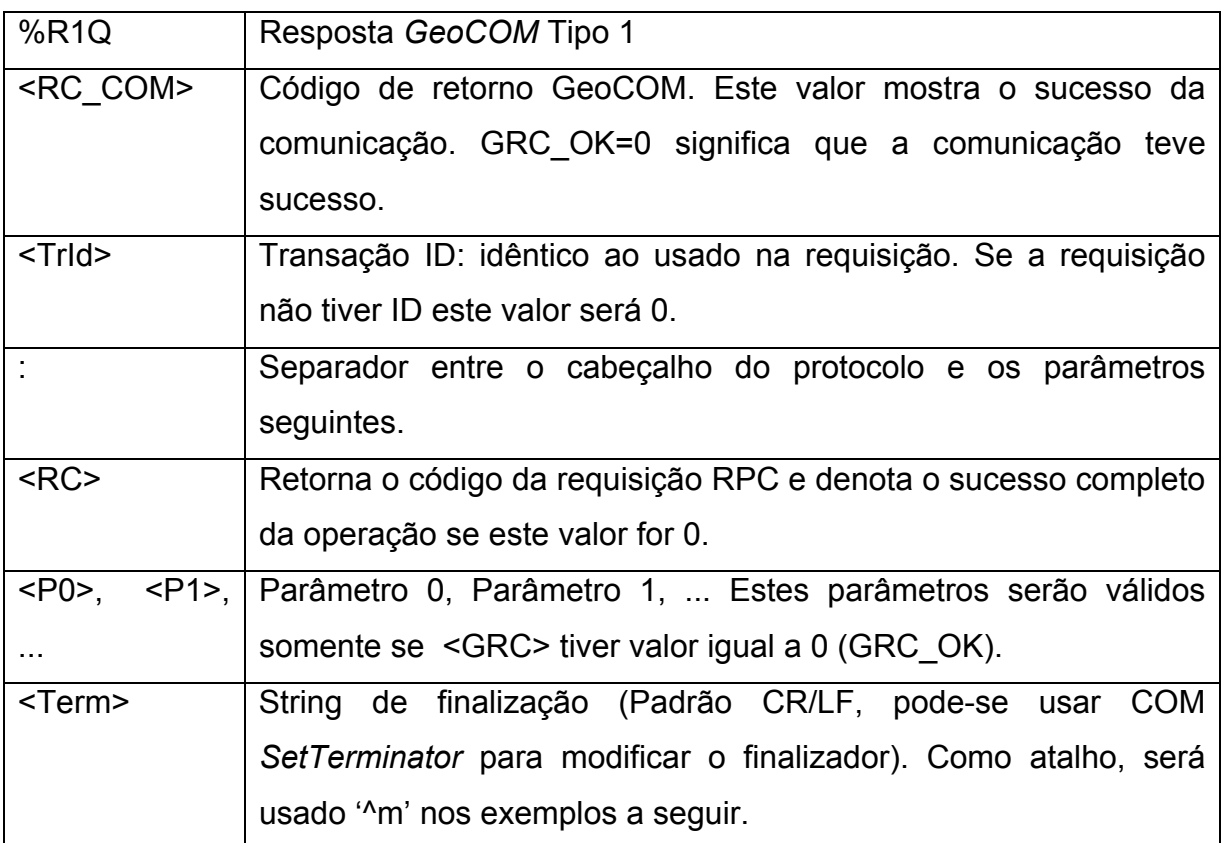

QUADRO 3.2 – PARTES QUE COMPÕEM A MENSAGEM DE RESPOSTA *GEOCOM*: Adaptado de Leica (2006B)

A figura 3.30 a seguir mostra a resposta ao comando RPC 5008, mostrado anteriormente como sendo *CSV\_GetDateTime*:

## %R1P,0,0:0,1996,'07','19','10','13','2f'^m

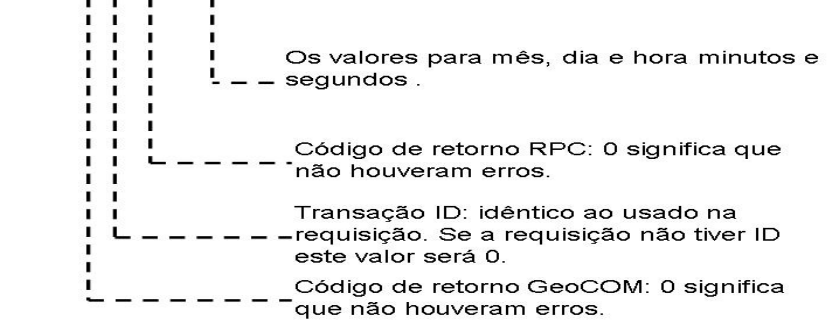

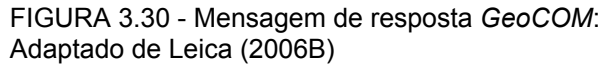

No tocante à comunicação, entre o instrumento e o computador, para que se estabeleça uma comunicação eficiente, a correta configuração dos parâmetros de comunicação é imprescindível, pois como foi visto em capítulos anteriores, cada uma das configurações tem um importante papel no processo de comunicação .

Primeiramente para a correta configuração de comunicação o instrumento deve ter ligada ou ativada a opção de trabalhar em modo *GeoCOM*, em seguida para alterar os parâmetros de comunicação deve-se acessar a opção "RS232 *GeoCOM*" onde *Baud rate*, *Parity*, *DataBits* e *Stop Bits* devem ter configurações idênticas às que serão utilizadas pelo computador.

Por se tratar de um instrumento de medição, as unidades de trabalho devem ser observadas para que não se cometam erros nas etapas de pós processamento, assim em geral para unidades de distância é utilizado o metro como referência e os valores angulares são dados sempre em radianos.

É importante ressaltar que independente da configuração de unidade de medida que esteja habilitada no instrumento (grado, radianos...) este não terá influência sobre o protocolo *GeoCOM*. Maiores informações sobre as unidades a serem utilizadas nos parâmetros de comando são descritas do "*GeoCOM Manual*"da fabricante *Leica Geosystem* LEICA (2006).

Uma observação pertinente cabe com relação aos comandos protegidos por chave de licença, o que foi descoberto no início deste trabalho quando se pensava que toda potencialidade do equipamento adquirido poderia ser empregada facilmente, porém alguns comandos eram "protegidos" por chave de licença, ou seja, adquiridos e pagos em separado.

Assim foram liberadas as opções de comando que começam por "AUT\_" que caracterizam os comandos da parte automatizada e que não podiam se usadas.

Para uma identificação real com o problema que se pretende explorar, diversos experimentos foram realizados a cerca do interfaceamento, comunicação, e comando propriamente dito, os quais são apresentados no capítulo seguinte.

#### **4. RESULTADOS**

Inicialmente serão apresentados testes relativos a comunicação efetuada como etapas necessárias no processo de comunicação da estação total com o computador e consequentemente no desenvolvimento do programa de controle e operação remota da estação total e posteriormente os programas desenvolvidos.

# **4.1 TESTE DE COMUNICAÇÃO ENTRE DOIS TERMINAIS POR**  *BLUETOOTH*

O objetivo deste teste é verificar como se processa a comunicação de dados entre dois terminais usando como sistema de transmissão dispositivos *Bluetooth®*.

- O material utilizado para este experimento foi:
- 02 *notebook*s
- 02 adaptadores *Bluetooth®* classe 01
- *Programa* que acompanha os adaptadores

A metodologia empregada para a realização do experimento é descrita a seguir:

Primeiro instalou-se o *programa* do desenvolvedor do adaptador *Bluetooth®*, conforme observa-se na figura 4.1.

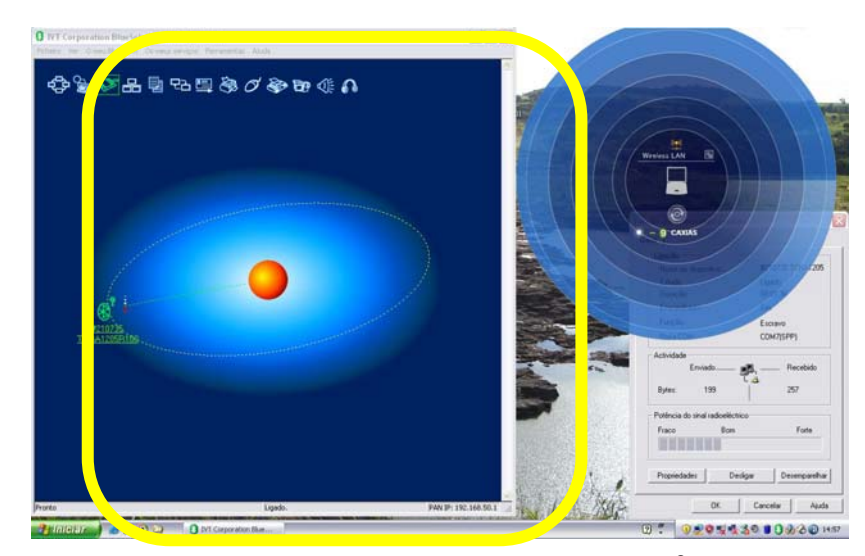

FIGURA 4.1 – Programa de reconhecimento e sincronização Bluetooth® FONTE: O autor (2007)

No passo seguinte insere-se o adaptador Bluetooth® na porta USB de cada um dos computadores, conforme demonstrado na figura 4.2.

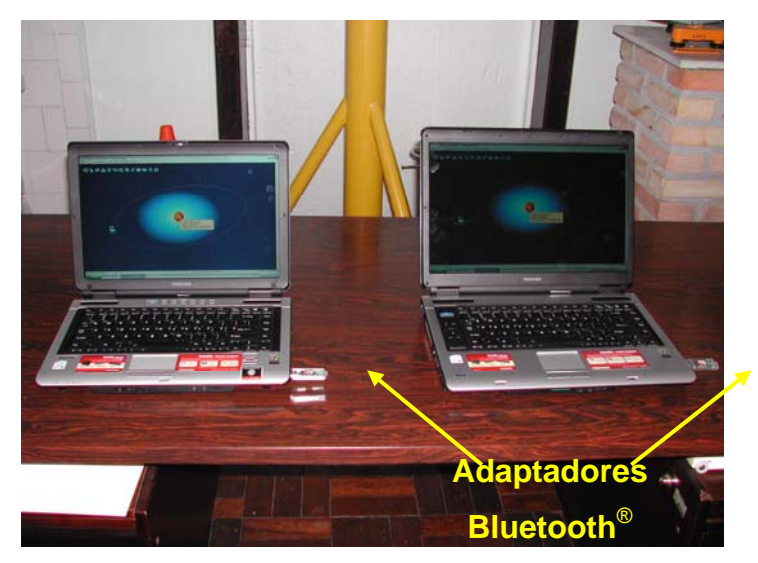

FIGURA 4.2 – Dispositivos *Bluetooth®* e *programa* de comunicação instalado. FONTE: O autor (2007)

Ao executar-se o programa, abre-se uma interface na qual é possível acionarse a opção de busca por dispositivos *Bluetooth®*, o programa não faz distinção até este momento sobre o dispositivo encontrado, podendo ser este: o outro dispositivo (como é esperado no presente caso), telefones celulares que estejam na área de alcance e outros conforme figura 4.3.

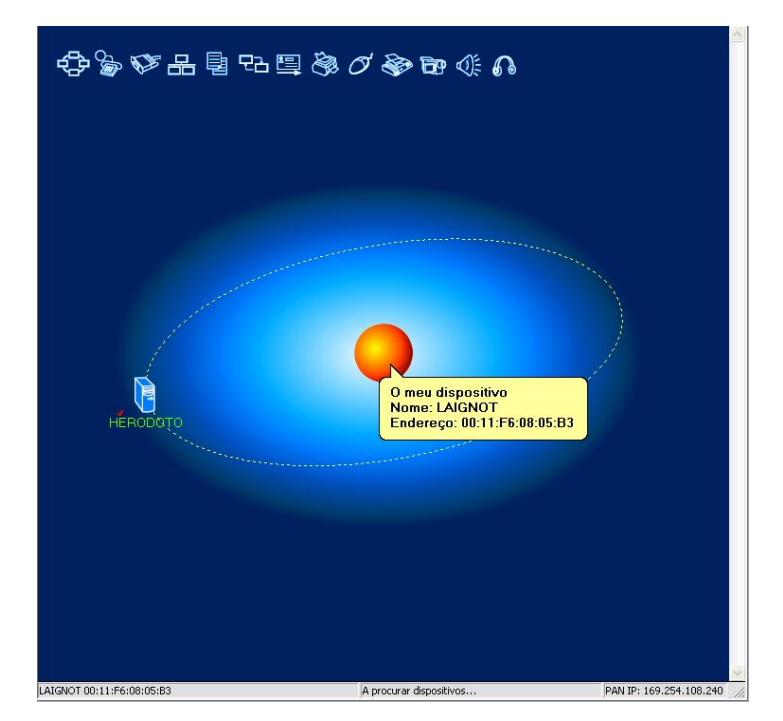

FIGURA 4.3 – Encontrando dispositivos FONTE: O autor (2007)

Após o reconhecimento do dispositivo, faz-se necessário o "emparelhamento", que é o reconhecimento e sincronização dos dispositivos envolvidos, onde ao se executar esta operação uma senha de acesso é requerida, e no dispositivo que está sendo acessado uma autorização e acesso, também com senha é requerida.

Após a etapa de emparelhamento, passa-se a ligação das funções disponíveis no dispositivo, por exemplo, a função de comunicação serial. Então liga-se o serviço de transferência de arquivos, o programa abre uma janela que permite esta transferência de dados entre os dois computadores.

Neste momento é possível ter-se uma noção da qualidade do sinal através da opção Estado, conforme é mostrado na figura 4.4.

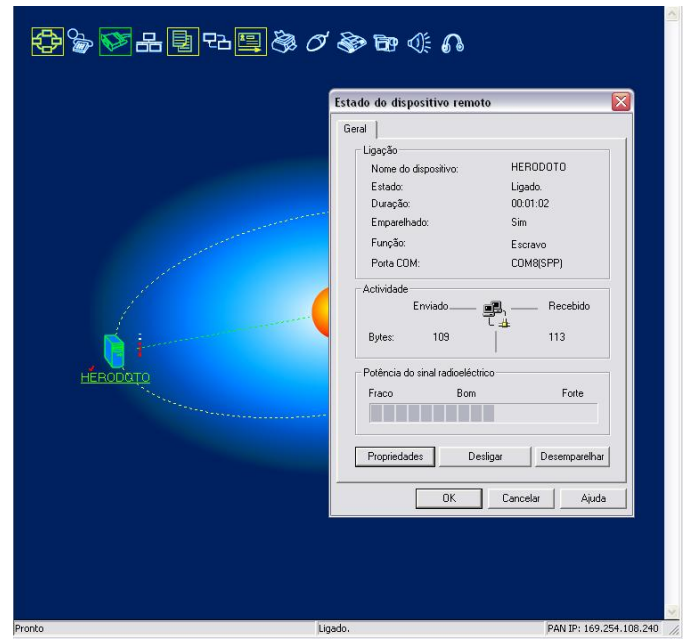

FIGURA 4.4 – Qualidade do sinal dos dispositivos FONTE: O autor (2007)

Para encerrar-se a transmissão, desliga-se o dispositivo até então em uso. A seguir desemparelham-se os computadores pelo programa, fecha-se o mesmo e retiram-se os adaptadores *Bluetooth®*.

Com este experimento pode ser observada a comunicação *wireless* entre dois terminais utilizando-se a tecnologia *Bluetooth®*. Foram assim observadas todas etapas a serem cumpridas para se estabelecer tal comunicação.

É uma tecnologia de grande potencial, porém bastante limitada quanto ao alcance de seus adaptadores disponíveis no mercado que variam nominalmente entre 25 e 100m.

# **4.2 EMULANDO PORTA RS232 ATRAVÉS DE USB COM USO DE ADAPTADOR USB-RS232**

O objetivo deste teste é verificar como é possível ser acessado um computador que não possua porta física de comunicação serial do tipo RS232, através de um adaptador de porta USB para o Padrão DB9 do protocolo RS232.

O material utilizado neste experimento foi:

- 01 microcomputador
- 01 sistema operacional Microsoft WindowsXP<sup>®</sup>
- 01 adaptador USB-RS232
- 01*drivers* que acompanham o adaptador

Após o computador ser ligado e o sistema operacional devidamente inicializado, parte-se para a instalação dos *drivers* que acompanham o adaptador. Depois de devidamente instalados, liga-se o adaptador à porta USB onde o sistema operacional reconhece o mesmo.

Neste ponto o adaptador já pode ser utilizado para comunicação serial, porém, normalmente durante esta instalação é destinada a este dispositivo uma das porta serial virtuais. Ex: COM20, COM35, etc. Alguns programas de comunicação mais antigos, ou ainda alguns *programa*s de descarga de dados limitam as portas de acesso a 4, são elas COM1, COM2, COM3 e COM4. Desta forma é necessário emular uma desta portas através do dispositivo citado anteriormente. Isto é feito através do painel de controle do WindowsXP. Através do gerenciador de dispositivos (figura 4.5), acessa-se as porta serial e LPT que usam conforme o número de dispositivos instalados.

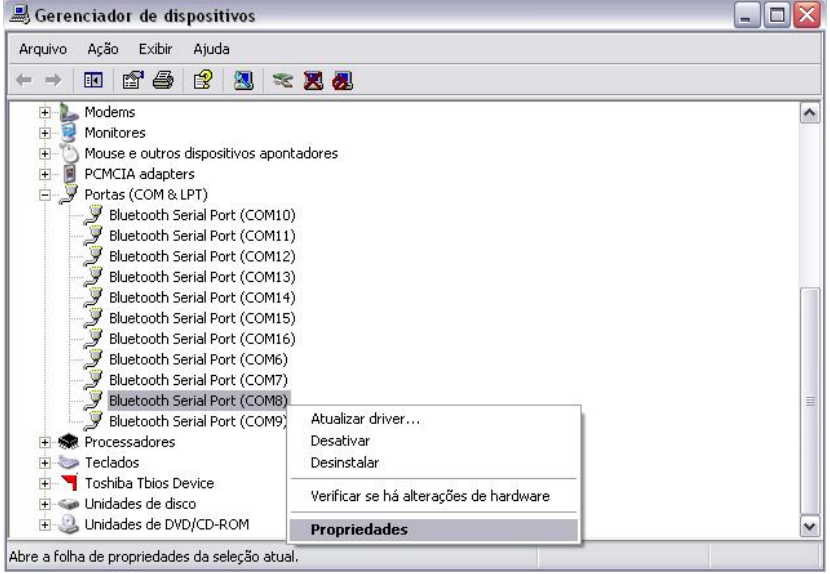

FIGURA 4.5 – Gerenciador de dispositivos com as propriedades das portas COM e LPT FONTE: O autor (2007)

Após identificar-se o nome original que fora dado ao adaptador,seleciona-se este no gerenciador e pelas propriedades do mesmo o nome da porta pode ser alterada. Como demonstrado na figura 4.6, o próprio gerenciador se encarrega de mostrar quais portas estão em uso por outros dispositivos, podendo-se escolher uma das portas citadas possibilitando emular-se esta porta com acesso via USB.

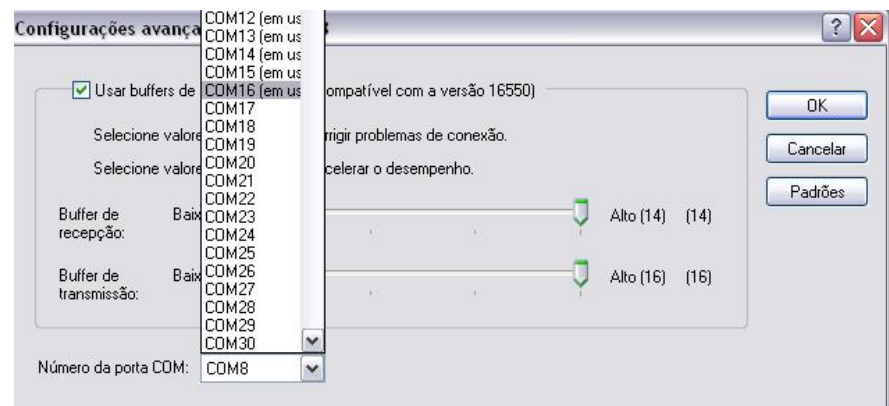

FIGURA 4.6 – Configurações avançadas de portas COM FONTE: O autor (2007)

As propriedades de comunicação destas portas também podem ser alteradas conforme a necessidade do usuário conforme se observa na figura 4.7.

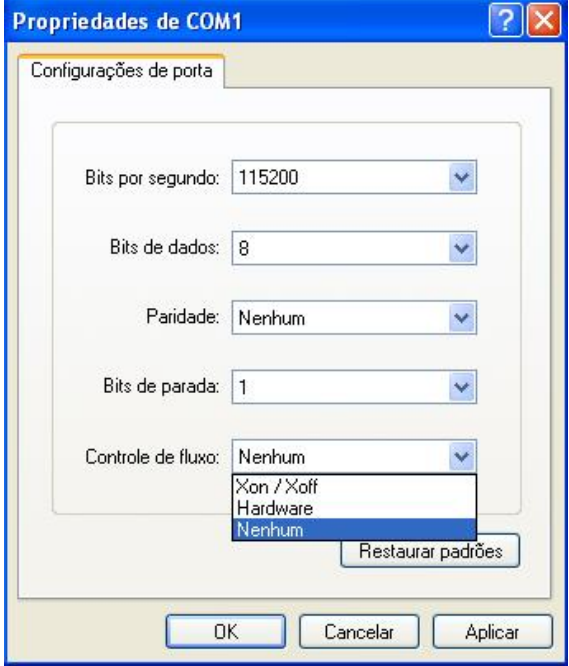

FIGURA 4.7 – Configurações de comunicação de uma porta serial FONTE: O AUTOR

Com este experimento foi possível emular-se uma porta serial (RS-232) através de um adaptador USB- RS232. Isso possibilitou o uso de tal protocolo (RS-232) em computadores modernos que não possuem a porta serial, e ainda possibilitou a descarga de dados de instrumentos que fazem uso desta porta, possibilitando maior mobilidade na coleta de dados com uso de computadores portáteis.

## **4.3 OBTENÇÃO DE DADOS DA TCRA1205 ATRAVÉS DE CABO SERIAL**

O objetivo deste teste é estabelecer comunicação entre a estação total TCRA1205 e um computador portátil, e verificar como se procede o envio e recebimento dos comandos e dos dados respectivamente, isto através de um adaptador de porta USB para o padrão DB9 do protocolo RS232.

O material utilizado neste experimento foi:

- 01 estação total robotizada TCRA1205 LEICA
- 01 cabo de descarga de dados com interface RS232 (serial)
- 01 adaptador USB-RS232
- 01 programa *HyperTerminal* (componente do Windows)
- 01 desenvolvimento de programa para comunicação serial

Após a inicialização do sistema operacional faz-se a ligação do cabeamento sendo: o cabo de descarga de dados da estação e o adaptador USB-RS232 conforme a figura 4.8 demonstra.

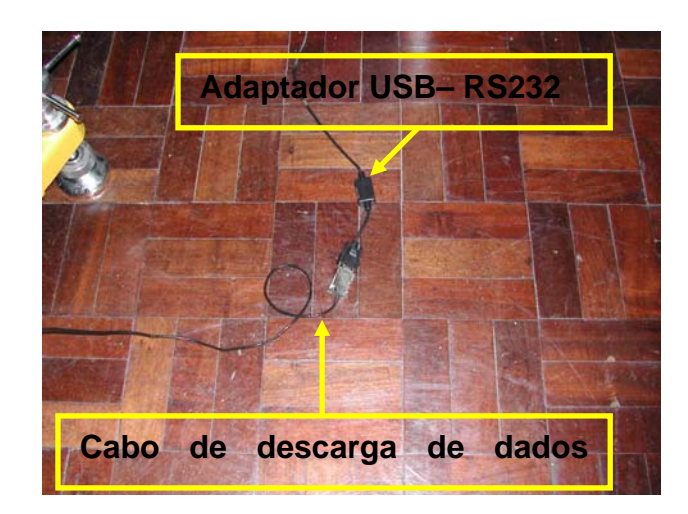

FIGURA 4.8 – Ligação do cabo da estação com o adaptador USB-Serial FONTE: O AUTOR

Inicia-se então o processo de abertura da porta de comunicação através do *HyperTerminal*. No primeiro uso algumas informações sobre o local de origem da chamada são requeridas.

A partir deste momento toda vez que o programa for iniciado ele apresentará uma tela de descrição da conexão onde é solicitado que se dê um nome para a conexão (Figura 4.9).

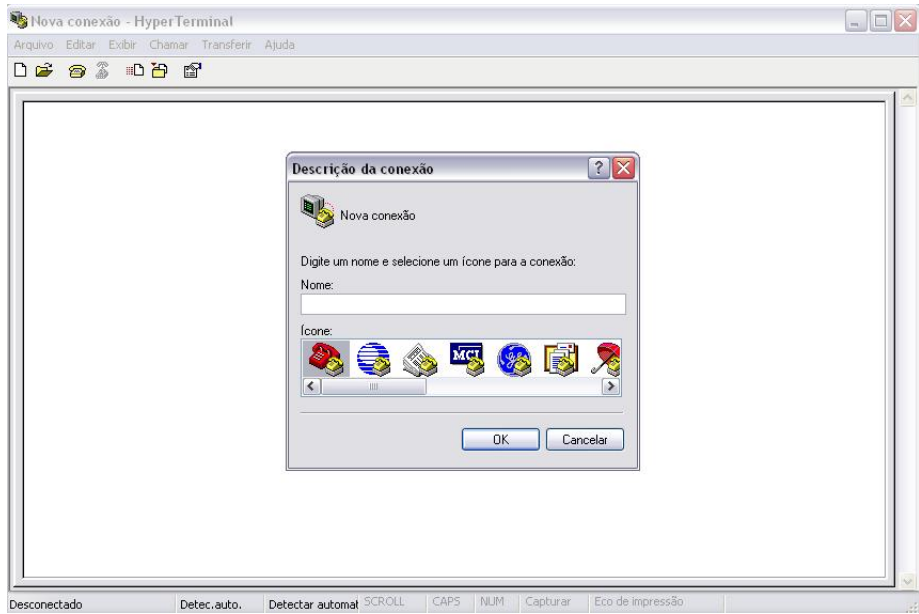

FIGURA 4.9 – Inicialização do *HyperTerminal* FONTE: O autor (2007)

Após a escolha de um nome para a conexão (Figura 4.10);

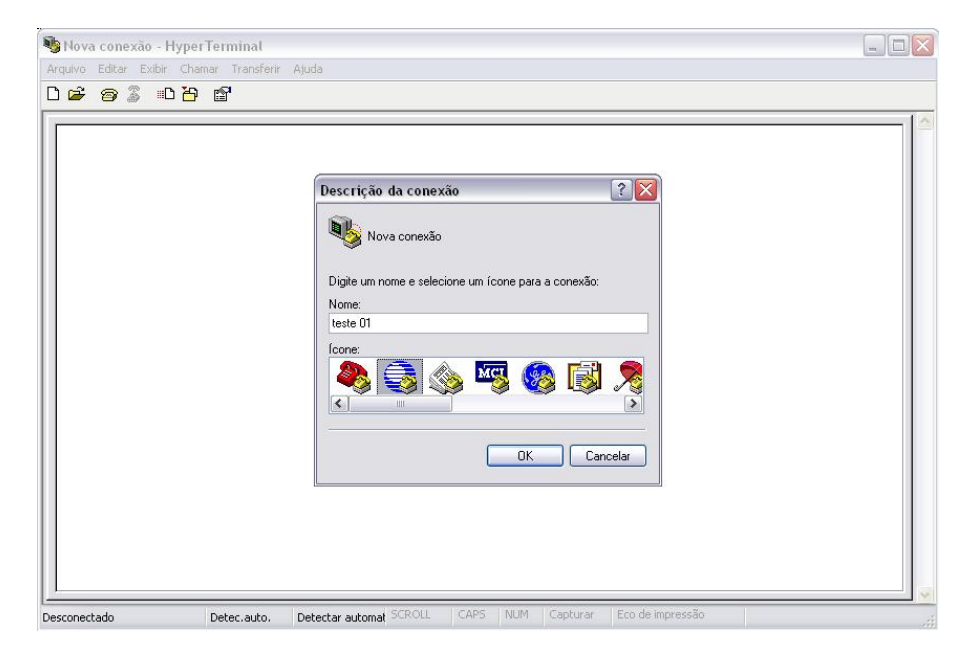

FIGURA 4.10 – Escolha de nome e ícone para conexão FONTE: O autor (2007)

A próxima etapa consiste na tela de conexão, na opção conectar-se usando deve ser escolhida a porta de acesso (Figura 4.11);

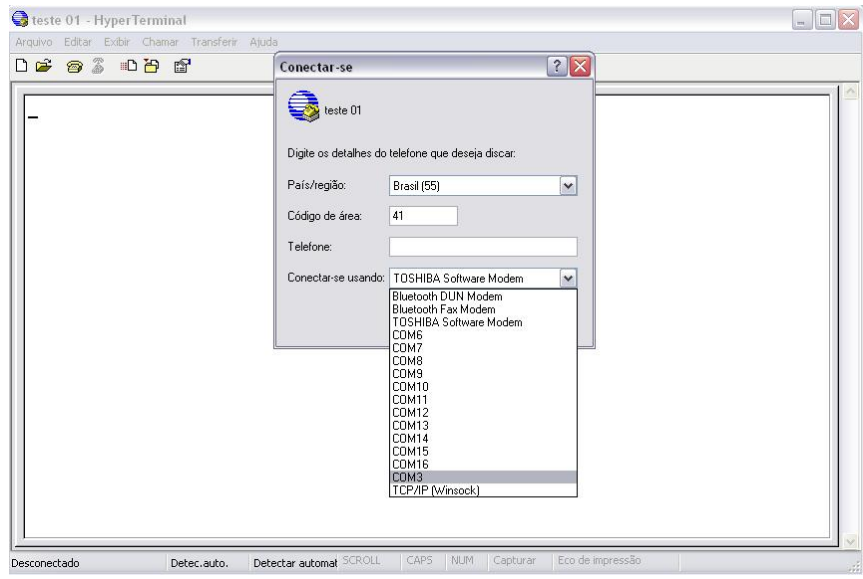

FIGURA 4.11 – Escolha do dispositivo de conexão FONTE: O autor (2007)

 Passa-se a configuração das propriedades de comunicação da porta (Figura 4.12)

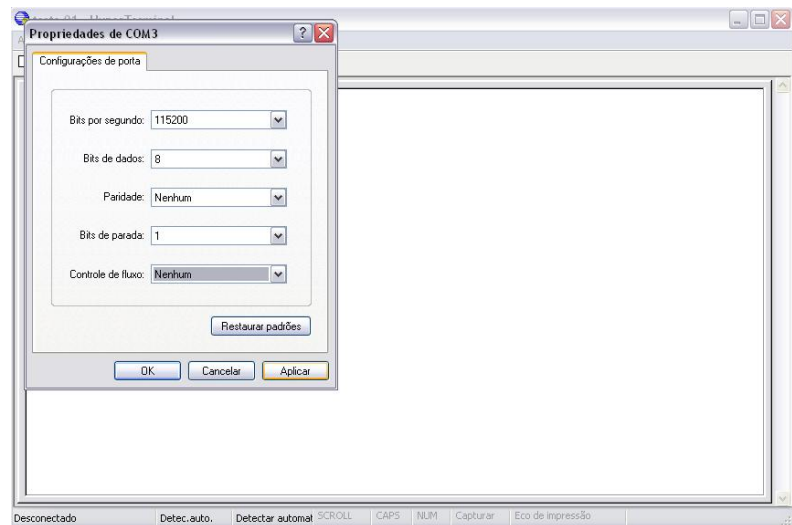

FIGURA 4.12 – Configuração das propriedades da porta de comunicação FONTE: O autor (2007)

Estas propriedades na estação TCRA1205 são padronizadas de fábrica conforme a figura 4.13:

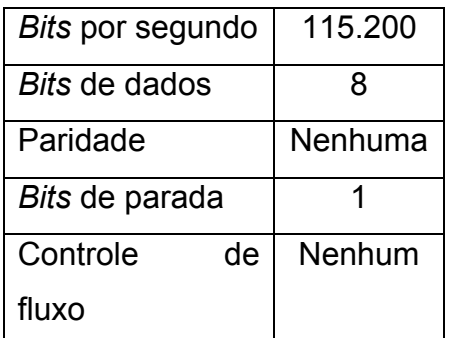

FIGURA 4.13 – Configuração de comunicação da TCRA1205 FONTE: LEICA (2006)

Após isto o programa está pronto para receber os dados brutos da estação, passa-se a configuração da estação que deve obedecer ao mesmo padrão do *HyperTerminal*

Na figura 4.14 é mostrado o experimento de comunicação e recebimento de dados de medida através de comunicação via cabo.

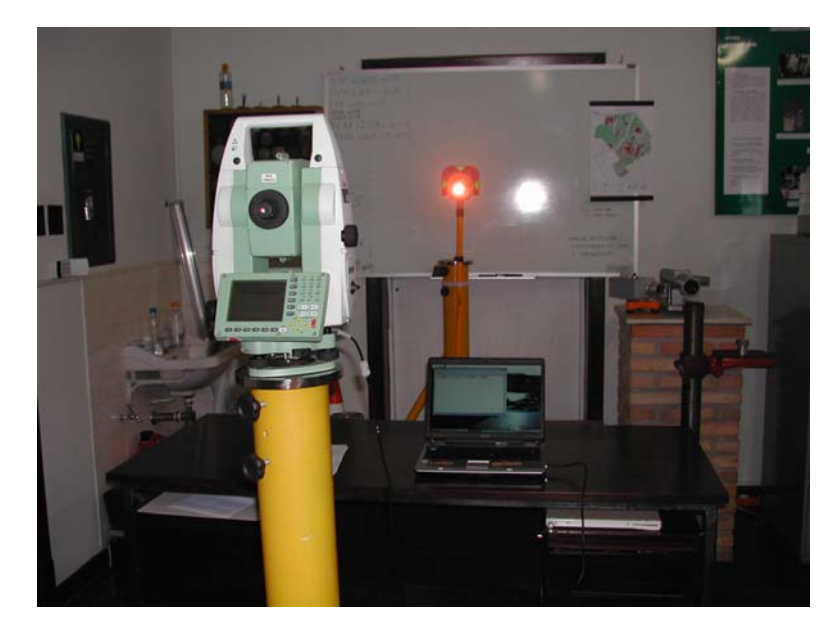

FIGURA 4.14 – Experimento de Recepção de dados via cabo usando o *HyperTerminal* FONTE: O autor (2007)

Com este experimento pode-se evidenciar o potencial de comunicação em tempo real, a priori para descarga de dados da estação total robotizada TCRA1205. Para uma melhor compreensão do processo de comunicação, bem como testes das mensagens de comunicação do protocolo GeoCOM® foi desenvolvido um programa de comunicação serial, que é apresentado na figura 4.15. O detalhamento deste programa é apresentado no item 4.6.

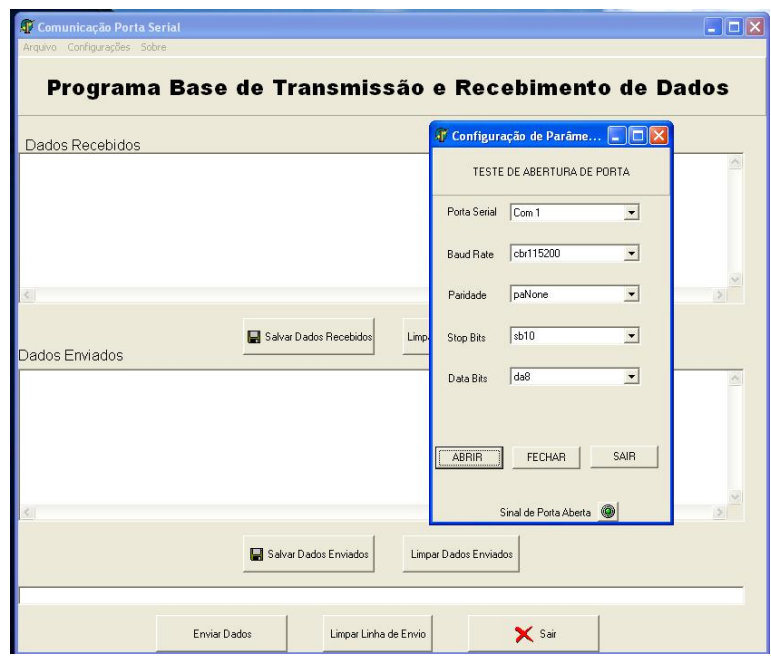

FIGURA 4.15 – Programa de Comunicação serial. FONTE: O autor (2007)

# **4.4 OBTENÇÃO DE DADOS DA ESTAÇÃO TCRA1205 ATRAVÉS DE COMUNICAÇÃO SERIAL EMULADA POR DISPOSITIVO** *BLUETOOTH®*

O objetivo deste teste foi estabelecer a comunicação entre a estação total TCRA1205 e um computador portátil, e verificar como se procede o envio e recebimento dos comandos e dos dados respectivamente, isto através de um adaptador *Bluetooth®* e do programa *HyperTerminal* do Windows®

O material utilizado neste experimento foi:

- 01 estação total robotizada TCRA1205 LEICA
- 01 adaptador *Bluetooth®* classe 1
- 01 programa *HyperTerminal* (componente do Windows)

Após a inicialização do sistema operacional faz-se a ligação do adaptador *Bluetooth®* conforme a figura 4.16 demonstra.

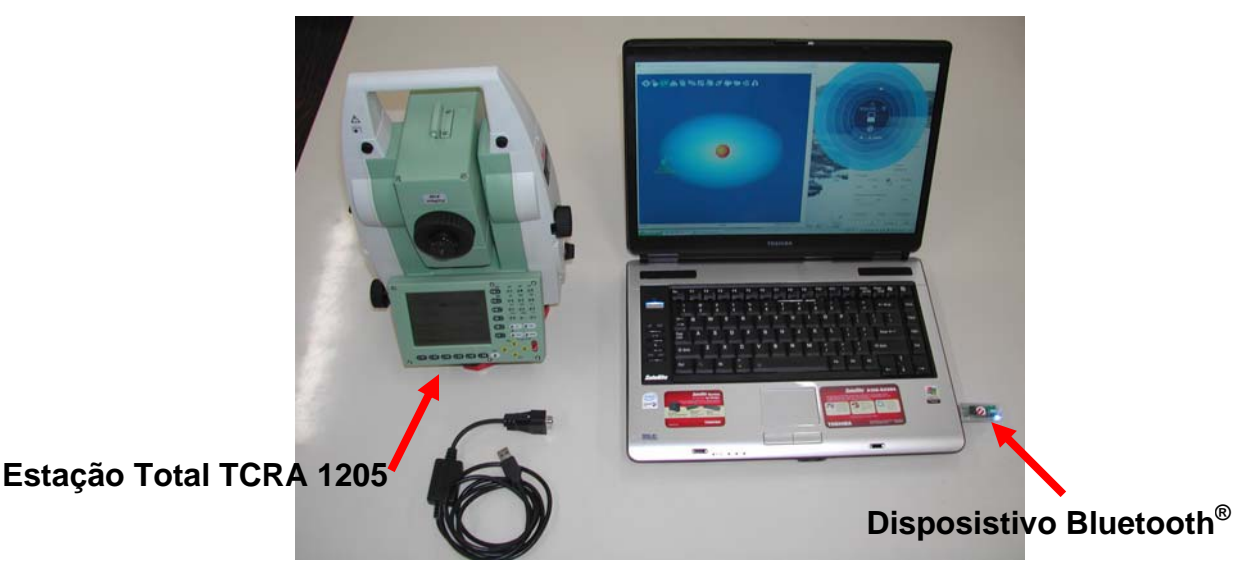

#### FIGURA 4.16 – Emparelhamento da TCRA1205 com o *Notebook* através do dispositivo *Bluetooth®* FONTE: O autor (2007)

Inicia-se então o processo de abertura da porta de comunicação através do *HyperTerminal*. Deste ponto em diante o experimento segue os mesmos passos do item anterior.

No primeiro uso algumas informações sobre o local de origem das chamadas são requeridas. A partir deste momento toda vez que o programa for iniciado ele apresentará uma tela de descrição da conexão onde é solicitado que se insira um nome para a conexão (Figura 4.17).

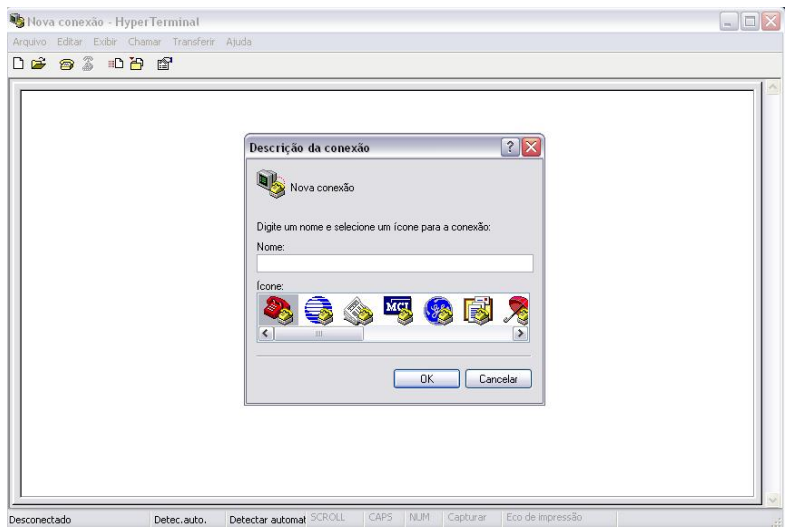

FIGURA 4.17 – Inicialização do *HyperTerminal* FONTE: O autor (2007)

Após a escolha de um nome para a conexão (Figura 4.18).

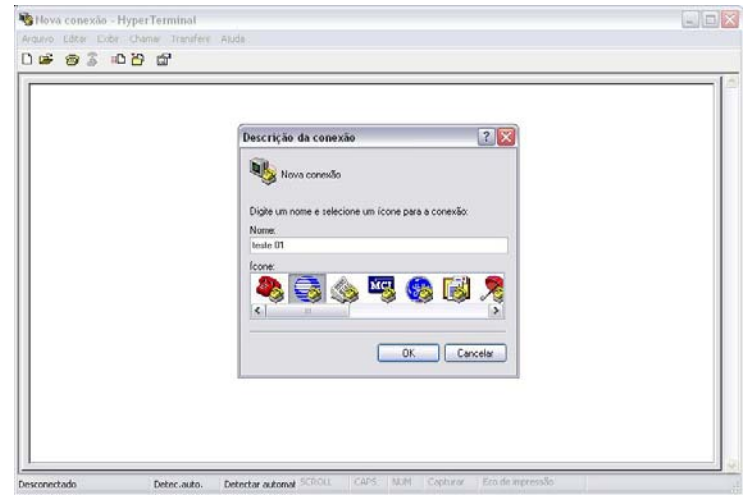

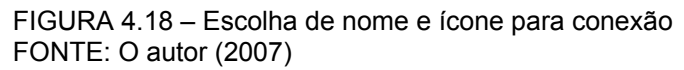

A próxima etapa consiste na tela de conexão, na opção conectar-se usando deve ser escolhida a porta de acesso (Figura 4.19);
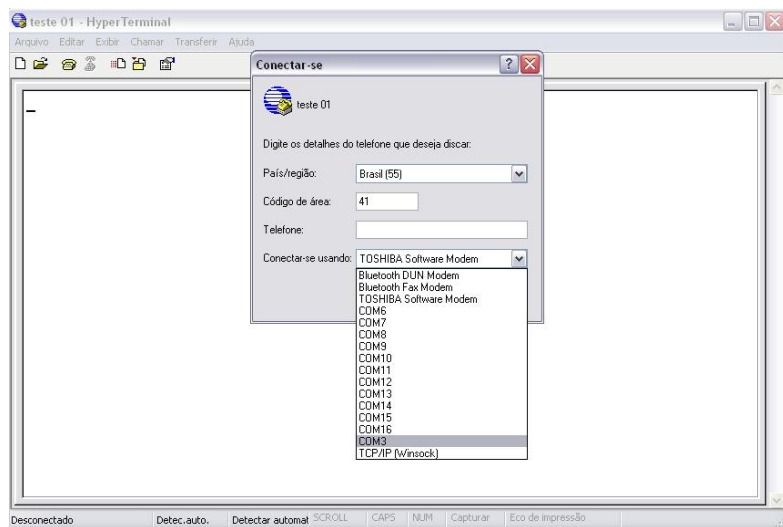

FIGURA 4.19 – Escolha do dispositivo de conexão FONTE: O autor (2007)

Passa-se a configuração das propriedades de comunicação da porta (Figura

4.20)

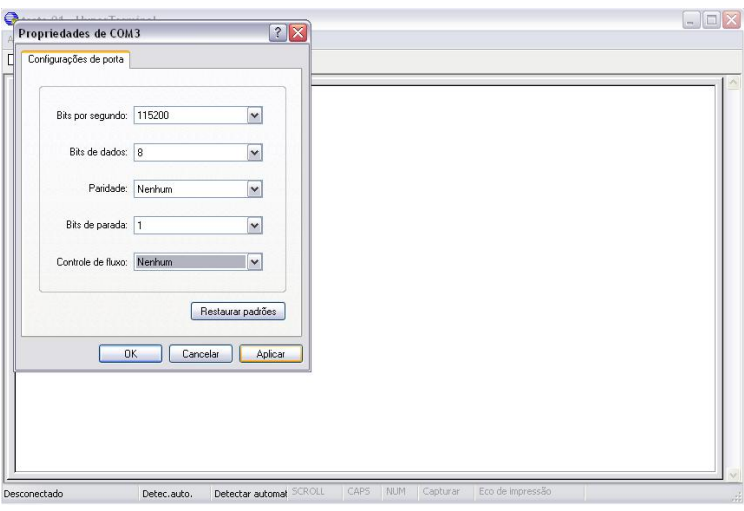

FIGURA 4.20 – Configuração das propriedades da porta de comunicação FONTE: O autor (2007)

Estas propriedades na estação TCRA1205 são padronizadas de fábrica conforme a figura 4.21 :

| 17:37<br>CONFIGURE                              | ΙR<br><b>STD</b> | $\ast$<br>0<br>5g<br>v | 罒               | ABC<br>OF<br><b>GHI</b><br>9<br>18                              |  |  |  |
|-------------------------------------------------|------------------|------------------------|-----------------|-----------------------------------------------------------------|--|--|--|
| Edit Device: RS232                              | GeoC0M           | $\times$               |                 | PQR<br>MNO<br>JK2                                               |  |  |  |
| <b>Name</b>                                     |                  | <b>RS232</b><br>GeoC0M | F <sub>11</sub> | 96<br>5                                                         |  |  |  |
| Type                                            |                  | <b>RS232</b><br>GeoC0M |                 | $YZ_{L1}$<br><b>WWX</b><br><b>STU</b>                           |  |  |  |
| <b>Baud Rate</b>                                |                  | 115200                 |                 | $\bullet 3$<br>02                                               |  |  |  |
| Parity                                          |                  | None                   |                 | 13%<br>$-0x$<br>425                                             |  |  |  |
| Data Bits                                       |                  | 8                      | F <sub>9</sub>  | ш                                                               |  |  |  |
| Stop Bit                                        |                  |                        |                 |                                                                 |  |  |  |
|                                                 |                  |                        | F <sub>6</sub>  | <b>ESC</b><br>CE                                                |  |  |  |
| STORE                                           |                  | aû<br><b>DEFLT</b>     | F7              | ы<br><b>USER</b><br><b>PROG</b><br>$L$ <sub>OFF</sub> $\Box$ ON |  |  |  |
| Pallo<br><b>SHIFT</b><br>F <sub>5</sub><br>PgDn |                  |                        |                 |                                                                 |  |  |  |

FIGURA 4.21 – Configuração de comunicação da TCRA1205 FONTE: LEICA (2006)

Após isto o programa está pronto para receber os dados brutos da estação. Passa-se à configuração da estação que deve obedecer ao mesmo padrão do *HyperTerminal*. Na figura 4.22 é mostrado o experimento de comunicação e recebimento de dados de medida através de comunicação via *Bluetooth®*.

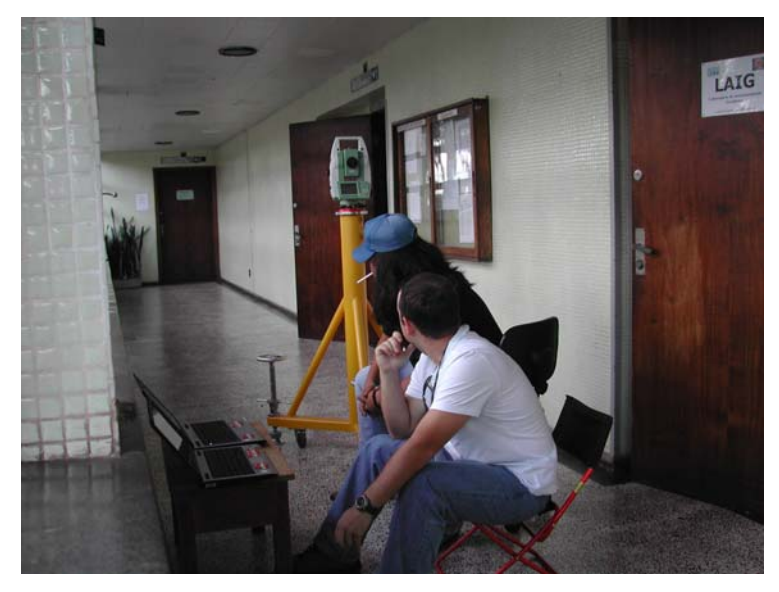

FIGURA 4.22 – Experimento de recepção de dados via *Bluetooth®* usando o *HyperTerminal*. FONTE: O autor (2007)

Com este experimento pôde-se observar que a transmissão e uso disponibilizado pela estação total robotizada TCRA1205 de comunicação por *Bluetooth®*, tem potencial de uso, por se tratar de comunicação *sem fio,* porém ainda com a limitação de alcance imposta pelo *Bluetooth®*.

## **4.5 TESTE DE ALCANCE EFETIVO DO RÁDIO-MODEM RX 1220 EM CAMPO**

O objetivo deste teste é verificar o alcance efetivo do rádio-modem RX 1220 na área de pesquisa da UHE Salto Caxias, para que futuramente possa-se alocar a estação remota de controle dos instrumentos de medição. Para isto deve-se ter uma idéia real do alcance sob condições de obstruções, topografia e topologia da área de implantação do sistema

O material utilizado neste experimento foi:

- 01 estação total robotizada TCRA1205 LEICA
- 01 rádio-modem RX1220
- 01 GPS de navegação garmin® ETREX
- 01 Veículo

Para o teste efetivo de alcance do rádio-modem RX 1220 em condições reais, procedeu-se à instalação da TCRA1205 em pontos da rede onde se tinha acesso no dia. Neste momento é importante ressaltar que com a abertura das comportas do vertedouro da barragem o acesso aos pontos P1, P2, P3 e P6 foi restringido no dia do experimento por questões de segurança e ainda por excessiva umidade o que prejudicaria o equipamento.

Após a instalação do equipamento, passou-se a testar o controle da estação através do posicionamento do controle remoto e rádio-modem em pontos diversos de interesse observando sua ação junto ao equipamento. Isto foi possível pois, o equipamento de controle quando perde o sincronismo com a estação, indica isto em seu visor.

Primeiramente pode-se ter uma idéia da área em estudo através da figura  $4.23$ 

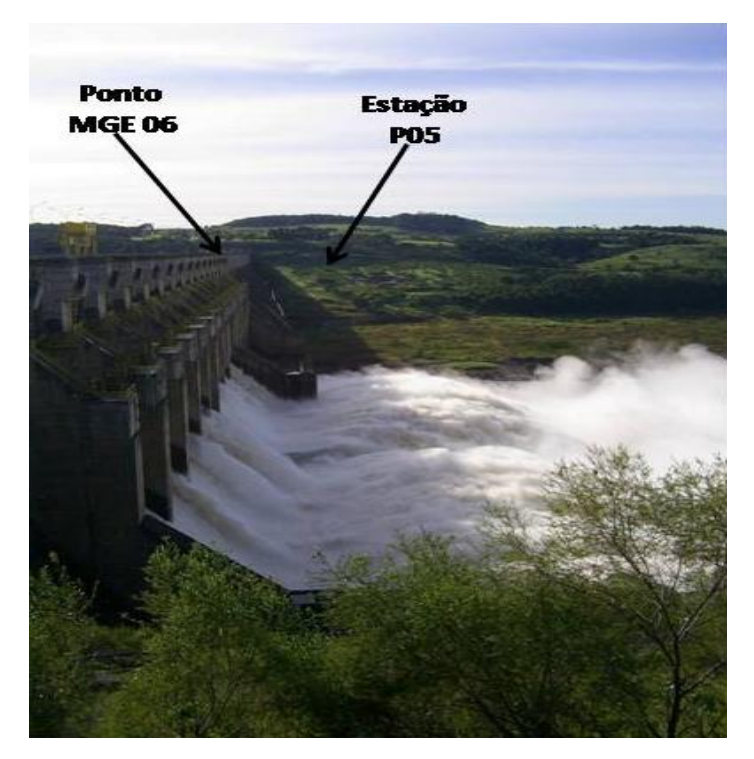

FIGURA 4.23 – Área de estudo do experimento de alcance de rádio. FONTE: O autor (2007)

Após o posicionamento da estação total no ponto de monitoramento, ocorre a substituição de sua alça de transporte por uma antena de comunicação, conforme mostra a figura 4.24.

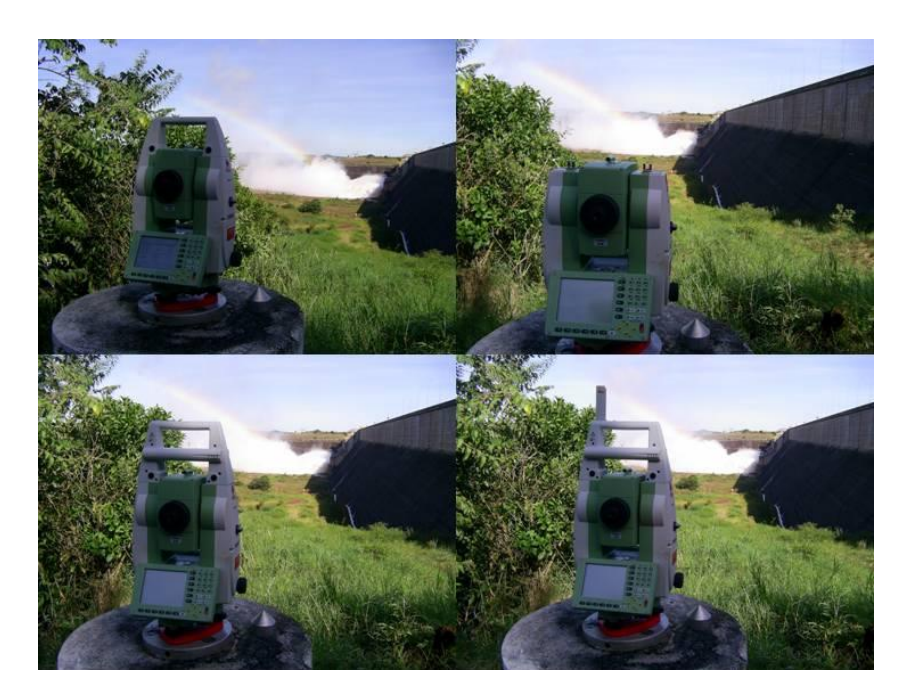

FIGURA 4.24 – Instalação da antena de rádio na TCRA1205 FONTE: O autor (2007)

Em seguida foram realizados os testes propriamente ditos, desde o sincronismo junto ao equipamento até pontos da redondeza onde o controle acusasse sinal, conforme é mostrado na figura 4.25. Para os pontos onde era possível realizar a comunicação eram determinadas as coordenadas aproximadas com auxílio de um GPS.

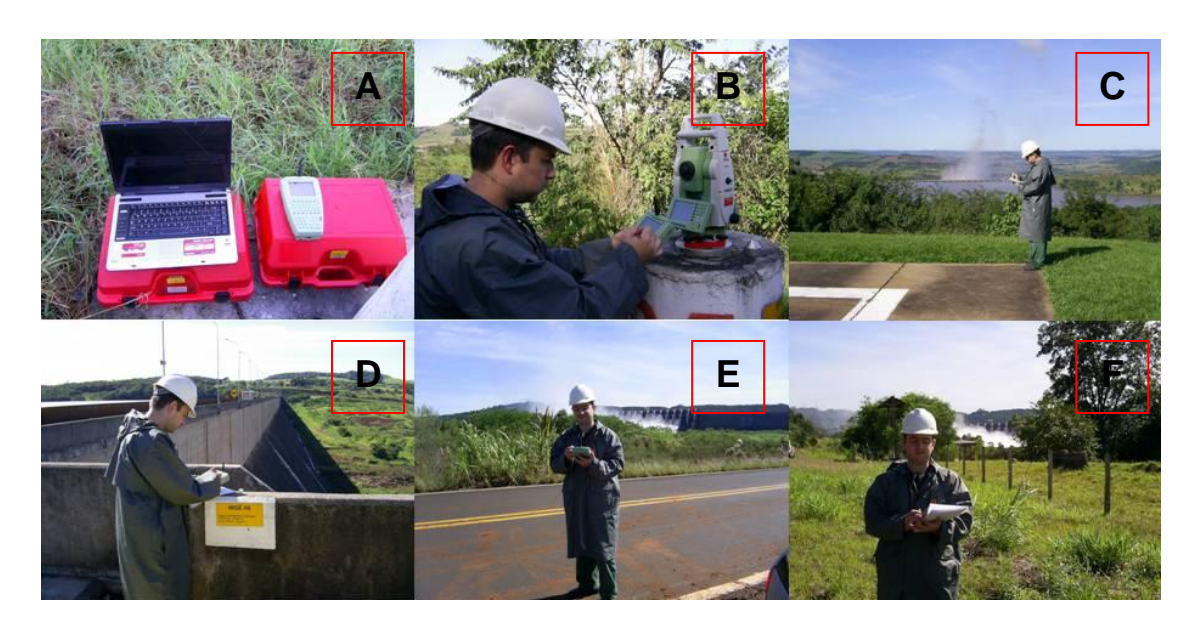

FIGURA 4.25 – Teste de alcance efetivo de rádio-modem. FONTE: O autor (2007)

Na figura 4.25 são apresentados:

- A: Notebook e rádio-modem RX1220;
- B: Configurações e sincronização da estação com o rádio-modem;
- C: Teste de alcance do rádio (ao fundo a barragem da UHE);
- D: Teste de alcance do rádio sobre a crista da barragem (ponto MGE06);
- E: Teste de alcance do rádio (ao fundo a barragem da UHE) Distância superior a 1 km;
- F: Teste de alcance do rádio (ao fundo a barragem da UHE).

Com este experimento pode-se observar que a transmissão e uso disponibilizado pela estação total robotizada TCRA1205 de comunicação por rádio, tem potencial de uso. O alcance efetivo observado na área de estudo chegou a cerca de 2,0 km.

 Outros testes deste tipo deverão ser feitos, para determinar, com maior acurácia, áreas sombra dentro da área de estudo visando a obtenção de pontos onde a estação de comunicação remota possa ser posicionada.

## **4.6 TESTE DE** *PROGRAMA* **DESENVOLVIDO PARA COMUNICAÇÃO SERIAL**

O objetivo deste teste é colocar em prática o uso de um *programa* desenvolvido em linguagem *Borland DELPHI*® que permite o estabelecimento de comunicação entre dispositivos através do controle das portas de comunicação do terminal onde se encontra.

 Este *programa* apresenta em sua tela inicial as opções de abertura e fechamento da porta de comunicação configurada, assim como campos específicos para envio de mensagens, visualização das mensagens enviadas, recebimento de mensagens em ASCII, configuração da porta de comunicação segundo os parâmetros citados ao longo deste trabalho.

Além disto, esta versão permite que sejam salvos os dados tanto enviados quanto os recebidos separadamente em arquivos de formato texto.

O material utilizado neste experimento foi:

- 01 estação total robotizada TCRA1205 LEICA

- 01 *Programa* de comunicação
- 01 cabo de comunicação

Primeiramente a tela inicial do *programa* é mostrada na figura 4.26, onde é possível observar os menus de opções, e os campos de envio e recebimento de dados, bem como a sinalização dos parâmetros de comunicação.

| <sup>1</sup> Comunicação Porta Serial |                                                     |                        |                         |
|---------------------------------------|-----------------------------------------------------|------------------------|-------------------------|
| Arquivo Configurações Sobre           |                                                     |                        |                         |
|                                       | Programa Base de Transmissão e Recebimento de Dados |                        |                         |
| Dados Recebidos                       |                                                     |                        | Comunicação             |
|                                       |                                                     |                        | <b>RX</b>               |
|                                       |                                                     |                        | $\circ$                 |
| Dados Enviados                        | Salvar Dados Recebidos                              | Limpar Dados Recebidos | <b>TX</b><br>⋒<br>ñ     |
|                                       |                                                     |                        |                         |
|                                       |                                                     |                        | <b>CTS</b><br>$\bullet$ |
|                                       |                                                     |                        | <b>DSR</b>              |
| Linha de Envio                        | Salvar Dados Enviados                               | Limpar Dados Enviados  | $\odot$                 |
|                                       |                                                     |                        | X Sair                  |
|                                       | Enviar Dados                                        | Limpar Linha de Envio  |                         |

FIGURA 4.26 – Tela inicial do *Programa* de comunicação FONTE: O autor (2007)

A seguir passa-se a configuração da porta de comunicação através do menu Configurações, conforme é mostrado na figura 4.27

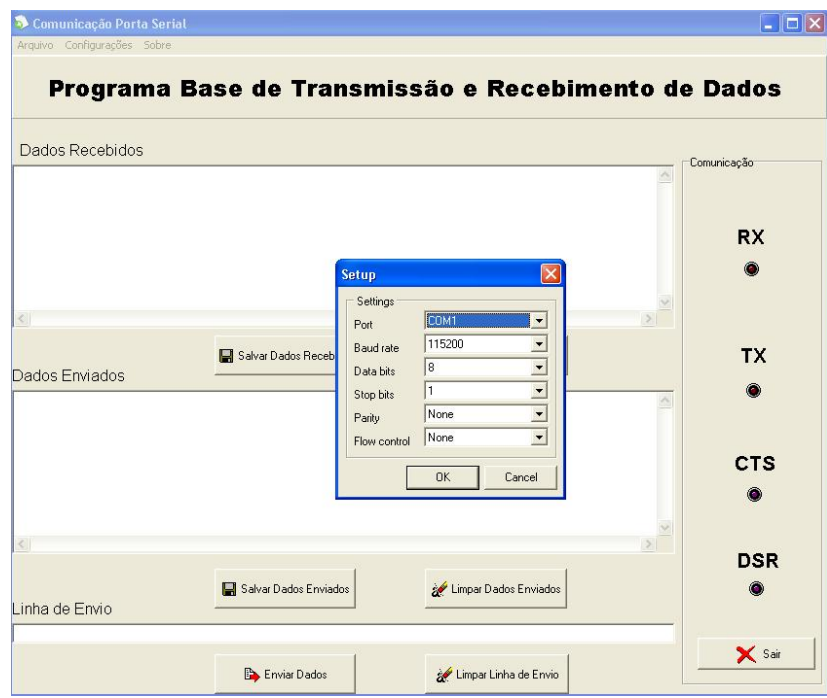

FIGURA 4.27 – Configurações para estabelecer comunicação FONTE: O autor (2007)

Então procede-se a abertura da porta, que habilita o programa para receber os dados enviados à porta configurada.

Os comandos enviados bem como os dados recebidos são visualizados em tempo real, conforme é mostrado na figura 4.28.

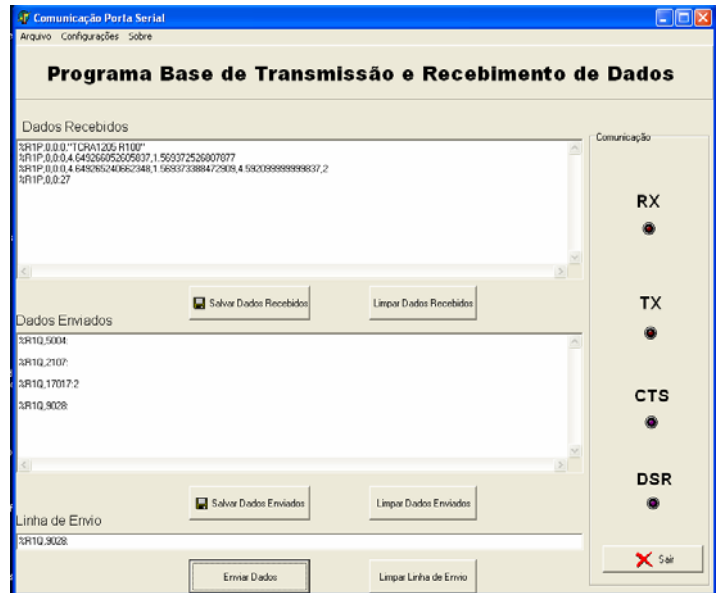

FIGURA 4.28 – Comandos enviados e dados recebidos pelo *programa* FONTE: O autor (2007)

A porta de comunicação deve ser encerrada após o uso conforme é mostrado na figura 4.29, esta operação é confirmada por uma caixa de mensagem

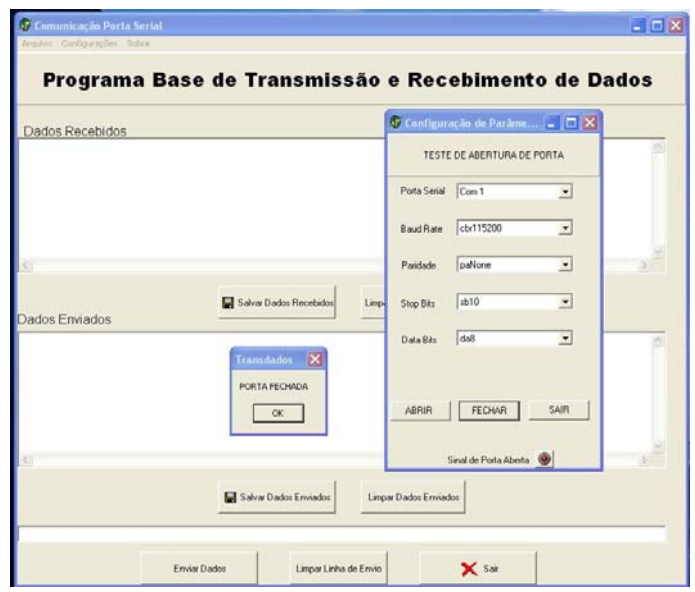

FIGURA 4.29 – Encerramento da comunicação FONTE: O autor (2007)

Caso se deseje salvar os dados o programa permite que isto seja feito tanto para os comandos enviados quanto para as mensagens recebidas, conforme pode ser visto na figura 4.30

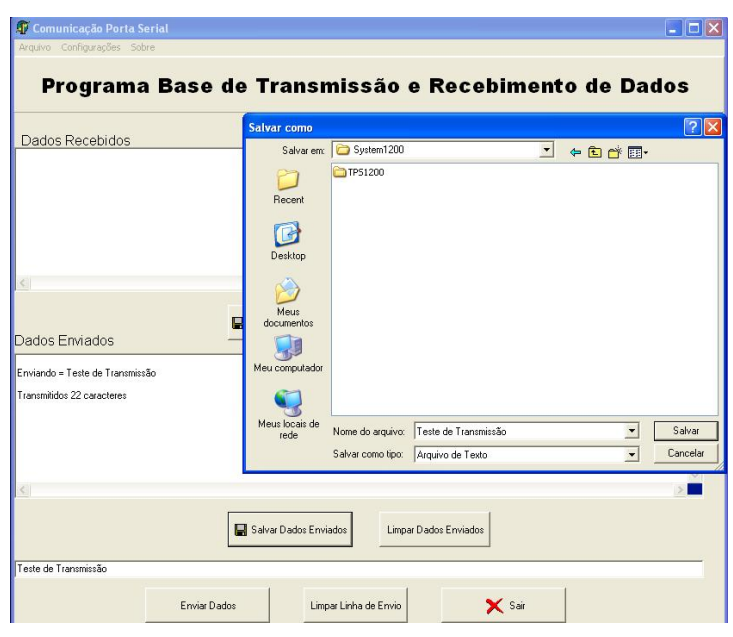

FIGURA 4.30 – Salvando dados em formato texto FONTE: O autor (2007)

Como última etapa os dados são salvos em formato texto (txt) para poderem ser usados por outros programas de processamento e análise e o programa é encerrado.

Com este experimento pôde-se observar que o programa desenvolvido atingiu seu objetivo ao estabelecer comunicação com a TCRA1205, enviando para a mesma os comandos *GeoCom®*, e recebendo da mesma os dados pertinentes. Com este teste pôde-se descobrir que a estação tem restrições quanto aos comandos de movimentação por força de um programa cuja licença não estava inclusa na compra.

Porém os teste executados mostram que as demais funções estão habilitadas e seu uso é possível através do *programa* desenvolvido.

O problema da licença foi resolvido com a aquisição da mesma para o desenvolvimento da pesquisa.

## **4.7 DESCRIÇÃO DO PROGRAMA DESENVOLVIDO PARA CONTROLE E OPERAÇÃO DA TCRA1205.**

Uma vez entendido como se processa a comunicação entre o computador e a estação total, passou-se ao desenvolvimento do programa que fará esse papel na UHE Salto Caxias.

Desta forma desenvolveu-se um aplicativo em plataforma MS-Windows® e linguagem de programação Borland Delphi® que tem sua tela inicial mostrada na figura 4.31

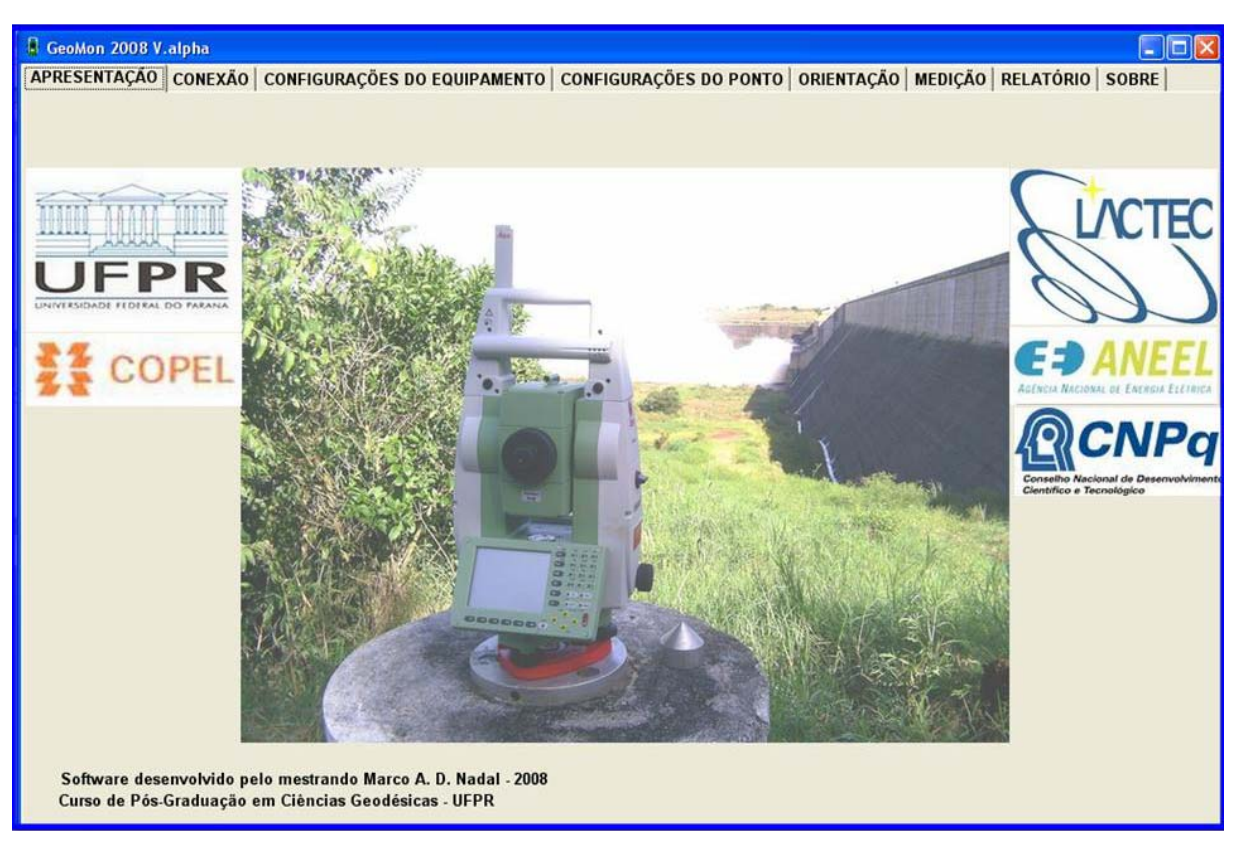

FIGURA 4.31 – Tela inicial do programa FONTE: O autor (2007)

Nesta tela pode-se ver as abas que compõem as diversas etapas que possibilitam executar corretamente o procedimento de medição. Ainda são apresentados os logotipos das instituições que contribuíram para o desenvolvimento do projeto de pesquisa de auscultação geodésica, além do nome do autor e uma imagem ilustrativa da estação total robotizada TCRA1205 com a barragem da UHE Salto Caxias ao fundo.

A aba seguinte trata das configurações necessárias para o estabelecimento de conexão entre o computador e a estação total e é mostrada na figura 4.32 a seguir

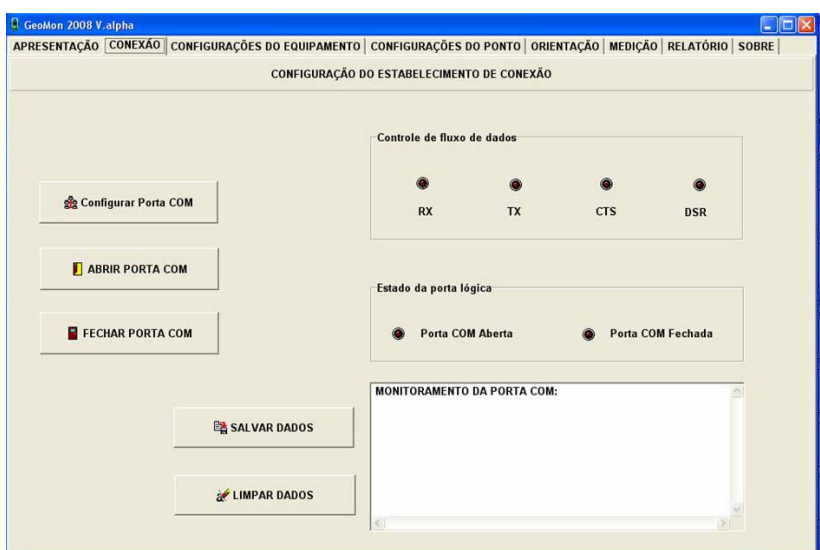

FIGURA 4.32 – Tela de configuração para conexão FONTE: O autor (2007)

l

Esta aba permite a escolha dos parâmetros de conexão, como porta serial, *Baud rate, data bits, stop bits, parity e flow control*, e ainda pode-se abrir e fechar a porta serial, e acompanhar o fluxo de dados, tanto pelos *leds* <sup>6</sup> que indicam dados sendo enviados ou recebidos (TX e RX respectivamente) e ainda quando pronto para enviar (*Clear to send*), dados prontos (DSR), quanto o acompanhamento de porta aberta ou fechada.

Há nesta aba uma janela que permite a visualização do monitoramento da porta serial, ou seja, todos os dados que são enviados ou recebidos pelo programa são mostrados nesta janela.

Um exemplo desta aba com a opção de escolha de porta serial aberta é mostrada na figura 4.33.

<sup>6</sup> N.A.: Led é a abreviatura de *light-emitting diode* ou diodo emissor de luz

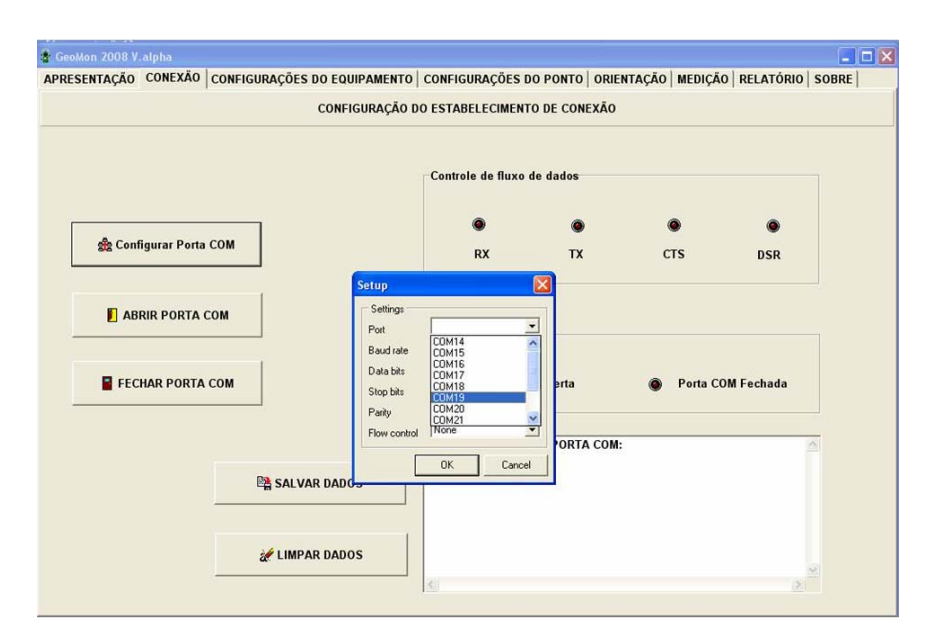

FIGURA 4.33 – Escolha de porta serial no programa FONTE: O autor (2007)

Na aba seguinte é feita a configuração do instrumento. Dada a versatilidade do equipamento, o número de configurações que poderiam ser feitos aqui é bastante grande, porém nesta primeira versão do programa as três principais configurações foram implementadas: a posição inicial da luneta, o comando do compensador e o laser de pontaria. As demais configurações são mostradas na figura 4.34. Outros comandos como: ligar e desligar o instrumento e configuração do EDM podem ser implementados na fase de aprimoramento do programa.

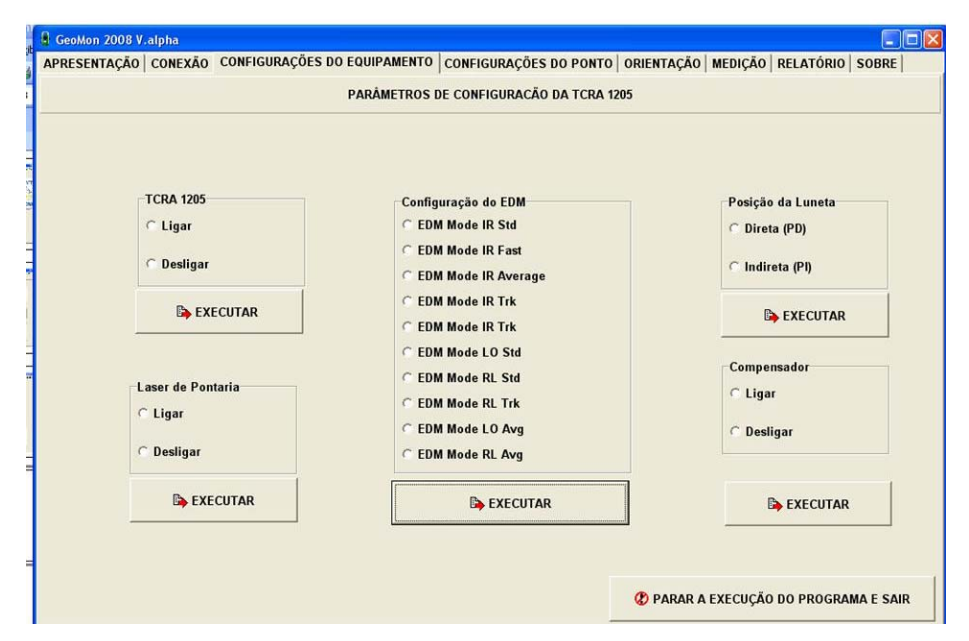

FIGURA 4.34 – Tela de configuração de parâmetros da estação FONTE: O autor (2007)

Na tela de configuração dos parâmetros de nomenclatura utilizada, mostrada na figura 4.35 é possível nominar o trabalho a ser executado, assim como se pode inserir a estação ocupada , a estação visada e a data do trabalho.

Tudo isto com o propósito de que esses dados sejam exibidos no cabeçalho do relatório final e permitam uma identificação do trabalho executado, para as etapas seguintes de correções, ajustamento, etc.

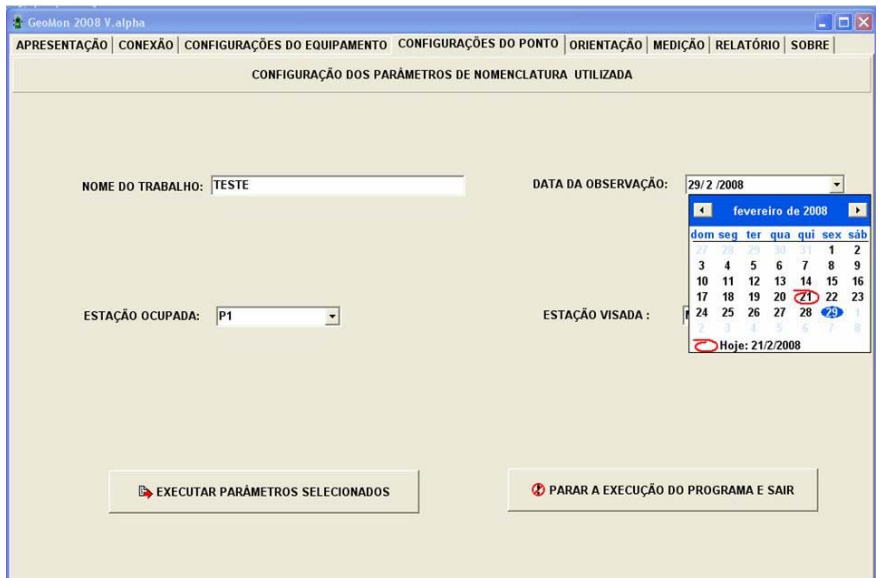

FIGURA 4.35 – Tela de configuração dos parâmetros de nomenclatura dos pontos FONTE: O autor (2007)

Para o comando de movimentação da estação é utilizada a aba de entrada do ângulo aproximado da estação visada, onde se pode entrar com o ângulo zenital e o horizontal em graus, minutos e segundos, isto porque para o protocolo GeoCOM® o valor do ângulo deve ser enviado em radianos, o que é convertido dentro do programa.

Com o uso do botão "orientar o equipamento" o comando de movimentação é enviado juntamente com os valores dos ângulos (em radianos) e o equipamento faz pontaria para o local desejado. Esta pontaria é refinada pelo sistema de ATR, explicado anteriormente neste trabalho.

A opção de limpar campos é utilizada para a entrada dos valores dos ângulos pelo teclado quando não se deseja clicar nos *spinbuttons* e esperar o valor pretendido. É importante ressaltar que a qualquer momento é possível abortar a operação executada e fechar o programa através do botão "PARAR A EXECUÇÃO DO PROGRAMA E SAIR".

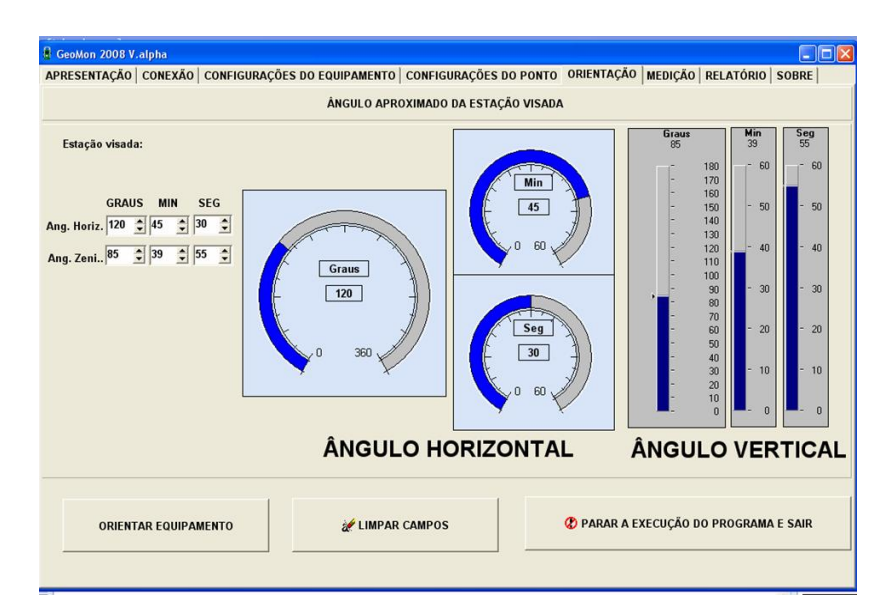

A tela de orientação para pontaria do instrumento é mostrada na figura 4.36:

FIGURA 4.36 – Tela de orientação de pontaria do instrumento FONTE: O autor (2007)

Com o instrumento apontado para o ponto que se deseja medir passa-se a utilizar a aba de "comandos de medição em PD e PI" onde realiza-se a seqüência de executar uma medição em posição direta (PD), procede-se o tombamento da luneta e em seguida executa-se uma nova medição, desta vez em posição inversa (PI).

Após isso pode-se optar por seguir adiante indo para a aba final ou de relatório, ou iniciar a medição de um novo ponto retornando desta maneira para a aba de entrada do ângulo aproximado da estação visada.

A aba de "comandos de medição em PD e PI" é mostrada na figura 4.37

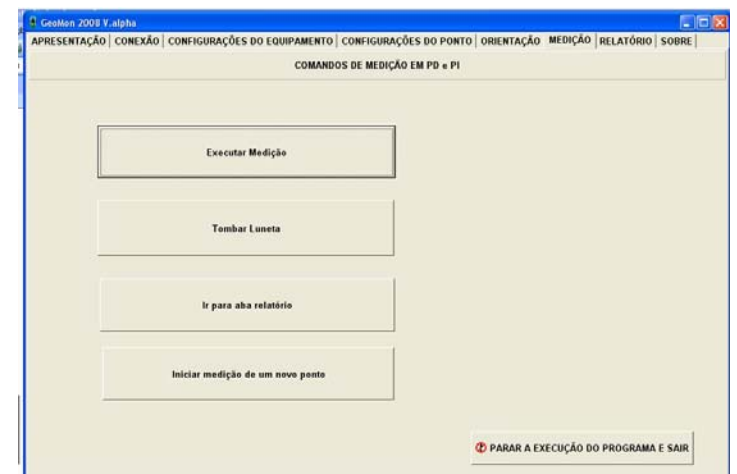

FIGURA 4.37 – Tela de execução de medições FONTE: O autor (2007)

Após todas as medições feitas passa-se a aba de "relatório de dados obtidos brutos" onde são mostradas janelas de: dados enviados, onde todos os comandos enviados são mostrados em código utilizado pelo protocolo GeoCOM® e dados recebidos, onde os valores retornados pelo instrumento são apresentados inclusive com os ângulos obtidos em radianos.

Finalmente na última das janelas apresentadas (relatório de dados) são concentradas todas as informações de cabeçalho inseridas na aba "configuração dos parâmetros de nomenclatura utilizada" e também todos os dados de entrada e saída no computador, que poderão ser salvos em um arquivo de formato texto (txt) para posteriormente ser processado.

Todas as janelas podem ser salvas separadamente em formato texto para uso posterior. E finalmente é apresentado o botão de finalização do programa que exibe uma mensagem de questionamento se o usuário deseja realmente encerrar o programa.

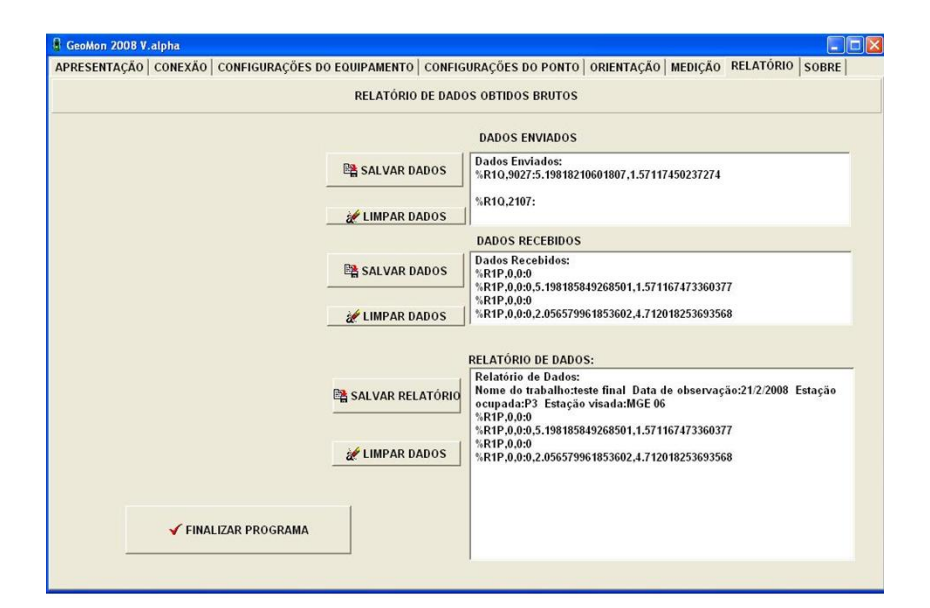

Esta aba é mostrada na figura 4.38:

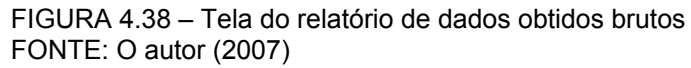

O objetivo do desenvolvimento do programa foi atingido, uma vez que o mesmo permite o controle e a operação de uma estação total robotizada, conforme citado anteriormente este programa deverá ser aprimorado através da implementação de novos módulos que forem necessários para um funcionamento ainda mais otimizado e ampliado do mesmo.

**4.8 TESTE DO PROGRAMA DESENVOLVIDO PARA CONTROLE E OPERAÇÃO REMOTA.** 

O objetivo deste teste é simular o uso em condições de campo do programa desenvolvido para ser usado na UHE Salto Caxias. O teste foi feito na base de calibração de estações totais da Universidade Federal do Paraná no campus do Centro Politécnico, junto à pista de atletismo. O local o experimento é mostrado na figura 4.39

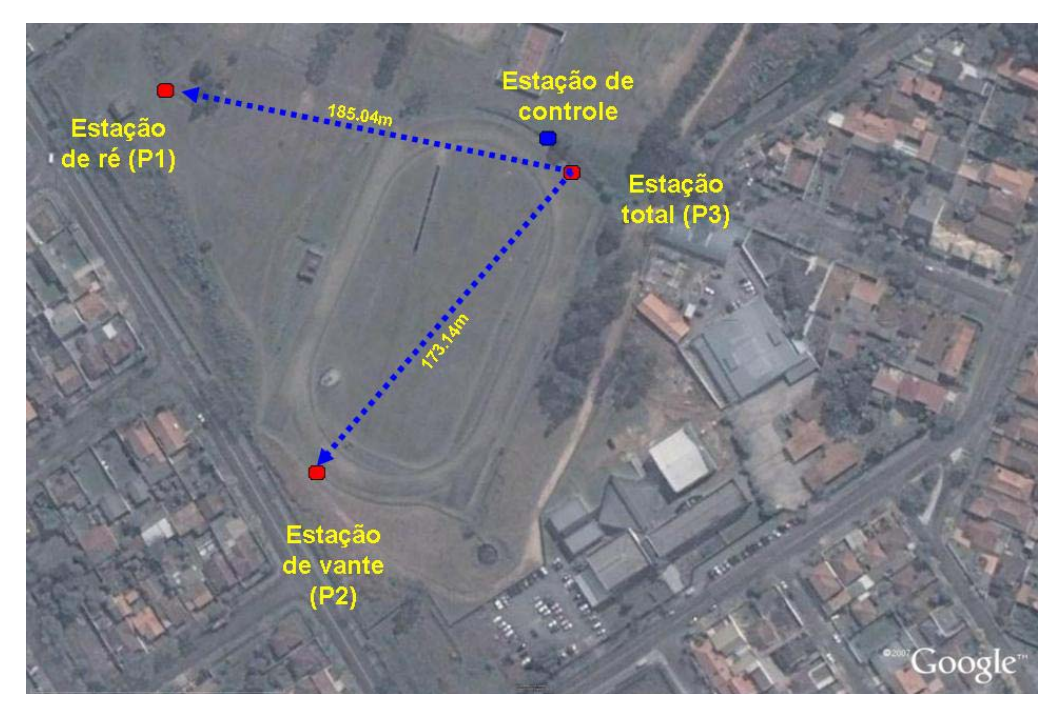

FIGURA 4.39 – Local do experimento FONTE: Google Earth®

O material utilizado neste experimento foi:

- 01 Estação total robotizada TCRA1205 LEICA
- 01 Conjunto rádio modem RX1200
- 01 *Notebook* para controle
- 01 Programa de comunicação
- 01 Cabo de comunicação serial
- 01 Cabo adaptador USB-RS232
- 02 conjuntos de base e prisma

Próximo ao ponto P3 foi instalada a base de controle composta por um computador (*notebook*), um conjunto rádio modem e os cabos de ligação serial e adaptador UBS-RS232, conforme é mostrado na figura 4.40:

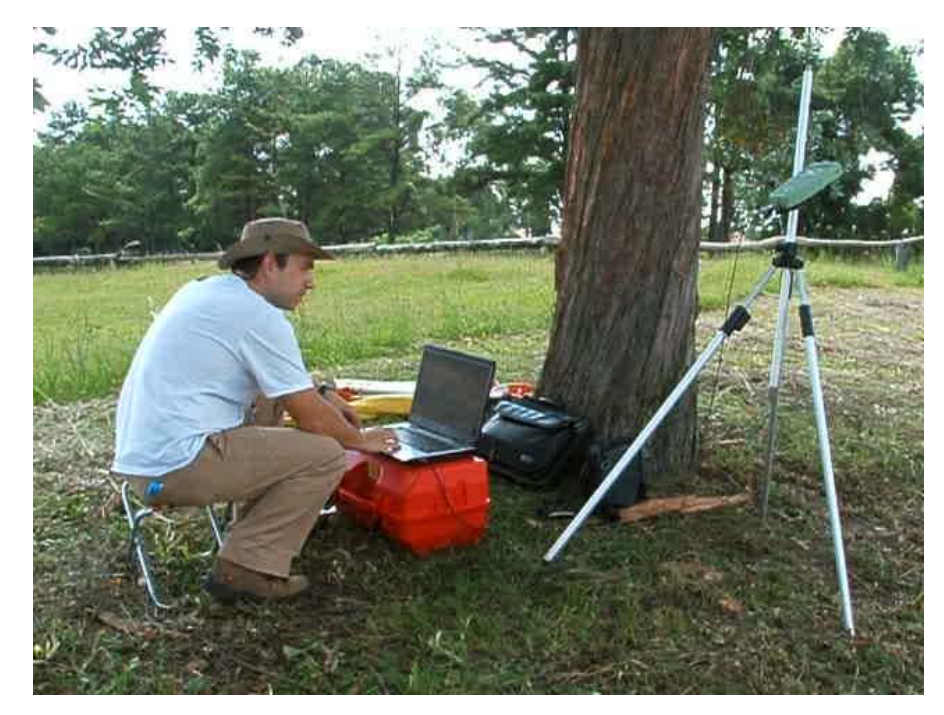

FIGURA 4.40 – Base de controle e operação FONTE: O autor (2007)

Sobre três dos pilares da base de medição instalaram-se respectivamente dois conjuntos de base nivelante com prisma e a estação total robotizada com o sistema de rádio acoplado.

Da maneira convencional, ou seja, com o operador junto ao instrumento, foi feita pontaria no prisma da estação de ré P1, onde a orientação do equipamento foi feita estipulando-se esta direção horizontal como direção origem 0°00'00,0". Como o ângulo zenital medido neste ponto foi: 88°09'45,6" a seguir o foi feita pontaria na estação de vante onde a leitura na tela do instrumento foi: Hz: 297°50'02,5" e Z: 90°01'18,4", desta forma estava obtido o valor aproximado que deveria ser inserido no programa de controle.

A seguir o instrumento foi reposicionado e iniciou-se o uso do programa para controlar a estação, primeiro com a configuração da porta de comunicação, a seguir com a configuração do equipamento, dos pontos utilizados a fim de simular uma situação real, e finalmente inseriu-se os ângulos aproximados da estação visada, conforme é mostrado na figura 4.41:

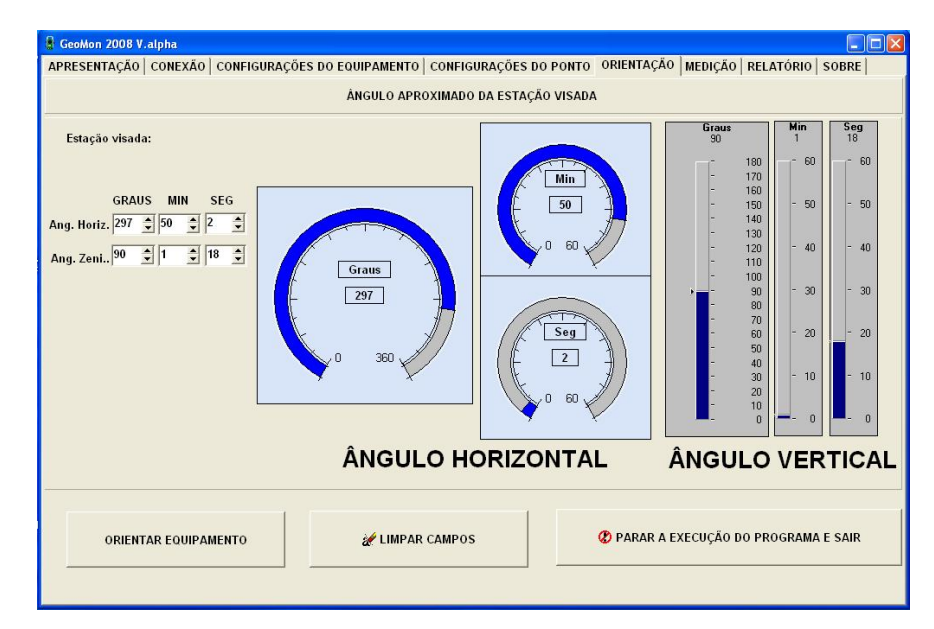

FIGURA 4.41 – Tela com os ângulos aproximados da estação visada FONTE: O autor (2007)

Ao controlar a orientação do equipamento o mesmo posicionou-se novamente na direção da estação de vante P2. A seguir passou-se a aba de medição, onde foi enviado o comando para executar uma medida, tombar a luneta e executar nova medida. Esta operação foi repetida mais uma vez para haver comparação das medições obtidas. Na tela de relatório do programa pode-se observar os valores obtidos, bem como os comandos enviados e recebidos.

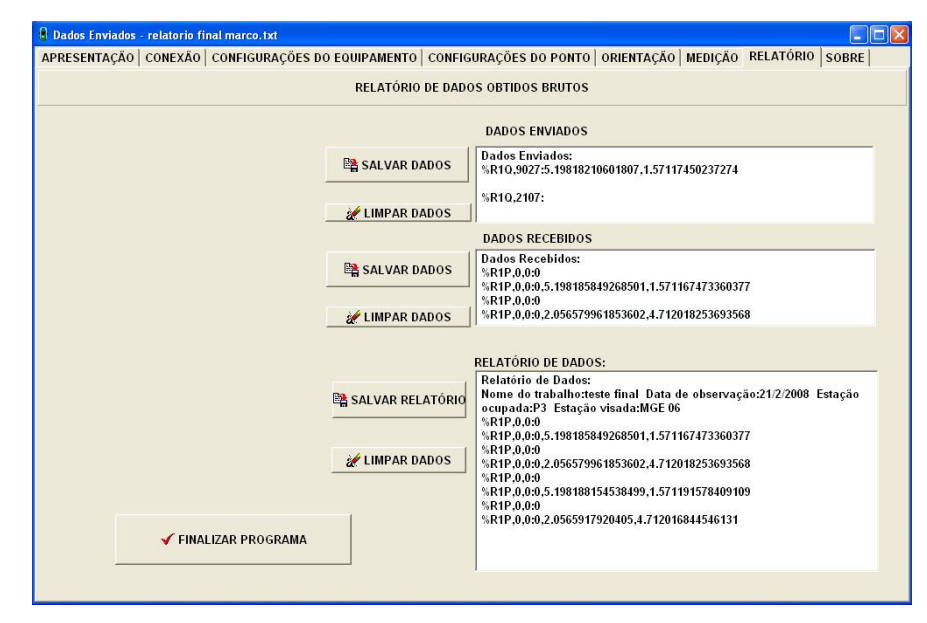

A tela referente a aba de relatório é mostrada na figura 4.42.

FIGURA 4.42 – Aba de relatório do programa FONTE: O autor (2007)

Caso se deseje salvar os dados, o programa permite que isto seja feito conforme pode ser visto na figura 4.43:

| <b>L</b> relatorio final marco2 - Notepad                                                                                                    |                 |
|----------------------------------------------------------------------------------------------------|-----------------|
| File Edit Format View Help                                                                                                    |                 |
| Relatório de Dados:<br>Nome do trabalho: Teste final Data de observação:21/2/2008 Estação ocupada:P3 Estação visada:P2<br>%R1P, 0, 0:0<br>%R1P, 0, 0:0, 5.198185849268501, 1.571167473360377<br>%R1P.0.0:0<br>XR1P.0.0:0.2.056579961853602.4.712018253693568<br>%R1P, 0, 0:0<br>%R1P, 0, 0:0, 5.198188154538499, 1.571191578409109<br>XR1P.0.0:0<br>XR1P, 0, 0:0, 2, 0565917920405, 4, 712016844546131 |                 |
| K<br>TITL.                                                                                                    |                 |
|                                                                                                    | Ln $1,$ Col $1$ |

FIGURA 4.43 – Dados salvos em formato texto FONTE: O autor (2007)

Para o experimento obteve-se os seguintes valores já convertidos de radianos para graus :

- Primeira série PD: Hz: 297°50'02,8" e Z: 90°01'16,6"
- Primeira série PI: Hz: 117°50'00,1" e Z: 269°58'43,5"
- Segunda série PD: Hz: 297°50'03,8" e Z: 90°01'21,5"
- Segunda série PI: Hz: 117°50'02,5" e Z: 269°58'43,2"

Assim como no experimento anterior pôde-se observar que o programa desenvolvido atingiu seu objetivo ao estabelecer comunicação com a TCRA1205, enviando para a mesma os comandos *GeoCom®*, e recebendo da mesma os dados pertinentes. Porém nesta etapa dos trabalhos, já com os comando restritos devidamente liberados, o programa demonstrou eficácia de uso, cumprindo desta forma o que fora proposto no início do presente trabalho.

#### **5. CONCLUSÕES E RECOMENDAÇÕES**

O objetivo principal deste trabalho foi desenvolver e experimentar um programa que permitisse o controle e a operação remota de estações totais robotizadas, dentro do contexto de monitoramento, ou auscultação geodésica. Como premissa de funcionamento este programa deveria ser capaz de estabelecer a comunicação com o instrumento de medição, através do protocolo de comunicação estabelecido pelo fabricante do equipamento, comandar a movimentação do instrumento e executar a medição de um sistema de pontaria composto basicamente por um prisma refletivo. Como o projeto de pesquisa foi elaborado tendo em vista o sistema de auscultação geodésica implantado na UHE Salto Caxias, o programa foi desenvolvido pensando-se nesse sistema, porém não se limita apenas a isto, podendo ser alterado ou adaptado para diversos fins, como será explanado a seguir na parte de recomendações.

Isto foi cumprido plenamente e para que fosse possível, se fez necessário o estudo dos princípios que regem a comunicação e a transmissão de dados, sempre focados nos sistemas de interfaceamento que o instrumento dispunha. O instrumento de medição utilizado foi a estação total robotizada Leica TCRA1205, que dispõe de interfaceamento por cabo de comunicação serial, USB, B*luetooth®*, e link de rádio externo.

Para fundamentar o estudo realizado acerca destes sistemas, foram feitos testes com cada um deles, assim pode-se descarregar dados da estação utilizandose um programa de recepção via porta serial , tanto para o interfaceamento por cabo serial, como pela emulação de porta serial por dispositivo USB-RS232, quanto por B*luetooth®*, e ainda remotamente via link de rádio.

Um passo importante foi dado quando do desenvolvimento de um programa próprio em plataforma *MS-Windows®* e desenvolvido em linguagem de programação *Borland Delphi®*, que permitiu, além da recepção dos dados, o envio de mensagens para o instrumento.

Assim com o entendimento a respeito do protocolo próprio de comunicação utilizado pela *Leica Geosystems®*, o GeoCOM, pôde-se realizar os primeiros testes de envio de comandos do computador diretamente para a estação total, no início

através do cabo de comunicação serial, que a acompanha, para a descarga de dados.

Foi então que as primeiras dificuldades apareceram, pois quando se tentou acionar o tombamento da luneta da estão obteve-se uma resposta inesperada do instrumento, os "*Protect commands*". Estes comandos da parte automatizada do instrumento são protegidos por uma chave de licença, adquirida a parte, o que demandou um tempo maior para a realização de diversos testes, dentre eles um teste no local da barragem que não pode ser realizado pela chegada desta licença depois do período disponível para campanhas de campo do projeto.

Apesar disto outros teste foram realizados comprovando a eficiência dos programas desenvolvidos, como será explanado adiante.

Outro problema observado foi quando se tentou emular uma porta de comunicação serial através de um adaptador USB-RS232, pois o processo de obtenção dos dados da estação funcionou corretamente, mas para o envio de mensagens não se obtinha resposta do instrumento, despertando no autor a certeza que havia algo de errado no programa o qual teve seu código fonte revisado exaustivamente. Foi quando resolveu-se utilizar uma porta serial real, em um computador *desktop* e se pode comprovar que o programa estava correto e o problema era com o cabo adaptador.

Adquiriu-se outro cabo adaptador de outro fabricante e o problema foi sanado, ficando então a recomendação de cuidado na utiliação deste tipo de dispositivo.

Para o uso da interface por B*luetooth®* os resultados obtidos foram satisfatórios, porém, fica a ressalva quanto ao alcance que este tipo de dispositivo disponibiliza e que não ultrapassa atualmente uma centena de metros.

Junto com a estação total foi adquirido um conjunto de rádio modem com controle remoto para a mesma, porém neste trabalho preconizou-se o uso deste instrumento apenas como rádio-modem ficando esta compra do conjunto completo para que futuros trabalhos possam ser desenvolvidos com este instrumental. Desta forma qualquer conjunto de transceptores que trabalhem com comunicação serial de dados pode ser utilizado para o comando do instrumento. Porém, como o estudo foi focado neste conjunto que se tinha, seu alcance efetivo foi testado e chegou, em campo, aproximadamente dois quilômetros, sendo assim, mais do que o necessário para os desenvolvimentos no local de estudo. Ainda pode-se ressaltar que após o seminário de qualificação do autor foi levantada a hipótese da possibilidade de ampliação de tal distância pelo uso de antena externa com amplificação ativa de sinal o que se mostrou possível por ter o equipamento uma saída de RF que assim o permite.

Finalmente com a liberação dos comandos protegidos pôde-se executar os testes do outro programa que foi desenvolvido, assim como o primeiro, em plataforma *MS-Windows®* e em linguagem de programação *Borland Delphi®* . Este mais complexo que o primeiro, permite a execução da movimentação do instrumento, bem como a coleta de dados. Foi desenvolvido pensando-se em sua aplicação na barragem em estudo. Para seu desenvolvimento não houve maiores empecilhos uma vez que testes de comunicação completos podem ser feitos sempre que algo for melhorado ou atualizado no programa.

Conforme dito anteriormente este tipo de metodologia de trabalho tem uma gama bastante interessante de aplicações, pois sempre que houver riscos envolvidos, ou repetibilidade de tarefas, torna-se interessante o uso de máquinas operadas remotamente.

Recomenda-se que, com o entendimento do processo de comunicação deste tipo de equipamento, que um programa que permita esta operação em um número de séries de medição definidos seja desenvolvido por um programador profissional, já que este possui mais familiaridade com bibliotecas de comunicação diversas.

E ainda que, em trabalhos futuros, sejam unidos os diversos módulos que compõem um sistema de monitoramento geodésico para que este estudo possa ser completado e utilizado em grandes barragens pelo Brasil como uma complementação do monitoramento físico, que é o mais difundido e em uso na atualidade.

### **6. REFERÊNCIAS**

AGHAZARM, B.; MIRANDA JUNIOR, J.A. **Transmissão de dados em sistemas de computação**. 3ª edição. São Paulo. Érica,1988.

*BLUETOOTH*. **The official** *Bluetooth®* **Web site**. 2006 Disponível em: < http://www. *Bluetooth®*.com/ *Bluetooth®*/> Acesso em 10 de julho de 2006.

CAMPBELL, J. **RS-232 Técnicas de Interface**. EBRAS – Editora Brasileira Ltda. São Paulo – SP, 1986.

CANZIAN, E. **MINICURSO Comunicação Serial – RS232**. 200?.

CARVALHO, A. M. B. R.; **Introdução à engenharia de programa** – Campinas, SP: Editora da Unicamp, 2001.

CHAVES, J. C. **Controle de Deformações em Barragens: Métodos de Monitoramento e Viabilidade de Utilização do GPS**. São Paulo. Dissertação (Mestrado em Engenharia de Transportes) – Curso de Pós-Graduação em Engenharia de Transportes, Escola Politécnica da Universidade de São Paulo. 197f. 1994.

CHEN, T.; FERGUSON, J.; AIKEN, C.; BRADY, J.; **Real-time data acquisition and quality control for gravity surveys**. The Leading Edge. Vol.24 Num.7 p.702-704; 2005.

DEPARTMENT OF THE ARMY. **Manual 1110-1-1004 Deformation Monitoring and Control Surveying**. U. S. Army Corps Of Engineers Washington, DC, 1994.

DEPARTMENT OF THE ARMY. **Structural Deformation Surveying**. US Army Corps of Engineers, Washington, DC. 2002.

DEPARTMENT OF THE ARMY. **COMMUNICATIONS-ELECTRONICS FUNDAMENTALS Wave Propagation, Transmission Lines, and Antennas**. U. S. Army Corps of Engineers Washington, DC, 2004

FRODIGH, M.; JOHANSSON, P.; LARSSON, P.(2000). Ericsson Review. *Wireless* **Ad Hoc Networking—The Art Of Networking Without A Network**. 2000. Disponível em: < http://www.ericsson.com/ericsson/corpinfo/publications/review/2000\_04/124.shtml> Acesso em 23 de agosto de 2006.

GRANEMANN, D. C. **Monitoramento Geodésico da Barragem Formadora doReservatório da Barragem Hidrelétrica de Salto Caxias**. Seminário de Qualificação – Mestrado – Curso de Pós-Graduação em Ciências Geodésicas.Universidade Federal do Paraná, Curitiba. 2004.

HAERTEL, J.C., **Manual do Engenheiro Globo**, 1. ed. 4. Impressão, Quinto volume Tomo I. Editora Globo, Porto Alegre, 1975.

HUDNUT, W. K.; BEHR, J. **Continuos Gps Monitoring of Structural Deformation at Pacoima Dam, California**. Seismological Research Letters, v. 69, n. 4, p. 299- 308, jul/ago. 1998.

KAHMEN, H.; FAIG, W. S. **Surveying**. Berlim; New York: Walter de Gruyter, 1994.

KÄLBER, S.; JÄGER, R. **GPS-Based Online Control and Alarm System (GOGA).** The 10<sup>th</sup> FIG International Symposium on Deformation Measurements. 2001.

LACERDA, M.A.; MENESCAL, R.A.; **A Segurança de Barragens e a Gestão de Recursos Hídricos no Brasil**/ [Organizador, Rogério de Abreu Menescal]. Brasília: Proágua 2005.

LEICA, Leica Geosystems. Leica TPS1200. **GeoCOM Reference Manual** . BU Surveying. Surveying & Engineering Division. 2006A.

LEICA, Leica Geosystems. Transparent – Semi Transparent Modes. **System 12000 Newsletter**. n.22. **RX 1220** BU Surveying. Surveying & Engineering Division. 2006B.

LEICA, Leica Geosystems. System 1200 and GSM/CDM Devices. **System 12000 Newsletter n.25** . BU Surveying. Surveying & Engineering Division. 2006C.

LUTES, J.; CHRZANOWKI, A.; BASTIN, G.; WHITAKER, C. **'Dimons' programa for**  automatic data collection and automatic deformation analysis. The 10<sup>th</sup> FIG International Symposium on Deformation Measurements. 2001.

LYNCH, J. P. **Overview of** *Wireless* **Sensors for Real-Time Health Monitoring Civil Structures.** The 4<sup>th</sup> International Worshop on Structural Control and Monitoring, New York, EUA, 2004.

MARTINS, L.C.; PEREIRA, M.S.R; ESTEVES, A.C.Q.; BRAGA, J.A.; ABREU, C.M.; **Instrumentação na UHE CAMPOS NOVOS**, Comitê brasileiro de barragens, III Simpósio sobre instrumentação de barragens, São Paulo, SP, 12 a 14 de setembro de 2006.

MARTINS, R. **Dam safety and protection of human lives**; Comunicação apresentada ao International European - Asian Workshop Ecosystem and Flood. Hanói, Vietnã, 2000.

MENG, X., DODSON, A.; ANDREOTTI, M.; ROBERTS, G.; COOSER, E. CAPRA, M. **Prototype of a remote bridge health monitoring system (RBHMS) using wired/Internet based RTK-GPS.** Institute of Engineering Surveying and Space Geodesy (IESSG), Reino Unido; 2006.

MICHAELIS. **Moderno Dicionário da Língua Portuguesa**. Ed. Melhoramentos. 2004.

MISRA, K. D. **Radio-Frequency and Microwave Comunication Circuits: Analysis and Design**. John Wiley & Sons, 2001.

MIYAGI, P.E. **Controle Programável: fundamentos do controle de sistemas a eventos discretos**. Săo Paulo : Ed. Blucher, 1996.

MONTEIRO, K. **Incompetência em construção de empreendimento**. Coalizão Rios Vivos**.** 2006 Disponível em: < http://www.riosvivos.org.br/canal.php?canal=16&mat\_id=9210> Acesso em 20 de agosto de 2006.

PAYO,B.P. **Reservatório de usina é esvaziado por falha técnica**. Agencia Carta Maior**.** 2006 Disponível em: < http://cartamaior.uol.com.br/ > Acesso em 20 de agosto de 2006.

PORTELA, E; PINA,C; SILVA, A. M. R; GALHARDAS, H. I. de J; BARATEIRO,J. **A modernização dos sistemas de informação de barragens: o sistema GESTBARRAGENS**, Barragens: Tecnologia, Segurança e Interacção com a Sociedade, 2005.

PRETORIUS, C.J.; SCHMIDT, W.F.; VAN STADEN, C.S.; EGGER K. **The extensive geodetic system used for the monitoring of a 185 metre high arch dam in southern Africa.** 10th FIG International Symposium on Deformation Measurements, 2001.

PREUSS, J. **USB – Universal Serial Bus**. 1999. Disponível em: < http://www.clubedohardware.com.br/artigos/871> Acesso em: 02 de dezembro de 2006.

RAVAGNANI JUNIOR,W. *Bluetooth®*. 2001 Disponível em: <http://www.students.ic.unicamp.br/~ra007293/ *Bluetooth®*/ *Bluetooth®*.html> Acesso em: 23 de agosto de 2006.

SARMENTO,F.J.; MOLINAS, P.A. **Barragem Camará - Paraíba: O Depleciomento Evitaria a Catástrofe?**. VII Simpósio de Recursos Hídricos do Nordeste, São Luis, 2004

SOUSA, L. B. de. **Redes : transmissao de dados, voz e imagem**. Sao Paulo : Erica, 1996.

STALLINGS, W.; **Data and Computer Communications**. 7ª.edição. New Jersey. Pearson Education, 2004.

SZOSTAK-CHRZANOWSKI, A., M. MASSIÉRA, A. CHRZANOWSKI, C. HILL "**Use of geodetic monitoring surveys in verifying design parameters of large earthen dams**". *Proceedings* (CDROM) of the 10th Int. Symp. On Deformation Measurements (Metropolian Water District of S. California). Orange, CA, March 19- 22, (2001).

TORRES, G. **Barramento USB 2.0**. 2001. Disponível em <http://www.clubedohardware.com.br/468> Acesso dia 02 de dezembro de 2006.

VEIGA, L.A.K., NADAL, C.A., FAGGION, P.L., FREITAS, S.R.C. **Integração da auscultação geodésica com a instrumentação de controle e segurança de barragem de Salto Caxias**, Relatório técnico-científico, Curitiba, PR, 2006.

VEIGA, L.A.K. **Topografia Automatizada.** Curso De Especialização Em Geotecnologias – Universidade Federal do Paraná. Curitiba, 2006. 61f.

VISEU, T.; ALMEIDA, A. B. **Plano de Emergência Interno de barragens**. 5º Congresso da Água, Lisboa, 2000.

ZELENOVSKY, R.; MENDONÇA, A. **USB – Estrutura Elétrica**. 1998A. Disponível em: < http://www.clubedohardware.com.br/artigos/870> Acesso em: 02 de dezembro de 2006.

ZELENOVSKY, R.; MENDONÇA, A. **USB – Estrutura se Programa**. 1998B. Disponível em: < http://www.clubedohardware.com.br/artigos/869> Acesso em: 02 de dezembro de 2006.

# **Livros Grátis**

( <http://www.livrosgratis.com.br> )

Milhares de Livros para Download:

[Baixar](http://www.livrosgratis.com.br/cat_1/administracao/1) [livros](http://www.livrosgratis.com.br/cat_1/administracao/1) [de](http://www.livrosgratis.com.br/cat_1/administracao/1) [Administração](http://www.livrosgratis.com.br/cat_1/administracao/1) [Baixar](http://www.livrosgratis.com.br/cat_2/agronomia/1) [livros](http://www.livrosgratis.com.br/cat_2/agronomia/1) [de](http://www.livrosgratis.com.br/cat_2/agronomia/1) [Agronomia](http://www.livrosgratis.com.br/cat_2/agronomia/1) [Baixar](http://www.livrosgratis.com.br/cat_3/arquitetura/1) [livros](http://www.livrosgratis.com.br/cat_3/arquitetura/1) [de](http://www.livrosgratis.com.br/cat_3/arquitetura/1) [Arquitetura](http://www.livrosgratis.com.br/cat_3/arquitetura/1) [Baixar](http://www.livrosgratis.com.br/cat_4/artes/1) [livros](http://www.livrosgratis.com.br/cat_4/artes/1) [de](http://www.livrosgratis.com.br/cat_4/artes/1) [Artes](http://www.livrosgratis.com.br/cat_4/artes/1) [Baixar](http://www.livrosgratis.com.br/cat_5/astronomia/1) [livros](http://www.livrosgratis.com.br/cat_5/astronomia/1) [de](http://www.livrosgratis.com.br/cat_5/astronomia/1) [Astronomia](http://www.livrosgratis.com.br/cat_5/astronomia/1) [Baixar](http://www.livrosgratis.com.br/cat_6/biologia_geral/1) [livros](http://www.livrosgratis.com.br/cat_6/biologia_geral/1) [de](http://www.livrosgratis.com.br/cat_6/biologia_geral/1) [Biologia](http://www.livrosgratis.com.br/cat_6/biologia_geral/1) [Geral](http://www.livrosgratis.com.br/cat_6/biologia_geral/1) [Baixar](http://www.livrosgratis.com.br/cat_8/ciencia_da_computacao/1) [livros](http://www.livrosgratis.com.br/cat_8/ciencia_da_computacao/1) [de](http://www.livrosgratis.com.br/cat_8/ciencia_da_computacao/1) [Ciência](http://www.livrosgratis.com.br/cat_8/ciencia_da_computacao/1) [da](http://www.livrosgratis.com.br/cat_8/ciencia_da_computacao/1) [Computação](http://www.livrosgratis.com.br/cat_8/ciencia_da_computacao/1) [Baixar](http://www.livrosgratis.com.br/cat_9/ciencia_da_informacao/1) [livros](http://www.livrosgratis.com.br/cat_9/ciencia_da_informacao/1) [de](http://www.livrosgratis.com.br/cat_9/ciencia_da_informacao/1) [Ciência](http://www.livrosgratis.com.br/cat_9/ciencia_da_informacao/1) [da](http://www.livrosgratis.com.br/cat_9/ciencia_da_informacao/1) [Informação](http://www.livrosgratis.com.br/cat_9/ciencia_da_informacao/1) [Baixar](http://www.livrosgratis.com.br/cat_7/ciencia_politica/1) [livros](http://www.livrosgratis.com.br/cat_7/ciencia_politica/1) [de](http://www.livrosgratis.com.br/cat_7/ciencia_politica/1) [Ciência](http://www.livrosgratis.com.br/cat_7/ciencia_politica/1) [Política](http://www.livrosgratis.com.br/cat_7/ciencia_politica/1) [Baixar](http://www.livrosgratis.com.br/cat_10/ciencias_da_saude/1) [livros](http://www.livrosgratis.com.br/cat_10/ciencias_da_saude/1) [de](http://www.livrosgratis.com.br/cat_10/ciencias_da_saude/1) [Ciências](http://www.livrosgratis.com.br/cat_10/ciencias_da_saude/1) [da](http://www.livrosgratis.com.br/cat_10/ciencias_da_saude/1) [Saúde](http://www.livrosgratis.com.br/cat_10/ciencias_da_saude/1) [Baixar](http://www.livrosgratis.com.br/cat_11/comunicacao/1) [livros](http://www.livrosgratis.com.br/cat_11/comunicacao/1) [de](http://www.livrosgratis.com.br/cat_11/comunicacao/1) [Comunicação](http://www.livrosgratis.com.br/cat_11/comunicacao/1) [Baixar](http://www.livrosgratis.com.br/cat_12/conselho_nacional_de_educacao_-_cne/1) [livros](http://www.livrosgratis.com.br/cat_12/conselho_nacional_de_educacao_-_cne/1) [do](http://www.livrosgratis.com.br/cat_12/conselho_nacional_de_educacao_-_cne/1) [Conselho](http://www.livrosgratis.com.br/cat_12/conselho_nacional_de_educacao_-_cne/1) [Nacional](http://www.livrosgratis.com.br/cat_12/conselho_nacional_de_educacao_-_cne/1) [de](http://www.livrosgratis.com.br/cat_12/conselho_nacional_de_educacao_-_cne/1) [Educação - CNE](http://www.livrosgratis.com.br/cat_12/conselho_nacional_de_educacao_-_cne/1) [Baixar](http://www.livrosgratis.com.br/cat_13/defesa_civil/1) [livros](http://www.livrosgratis.com.br/cat_13/defesa_civil/1) [de](http://www.livrosgratis.com.br/cat_13/defesa_civil/1) [Defesa](http://www.livrosgratis.com.br/cat_13/defesa_civil/1) [civil](http://www.livrosgratis.com.br/cat_13/defesa_civil/1) [Baixar](http://www.livrosgratis.com.br/cat_14/direito/1) [livros](http://www.livrosgratis.com.br/cat_14/direito/1) [de](http://www.livrosgratis.com.br/cat_14/direito/1) [Direito](http://www.livrosgratis.com.br/cat_14/direito/1) [Baixar](http://www.livrosgratis.com.br/cat_15/direitos_humanos/1) [livros](http://www.livrosgratis.com.br/cat_15/direitos_humanos/1) [de](http://www.livrosgratis.com.br/cat_15/direitos_humanos/1) [Direitos](http://www.livrosgratis.com.br/cat_15/direitos_humanos/1) [humanos](http://www.livrosgratis.com.br/cat_15/direitos_humanos/1) [Baixar](http://www.livrosgratis.com.br/cat_16/economia/1) [livros](http://www.livrosgratis.com.br/cat_16/economia/1) [de](http://www.livrosgratis.com.br/cat_16/economia/1) [Economia](http://www.livrosgratis.com.br/cat_16/economia/1) [Baixar](http://www.livrosgratis.com.br/cat_17/economia_domestica/1) [livros](http://www.livrosgratis.com.br/cat_17/economia_domestica/1) [de](http://www.livrosgratis.com.br/cat_17/economia_domestica/1) [Economia](http://www.livrosgratis.com.br/cat_17/economia_domestica/1) [Doméstica](http://www.livrosgratis.com.br/cat_17/economia_domestica/1) [Baixar](http://www.livrosgratis.com.br/cat_18/educacao/1) [livros](http://www.livrosgratis.com.br/cat_18/educacao/1) [de](http://www.livrosgratis.com.br/cat_18/educacao/1) [Educação](http://www.livrosgratis.com.br/cat_18/educacao/1) [Baixar](http://www.livrosgratis.com.br/cat_19/educacao_-_transito/1) [livros](http://www.livrosgratis.com.br/cat_19/educacao_-_transito/1) [de](http://www.livrosgratis.com.br/cat_19/educacao_-_transito/1) [Educação - Trânsito](http://www.livrosgratis.com.br/cat_19/educacao_-_transito/1) [Baixar](http://www.livrosgratis.com.br/cat_20/educacao_fisica/1) [livros](http://www.livrosgratis.com.br/cat_20/educacao_fisica/1) [de](http://www.livrosgratis.com.br/cat_20/educacao_fisica/1) [Educação](http://www.livrosgratis.com.br/cat_20/educacao_fisica/1) [Física](http://www.livrosgratis.com.br/cat_20/educacao_fisica/1) [Baixar](http://www.livrosgratis.com.br/cat_21/engenharia_aeroespacial/1) [livros](http://www.livrosgratis.com.br/cat_21/engenharia_aeroespacial/1) [de](http://www.livrosgratis.com.br/cat_21/engenharia_aeroespacial/1) [Engenharia](http://www.livrosgratis.com.br/cat_21/engenharia_aeroespacial/1) [Aeroespacial](http://www.livrosgratis.com.br/cat_21/engenharia_aeroespacial/1) [Baixar](http://www.livrosgratis.com.br/cat_22/farmacia/1) [livros](http://www.livrosgratis.com.br/cat_22/farmacia/1) [de](http://www.livrosgratis.com.br/cat_22/farmacia/1) [Farmácia](http://www.livrosgratis.com.br/cat_22/farmacia/1) [Baixar](http://www.livrosgratis.com.br/cat_23/filosofia/1) [livros](http://www.livrosgratis.com.br/cat_23/filosofia/1) [de](http://www.livrosgratis.com.br/cat_23/filosofia/1) [Filosofia](http://www.livrosgratis.com.br/cat_23/filosofia/1) [Baixar](http://www.livrosgratis.com.br/cat_24/fisica/1) [livros](http://www.livrosgratis.com.br/cat_24/fisica/1) [de](http://www.livrosgratis.com.br/cat_24/fisica/1) [Física](http://www.livrosgratis.com.br/cat_24/fisica/1) [Baixar](http://www.livrosgratis.com.br/cat_25/geociencias/1) [livros](http://www.livrosgratis.com.br/cat_25/geociencias/1) [de](http://www.livrosgratis.com.br/cat_25/geociencias/1) [Geociências](http://www.livrosgratis.com.br/cat_25/geociencias/1) [Baixar](http://www.livrosgratis.com.br/cat_26/geografia/1) [livros](http://www.livrosgratis.com.br/cat_26/geografia/1) [de](http://www.livrosgratis.com.br/cat_26/geografia/1) [Geografia](http://www.livrosgratis.com.br/cat_26/geografia/1) [Baixar](http://www.livrosgratis.com.br/cat_27/historia/1) [livros](http://www.livrosgratis.com.br/cat_27/historia/1) [de](http://www.livrosgratis.com.br/cat_27/historia/1) [História](http://www.livrosgratis.com.br/cat_27/historia/1) [Baixar](http://www.livrosgratis.com.br/cat_31/linguas/1) [livros](http://www.livrosgratis.com.br/cat_31/linguas/1) [de](http://www.livrosgratis.com.br/cat_31/linguas/1) [Línguas](http://www.livrosgratis.com.br/cat_31/linguas/1)

[Baixar](http://www.livrosgratis.com.br/cat_28/literatura/1) [livros](http://www.livrosgratis.com.br/cat_28/literatura/1) [de](http://www.livrosgratis.com.br/cat_28/literatura/1) [Literatura](http://www.livrosgratis.com.br/cat_28/literatura/1) [Baixar](http://www.livrosgratis.com.br/cat_30/literatura_de_cordel/1) [livros](http://www.livrosgratis.com.br/cat_30/literatura_de_cordel/1) [de](http://www.livrosgratis.com.br/cat_30/literatura_de_cordel/1) [Literatura](http://www.livrosgratis.com.br/cat_30/literatura_de_cordel/1) [de](http://www.livrosgratis.com.br/cat_30/literatura_de_cordel/1) [Cordel](http://www.livrosgratis.com.br/cat_30/literatura_de_cordel/1) [Baixar](http://www.livrosgratis.com.br/cat_29/literatura_infantil/1) [livros](http://www.livrosgratis.com.br/cat_29/literatura_infantil/1) [de](http://www.livrosgratis.com.br/cat_29/literatura_infantil/1) [Literatura](http://www.livrosgratis.com.br/cat_29/literatura_infantil/1) [Infantil](http://www.livrosgratis.com.br/cat_29/literatura_infantil/1) [Baixar](http://www.livrosgratis.com.br/cat_32/matematica/1) [livros](http://www.livrosgratis.com.br/cat_32/matematica/1) [de](http://www.livrosgratis.com.br/cat_32/matematica/1) [Matemática](http://www.livrosgratis.com.br/cat_32/matematica/1) [Baixar](http://www.livrosgratis.com.br/cat_33/medicina/1) [livros](http://www.livrosgratis.com.br/cat_33/medicina/1) [de](http://www.livrosgratis.com.br/cat_33/medicina/1) [Medicina](http://www.livrosgratis.com.br/cat_33/medicina/1) [Baixar](http://www.livrosgratis.com.br/cat_34/medicina_veterinaria/1) [livros](http://www.livrosgratis.com.br/cat_34/medicina_veterinaria/1) [de](http://www.livrosgratis.com.br/cat_34/medicina_veterinaria/1) [Medicina](http://www.livrosgratis.com.br/cat_34/medicina_veterinaria/1) [Veterinária](http://www.livrosgratis.com.br/cat_34/medicina_veterinaria/1) [Baixar](http://www.livrosgratis.com.br/cat_35/meio_ambiente/1) [livros](http://www.livrosgratis.com.br/cat_35/meio_ambiente/1) [de](http://www.livrosgratis.com.br/cat_35/meio_ambiente/1) [Meio](http://www.livrosgratis.com.br/cat_35/meio_ambiente/1) [Ambiente](http://www.livrosgratis.com.br/cat_35/meio_ambiente/1) [Baixar](http://www.livrosgratis.com.br/cat_36/meteorologia/1) [livros](http://www.livrosgratis.com.br/cat_36/meteorologia/1) [de](http://www.livrosgratis.com.br/cat_36/meteorologia/1) [Meteorologia](http://www.livrosgratis.com.br/cat_36/meteorologia/1) [Baixar](http://www.livrosgratis.com.br/cat_45/monografias_e_tcc/1) [Monografias](http://www.livrosgratis.com.br/cat_45/monografias_e_tcc/1) [e](http://www.livrosgratis.com.br/cat_45/monografias_e_tcc/1) [TCC](http://www.livrosgratis.com.br/cat_45/monografias_e_tcc/1) [Baixar](http://www.livrosgratis.com.br/cat_37/multidisciplinar/1) [livros](http://www.livrosgratis.com.br/cat_37/multidisciplinar/1) [Multidisciplinar](http://www.livrosgratis.com.br/cat_37/multidisciplinar/1) [Baixar](http://www.livrosgratis.com.br/cat_38/musica/1) [livros](http://www.livrosgratis.com.br/cat_38/musica/1) [de](http://www.livrosgratis.com.br/cat_38/musica/1) [Música](http://www.livrosgratis.com.br/cat_38/musica/1) [Baixar](http://www.livrosgratis.com.br/cat_39/psicologia/1) [livros](http://www.livrosgratis.com.br/cat_39/psicologia/1) [de](http://www.livrosgratis.com.br/cat_39/psicologia/1) [Psicologia](http://www.livrosgratis.com.br/cat_39/psicologia/1) [Baixar](http://www.livrosgratis.com.br/cat_40/quimica/1) [livros](http://www.livrosgratis.com.br/cat_40/quimica/1) [de](http://www.livrosgratis.com.br/cat_40/quimica/1) [Química](http://www.livrosgratis.com.br/cat_40/quimica/1) [Baixar](http://www.livrosgratis.com.br/cat_41/saude_coletiva/1) [livros](http://www.livrosgratis.com.br/cat_41/saude_coletiva/1) [de](http://www.livrosgratis.com.br/cat_41/saude_coletiva/1) [Saúde](http://www.livrosgratis.com.br/cat_41/saude_coletiva/1) [Coletiva](http://www.livrosgratis.com.br/cat_41/saude_coletiva/1) [Baixar](http://www.livrosgratis.com.br/cat_42/servico_social/1) [livros](http://www.livrosgratis.com.br/cat_42/servico_social/1) [de](http://www.livrosgratis.com.br/cat_42/servico_social/1) [Serviço](http://www.livrosgratis.com.br/cat_42/servico_social/1) [Social](http://www.livrosgratis.com.br/cat_42/servico_social/1) [Baixar](http://www.livrosgratis.com.br/cat_43/sociologia/1) [livros](http://www.livrosgratis.com.br/cat_43/sociologia/1) [de](http://www.livrosgratis.com.br/cat_43/sociologia/1) [Sociologia](http://www.livrosgratis.com.br/cat_43/sociologia/1) [Baixar](http://www.livrosgratis.com.br/cat_44/teologia/1) [livros](http://www.livrosgratis.com.br/cat_44/teologia/1) [de](http://www.livrosgratis.com.br/cat_44/teologia/1) [Teologia](http://www.livrosgratis.com.br/cat_44/teologia/1) [Baixar](http://www.livrosgratis.com.br/cat_46/trabalho/1) [livros](http://www.livrosgratis.com.br/cat_46/trabalho/1) [de](http://www.livrosgratis.com.br/cat_46/trabalho/1) [Trabalho](http://www.livrosgratis.com.br/cat_46/trabalho/1) [Baixar](http://www.livrosgratis.com.br/cat_47/turismo/1) [livros](http://www.livrosgratis.com.br/cat_47/turismo/1) [de](http://www.livrosgratis.com.br/cat_47/turismo/1) [Turismo](http://www.livrosgratis.com.br/cat_47/turismo/1)